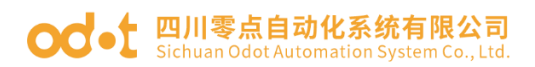

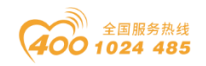

# Modbus RTU/ASCII 到 Modbus TCP 协议转换器

# ODOT 系列网关 ODOT-S4E2

# 用户手册

V2.5

2020.10.20

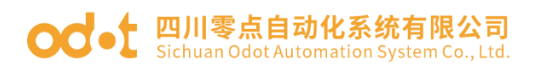

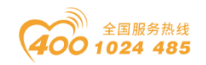

### ODOT 系列网关 ODOT-S4E2

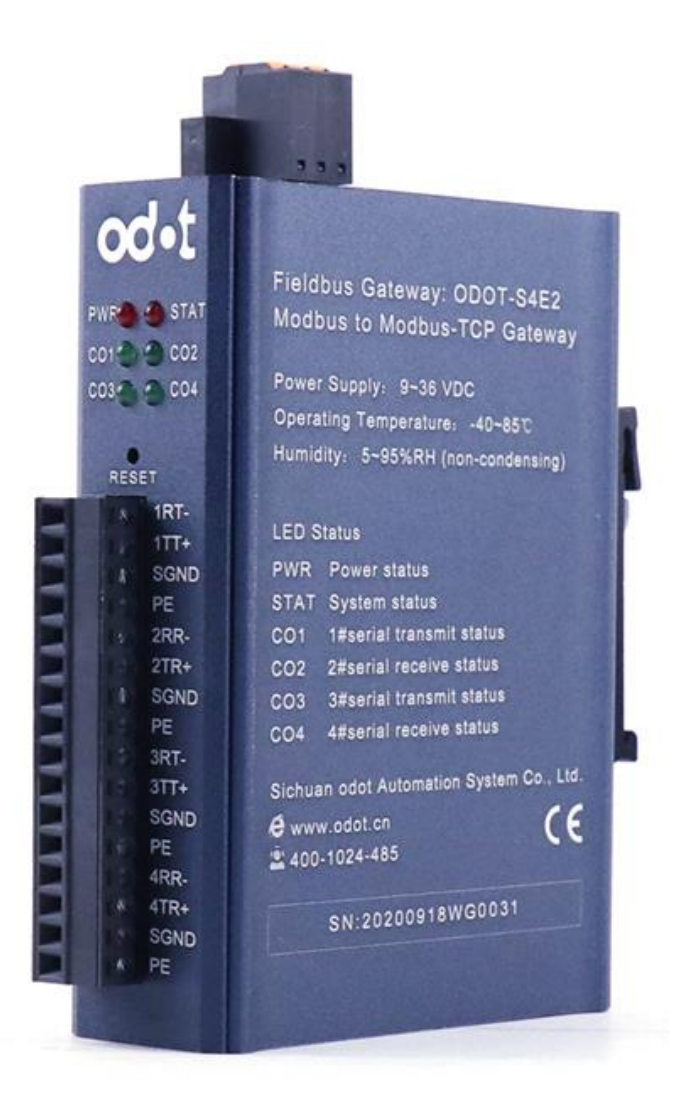

四川零点自动化系统有限公司

#### 2016-02

版权©2016 四川零点自动化系统有限公司保留所有权利

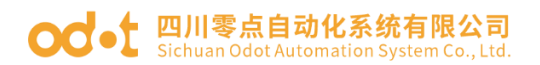

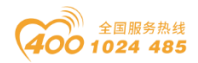

### 版本信息

对该文档有如下的修改:

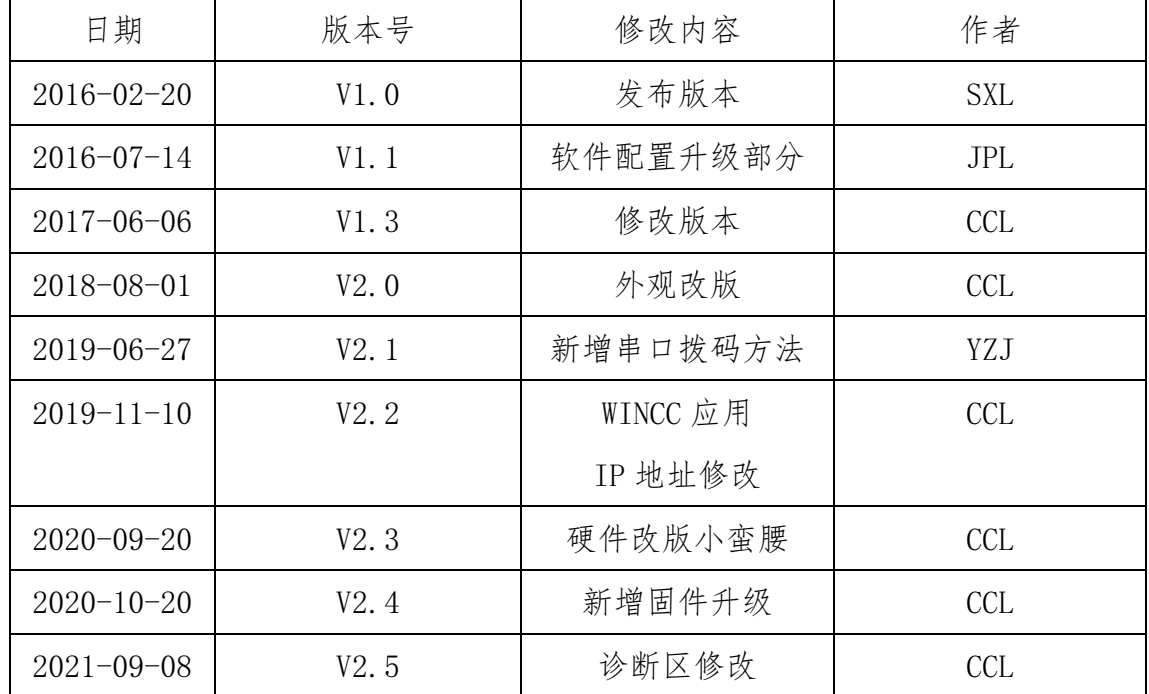

### 所有权信息

未经版权所有者同意,不得将本文档的全部或者部分以纸质或者电子文档的 形式重新发布。

#### 免责声明

本文档只用于辅助读者使用产品,本公司不对使用该文档中的信息而引起的 损失或者错误负责。本文档描述的产品和文本正在不断地开发和完善中。四川零 点自动化系统有限公司有权利在未通知用户的情况下修改本文档。

### 固件信息

1、V1.4 及其以上固件版本支持 IAP 升级功能,用户可自己升级更高版本的 固件。固件可咨询零点技术人员提供。

2、配置软件 MGCC ConfigV1.7 版本支持的固件版本为 V1.9 及以上。

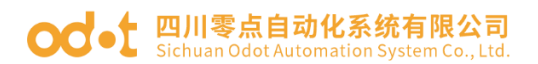

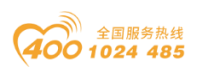

### 软件下载

请登录零点自动化官网 [www.odot.cn](http://www.odot.cn/),在对应的产品页面点击下载。

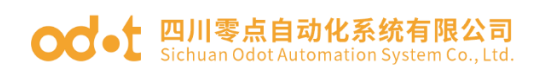

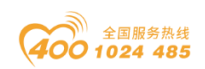

### 目录

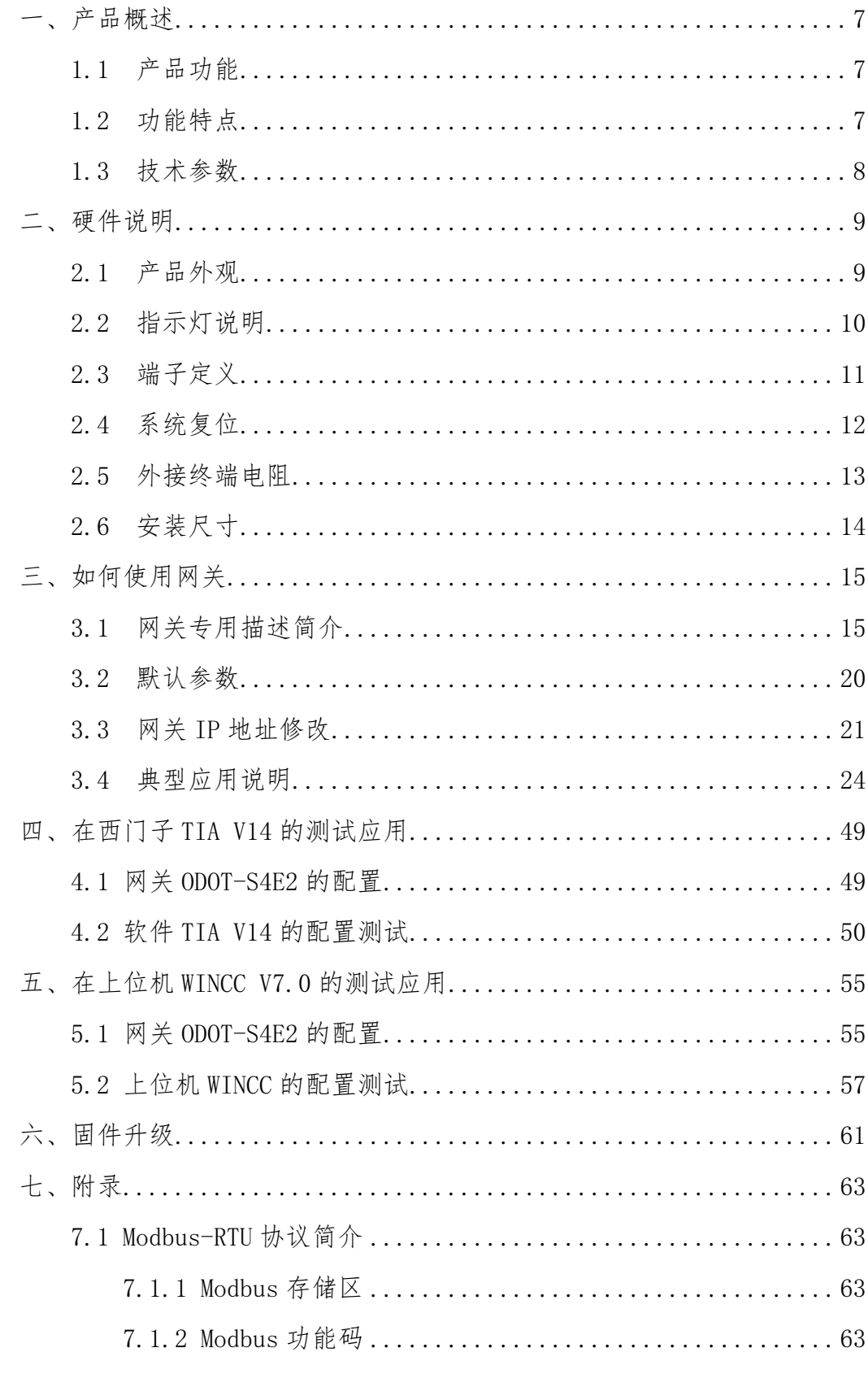

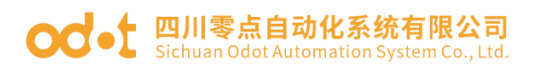

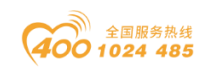

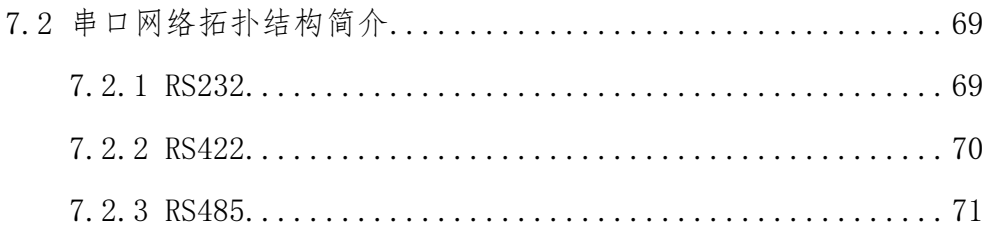

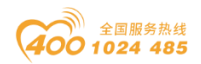

## <span id="page-6-0"></span>一、产品概述

### <span id="page-6-1"></span>1.1 产品功能

本产品是四川零点自动化系统有限公司根据市场需求以及多年的经验而开 发的一款 MODBUS-RTU/ASCll 到 MODBUS-TCP/IP 的协议转换器。

凡是具有 RS485/RS422/RS232 接口并支持 MODBUS RTU/ASCll 的从站设备都 可以通过本网关连接到 MODBUS TCP 网络,和 TCP 客户机通信。从而实现将低速 串口设备连接到高速以太网中,实现数据的高速传输。网关有"透传"和"映射" 两种不同的工作模式可选,可实现最大的系统兼容性。

### <span id="page-6-2"></span>1.2 功能特点

- ◆ 9-36V 宽电压输入, 防反接保护。
- ◆ 通信端隔离处理,1500V 隔离电压。
- ◆ 双以太网口,带交换机功能,支持级联。
- ◆ 2KV 网口隔离保护, 10M/100Mbps 速率自适应, 自动 MDI/MDIX 翻转。
- ◆ 支持地址映射模式,实现对 TCP 客户端请求的快速响应。
- ◆ 支持多达 5 个 TCP 客户机访问。
- ◆ 映射模式支持功能码:0x01,0x02,0x03,0x04,0x05,0x06,0x0F,0x10。
- ◆ 透传模式支持所有公共功能码和自定义功能码。
- ◆ 10KB 超大数据缓存区,数据传输量更大。
- ◆ 四串口实时刷新,扫描周期短,带载能力强。
- ◆ RTU 和 ASCII 的主、从站模式可选,适应性强。
- ◆ 看门狗可选择使能,看门狗时间可设定。
- ◆ 支持 IAP 下载,通过网口对产品中的固件程序进行更新升级。
- ◆ 内置终端电阻及偏置电路,稳定性强。
- ◆ 设备自带强大诊断功能,实时监控从设备通信状态。
- ◆ 支持一键复位功能,恢复出厂设置。
- ◆ 35mm 标准导轨安装。
- ◆ EMC 符合 EN 55022:2010 & EN55024:2010 国际标准。

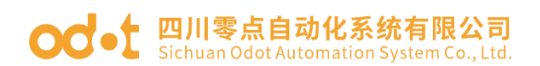

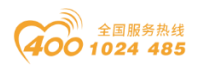

# <span id="page-7-0"></span>1.3 技术参数

本产品相关技术参数如"表 1"所示,请在本产品的参数范围内使用本产品, 以便获得更好的性能。

表 1.技术参数

| 环境参数         |                                                                       |  |  |
|--------------|-----------------------------------------------------------------------|--|--|
| 工作温度范围       | $-40^{\circ}85^{\circ}C$                                              |  |  |
| 存储温度范围       | $-55^{\circ}125^{\circ}C$                                             |  |  |
| 工作湿度范围       | 5%~95% (无冷凝)                                                          |  |  |
| 电源参数         |                                                                       |  |  |
| 电源端口数量       | 1 路                                                                   |  |  |
| 输入电压范围       | $9^{\degree}36V/DC$                                                   |  |  |
| 功耗           | Max. 200mA@24V                                                        |  |  |
| 以太网参数        |                                                                       |  |  |
| 网关工作模式       | 透明传输模式、地址映射模式可选。                                                      |  |  |
| 以太网端口数量      | 2个 RJ45, 10M、100M 自适应速率, 带交换机功能                                       |  |  |
| 网络协议         | ETHERNET, ARP, IP, TCP, ICMP                                          |  |  |
| TCP 连接数量     | 最大5个                                                                  |  |  |
| 串口参数         |                                                                       |  |  |
| 串口数量         | 4 路 RS485 /RS232 或者 2 路 RS422                                         |  |  |
| 串行通信模式       | RTU 模式和 ASCII 模式可选                                                    |  |  |
| 支持的波特率       | $1200^{\circ}115200$ bps                                              |  |  |
| 支持的校验模式      | 无校验、奇校验、偶校验                                                           |  |  |
| 支持的从站数量      | 最大124个(不带中继器)                                                         |  |  |
| 映射模式协议功能码    | $0x01$ , $0x02$ , $0x03$ , $0x04$ , $0x05$ , $0x06$ , $0x0F$ , $0x10$ |  |  |
|              | 0xxxx 区 (线圈): 8192 Bit                                                |  |  |
|              | 1xxxx 区 (离散量输入): 8192 Bit                                             |  |  |
| Modbus 数据存储区 | 3xxxx 区 (输入寄存器): 2048 Word                                            |  |  |
|              | 4xxxx 区 (保持寄存器): 2048 Word                                            |  |  |
|              | 3xxxx 区 (系统诊断区): 263 Word                                             |  |  |

地址: 四川省绵阳市飞云大道 261 号综合保税区 204 厂房 8 / 72 官网: www.odot.cn

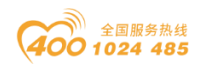

# **○○ •** 四川零点自动化系统有限公司

<span id="page-8-0"></span>二、硬件说明

## <span id="page-8-1"></span>2.1 产品外观

<span id="page-8-2"></span>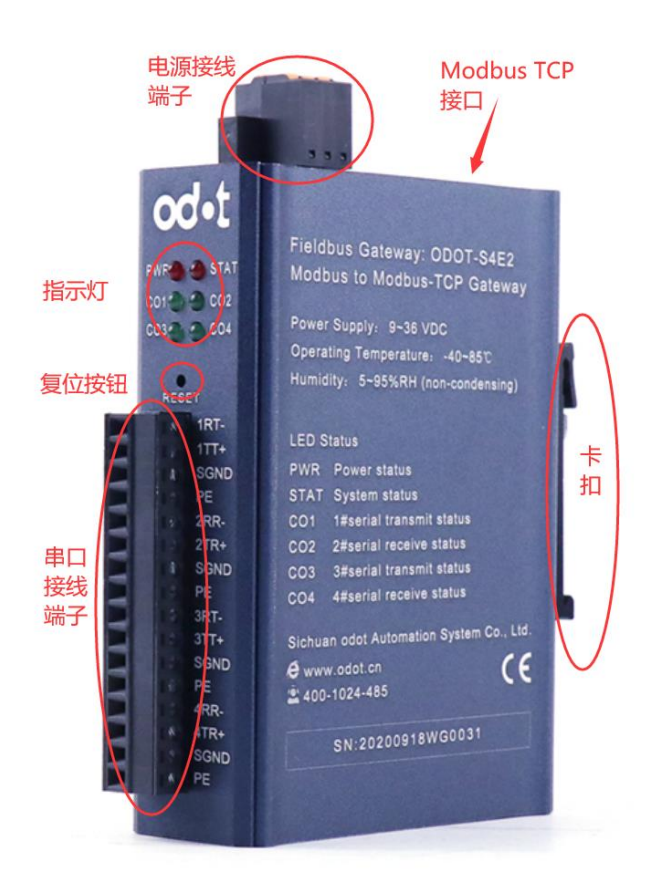

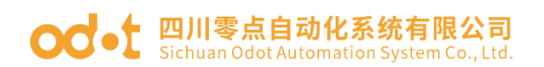

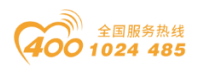

## 2.2 指示灯说明

设备共有 6 个 LED 状态指示灯, 其符号定义及状态说明如"表 2"所示。 表 2.指示灯说明

<span id="page-9-0"></span>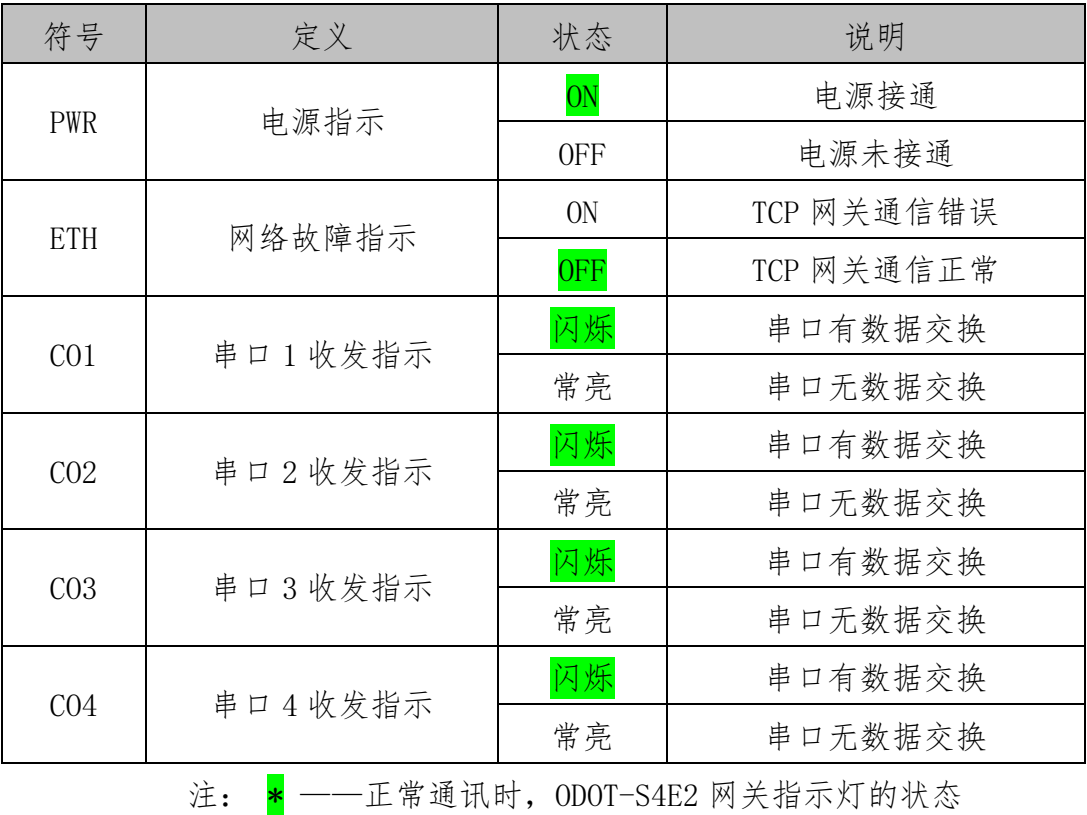

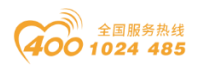

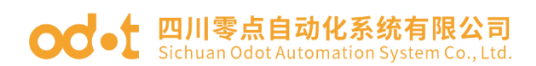

# 2.3 端子定义

1、设备接线采用 16Pin 3.81mm 间距拔插式接线端子,RS485/RS232/RS422 接口的端子定义如"表 3"所示。

| 序              | <b>RS485</b> |                  | <b>RS232</b>              | <b>RS422</b>             |            |
|----------------|--------------|------------------|---------------------------|--------------------------|------------|
| 号              | 标识           | 接线定义             | 接线定义                      | 接线定义                     |            |
| $\mathbf{1}$   | $1RT-$       | 串口 $1$<br>RS485- | 串口 1<br><b>RS232 RX</b>   |                          | RS422 发送负端 |
| $\overline{2}$ | $1TT+$       | 串 口 1 RS485+     | 串口 1<br><b>RS232 TX</b>   |                          | RS422 发送正端 |
| 3              | <b>SGND</b>  | 信号地              | 信号地                       | $\overline{\phantom{0}}$ | 信号地        |
| 4              | <b>PE</b>    | 屏蔽层接地            | 屏蔽层接地                     | 通道                       | 屏蔽层接地      |
| 5              | $2RR-$       | 串口2<br>RS485-    | 串口 2 RS232 RX             | RS422                    | RS422 接收负端 |
| 6              | $2TR+$       | 串口 $2$<br>RS485+ | 串口 2 RS232 TX             |                          | RS422 接收正端 |
| $\overline{7}$ | <b>SGND</b>  | 信号地              | 信号地                       |                          | 信号地        |
| 8              | <b>PE</b>    | 屏蔽层接地            | 屏蔽层接地                     |                          | 屏蔽层接地      |
| 9              | $3RT-$       | 串 口 3<br>RS485-  | 串口 3 RS232 RX             |                          | RS422 发送负端 |
| 10             | $3TT+$       | 串口 3<br>RS485+   | 串口 3 RS232 TX             |                          | RS422 发送正端 |
| 11             | <b>SGND</b>  | 信号地              | 信号地                       | $\sim$                   | 信号地        |
| 12             | PE           | 屏蔽层接地            | 屏蔽层接地                     | 茣<br>通                   | 屏蔽层接地      |
| 13             | $4RR-$       | 串 口 4<br>RS485-  | 串口 $4$<br><b>RS232 RX</b> | RS422                    | RS422 接收负端 |
| 14             | $4TR+$       | 串 口 4 RS485+     | 串口 4 RS232_TX             |                          | RS422 接收正端 |
| 15             | <b>SGND</b>  | 信号地              | 信号地                       |                          | 信号地        |
| 16             | <b>PE</b>    | 屏蔽层接地            | 屏蔽层接地                     |                          | 屏蔽层接地      |

表 3.端子定义

#### 2.电源接线端子的定义如下

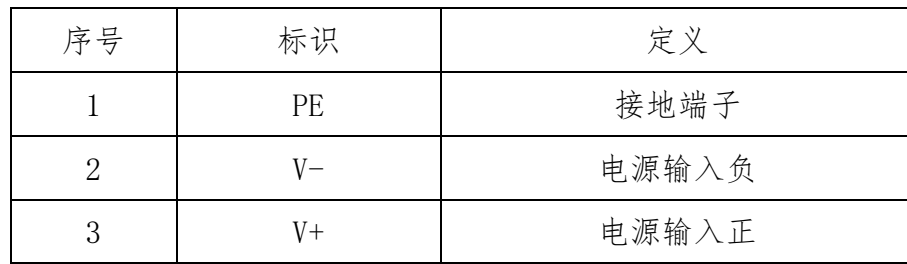

地址: 四川省绵阳市飞云大道 261 号综合保税区 204 厂房 11 / 72 官网: www.odot.cn

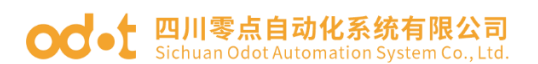

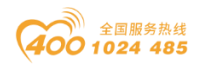

## <span id="page-11-0"></span>2.4 系统复位

RESET

设备带有系统复位按钮 RESET,当用户忘记设备的 IP 地址及配置端口号而 不能连接网关时,可触发复位按钮。系统参数将恢复出厂设置并重启设备,可采 用回形针点击复位按钮,所有指示灯闪亮一次表示复位成功。网关复位成功,网 关的技术参数如下:

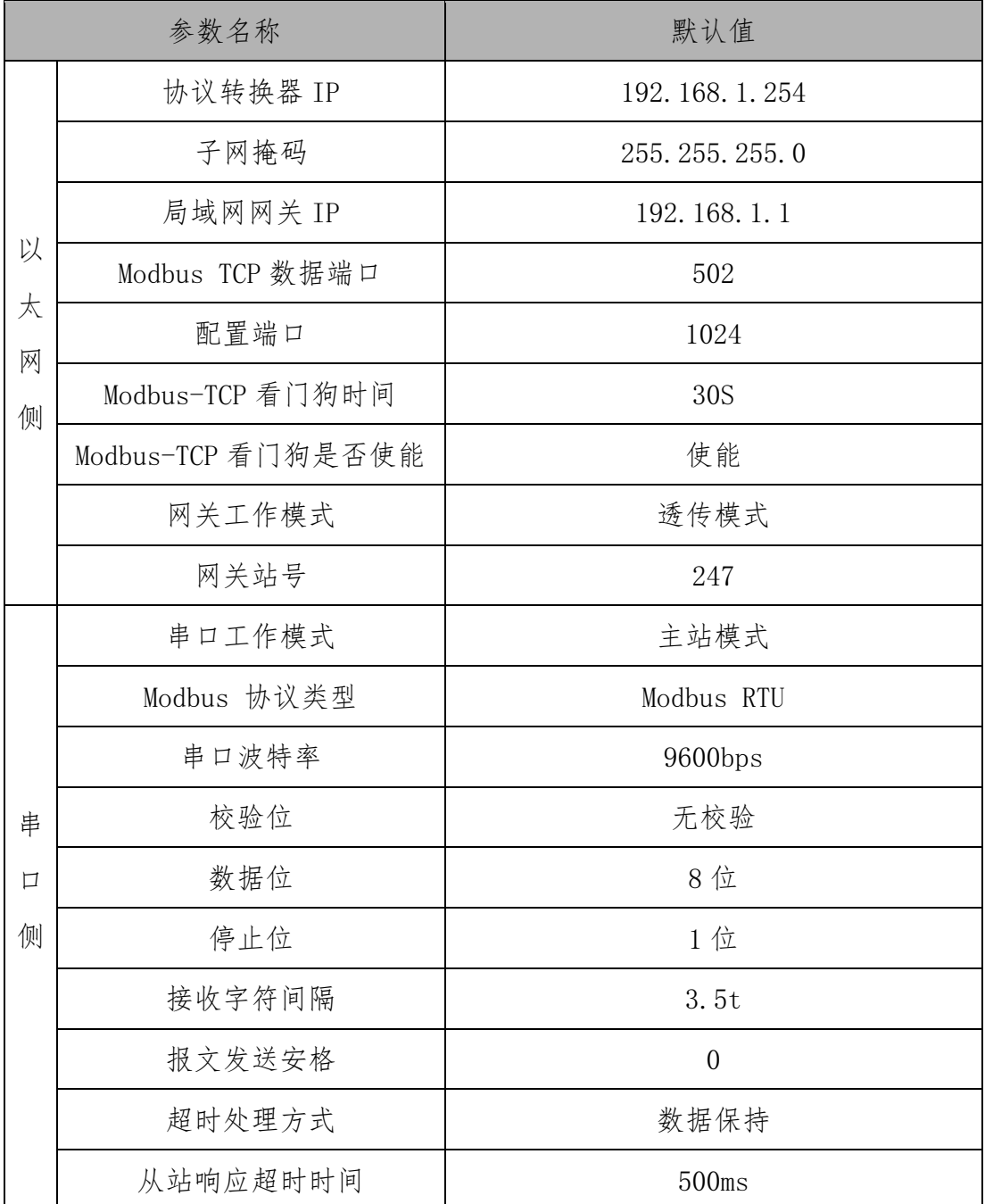

地址: 四川省绵阳市飞云大道 261 号综合保税区 204 厂房 12 / 72 官网: www.odot.cn

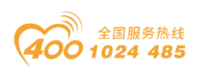

### <span id="page-12-0"></span>2.5 外接终端电阻

根据现场实际情况,网关串口侧需外接 120Ω 终端电阻。RS485 总线在不加 中继的情况下最大支持 32 个节点,节点与节点之间采用"菊花链"的连接方式, 在通讯电缆两端需加终端电阻,要求其阻值约等于传输电缆的特性阻抗。在短距 离传输时可不需终接电阻,即一般在 300 米以下不需终接电阻。终接电阻接在传 输电缆的最两端。

网关在现场应用时, 若现场 RS485 总线距离远, 现场干扰大就需要在 RS485 总线两端添加 120Ω 终端电阻,以防止串行信号的反射。

<span id="page-12-1"></span>终 终 《端电  $A +$  $A+$  $A+$  $A +$ 端 电  $B B \mathsf B$  - $B -$ 阻 阻 GND **GND** GND GND 具有RS485接口 1#串口设备 2#串口设备  $\cdots \cdots \cdots \cdots$ 31#串口设备 的主站设备

注:120Ω 电阻附在包装盒内,注意查收。

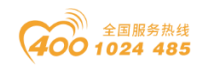

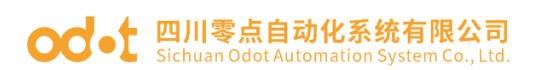

# 2.6 安装尺寸

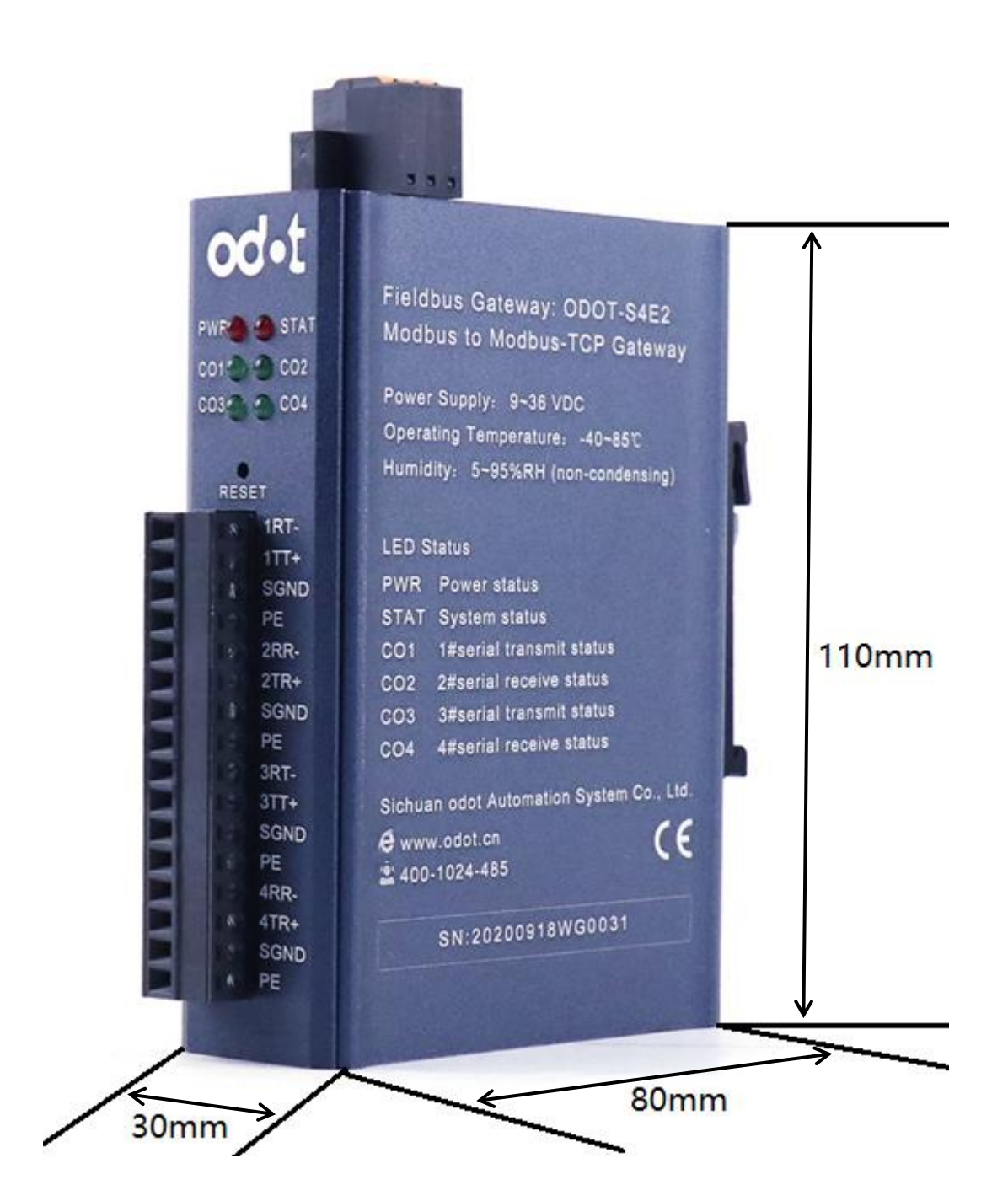

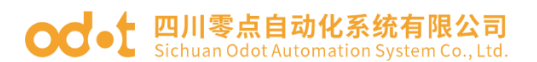

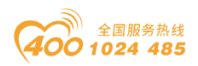

# <span id="page-14-0"></span>三、如何使用网关

### <span id="page-14-1"></span>3.1 网关专用描述简介

### 3.1.1 串口工作模式

该网关的每个串口都具有两种工作模式: 主站模式与从站模式

串口工作于主站模式时,该串口在不加中继的情况下最多可以连接 31 台 Mo dbus RTU/ASCII 从站设备;该模式主要用于 Modbus TCP 主站与 Modbus RTU/AS CII 从站之间的数据通讯。

串口工作于从站模式时,该串口可以连接至 1 台 Modbus RTU/ASCII 主站设 备;该模式可进行如下应用:

(1)实现 Modbus TCP 客户端与 Modbus RTU/ASCII 主站之间的数据通讯;

(2)实现 Modbus RTU/ASCII 主站之间的数据通讯;

(3)实现 Modbus TCP 客户端与 Modbus RTU/ASCII 主站同时与一路 Modbus RTU/ASCII 从站进行数据通讯;

### 3.1.2 网关工作模式

网关有"透传"和"映射"两种工作模式可选,在出厂设置下为"透传"模 式。"透传"模式下没有数据缓存,不用编辑地址映射表,网关在接收到 Modbu s TCP 客户机的指令后直接将指令下发到 Modbus RTU/ASCII 从站设备,并等待 从站设备响应,从站设备响应后再直接将数据返回给 TCP 客户机。"映射"模式 采用数据缓存方式,需编辑从站地址映射表,网关上电后轮询各从站,并将数据 存储于数据缓存区,网关在接收到 Modbus TCP 客户机的指令后, 直接从数据缓 存区读取数据,然后返回给 TCP 客户机。此方式可大大减少客户机访问从站时的 等待时间,提高刷新速率。

#### 3.1.3 网关数据存储区

数据存储区分为五个部分,第一部分为"线圈"(DO)存储区域,共8192点。 第二部分为"离散量输入"(DI)存储区域,共8192点。第三部分为"输入寄存 器"(AI)存储区域,共 2048 个字。第四部分为"保持寄存器"(AO)存储区

地址:四川省绵阳市飞云大道 261 号综合保税区 204 厂房 15 / 72 官网: www.odot.cn

# **○○•** 四川零点自动化系统有限公司

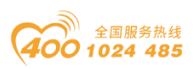

域,共 2048 个字, 第五部分为"系统诊断"存储区域, 存储从站设备的工作状 态,共 263个字。访问"系统诊断区"可获得从站的信息,可用于设置从站断线 报警等功能。数据存储区的分配及地址编码范围如下表所示。

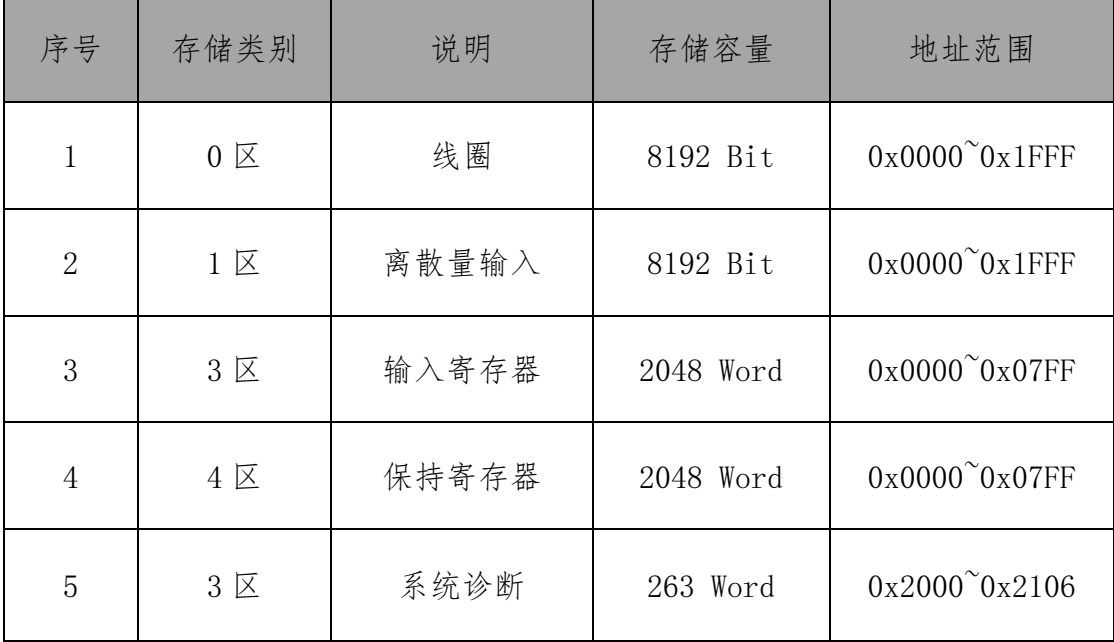

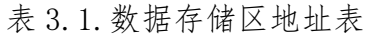

### 3.1.4 系统诊断区

系统诊断区分为两部分,

第一部分: 地址 0x2000-0x2007 共 8 个 word, 为"从站错误指示区",

0x2000-0x2001 是 COM1 接口下的 31 个从站错误指示区。

0x2002-0x2003 是 COM2 接口下的 31 个从站错误指示区。

0x2004-0x2005 是 COM3 接口下的 31 个从站错误指示区。

0x2006-0x2007 是 COM4 接口下的 31 个从站错误指示区。

当从站通信出现错误时,按照配置软件里组态的从站设备的地址大小,从小 到大相应从站的位被置 1。从站恢复正常后对应的错误指示位将自动清零。其数 据编码格式如"表 3.2"所示。

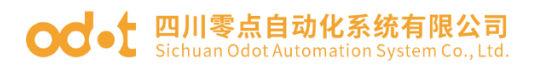

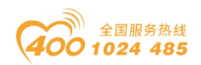

| 串口               | Modbus 地址 | 数据(二进制显示)           | 备注        |
|------------------|-----------|---------------------|-----------|
| COM <sub>1</sub> | 0x2000    | 0000 0000 0000 0000 |           |
|                  | 0x2001    | 0000 0000 0000 0000 |           |
| COM <sub>2</sub> | 0x2002    | 0000 0000 0000 0000 | 按照组态的从站设备 |
|                  | 0x2003    | 0000 0000 0000 0000 | 地址大小,从小到大 |
| COM <sub>3</sub> | 0x2004    | 0000 0000 0000 0000 | 排序诊断显示。(不 |
|                  | 0x2005    | 0000 0000 0000 0000 | 是按照站地址排序) |
| COM4             | 0x2006    | 0000 0000 0000 0000 |           |
|                  | 0x2007    | 0000 0000 0000 0000 |           |

表 3.2 从站错误指示区编码格式

举例: COM1 接口配置了从站 32、3、4、7、23、89 共六个从站设备, 在 0x2000 地址低 6 位有效,若是这 6 个站均报错,相应诊断区数值为:

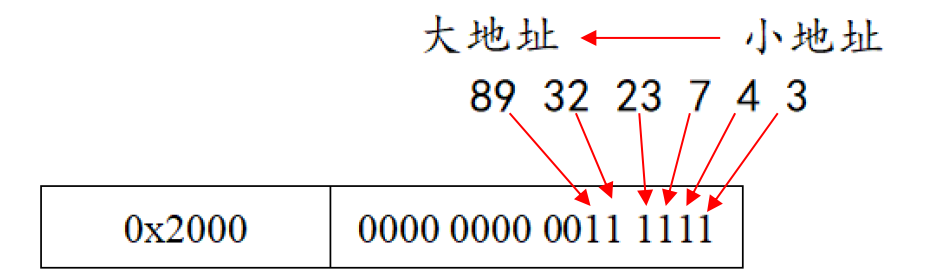

第二部分: 地址 0x200F-0x208A 共 248 个 Word, 为"从站状态指示"区, 0x200F-0x204C(62 个 word)是 COM1 接口的从站站地址及错误代码显示,  $0x204D$ - $0x208A$  (62 个 word) 是 COM2 接口的从站站地址及错误代码显示, 0x208B-0x20C8(62 个 word)是 COM3 接口的从站站地址及错误代码显示, 0x20C9-0x2106(62 个 word)是 COM4 接口的从站站地址及错误代码显示,

读取该区可获得从站的相应串口的站地址及当前工作状态,其数据编码格式 如"表 3.3"所示。

表 3.3 从站状态指示区编码格式

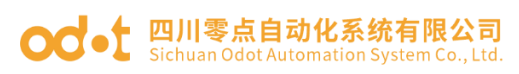

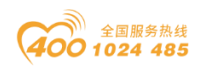

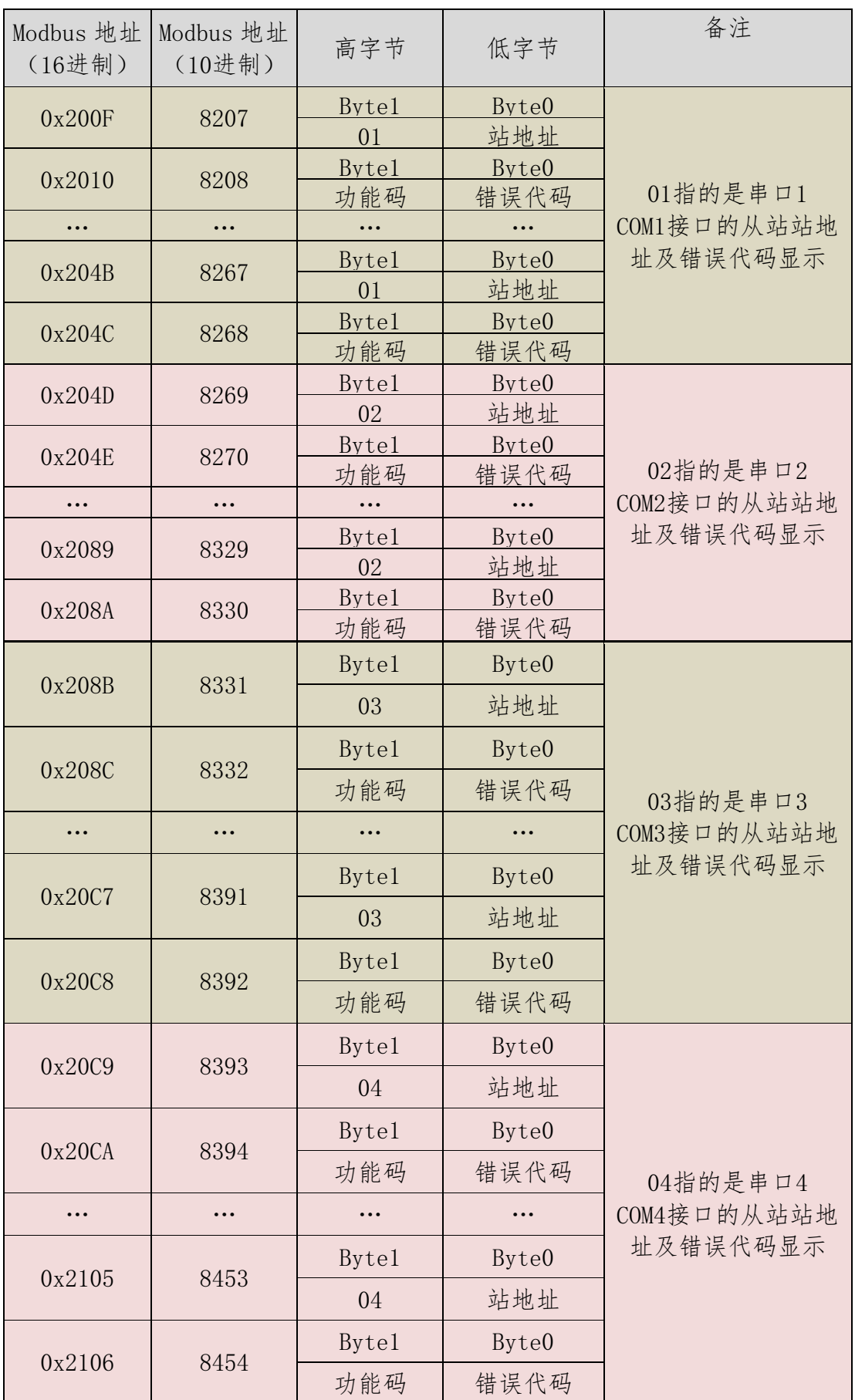

地址:四川省绵阳市飞云大道 261 号综合保税区 204 厂房 18 / 72 官网: www.odot.cn

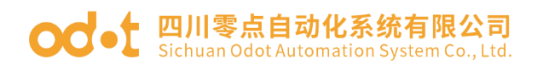

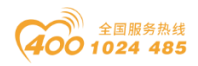

每一个从站诊断区有2个 Word 地址显示, 均分为高低两个字节。

前一个 Word, Byte1 为高字节, 指示当前从站所挂载串口号。Byte0 为低字 节,指示从站站地址。

后一个 Word,Byte1 为高字节,指示当前执行的映射到从站的功能码。Byte0 为低字节,指示当前从站通信的错误代码。从站错误代码的具体含义如"表3.4" 所示。

表 3.4 从站错误代码说明

| 错误代码 | 故障说明          | 故障排除方法                                              |
|------|---------------|-----------------------------------------------------|
| 0x00 | 工作正常          | 无                                                   |
| 0x01 | 非法功能码         | 设备不支持当前功能码,请参考从站手册选<br>择对应的功能码模块                    |
| 0x02 | 非法数据地址        | 设备数据超出其地址范围,参考从站手册修<br>改数据起始地址或数据长度                 |
| 0x03 | 非法数据值         | 数据长度错误, 数据长度超出最大允许值<br>125 (Word) 或2000 (Bit), 修改长度 |
| 0x04 | 数据处理错误        | 检查数据值范围是否符合从站要求                                     |
| 0x05 | 应用层长度不匹配      | 增大接收字符间隔, 检查通信参数设置                                  |
| 0x06 | 协议 ID 错误      | 检查发送端报文                                             |
| 0x07 | 缓存地址错误        | 设备内部错误                                              |
| 0x08 | 位偏移错误         | 设备内部错误                                              |
| 0x09 | 从站 ID 号不匹配    | 增大超时时间, 检查硬件连接状态, 检查通<br>信参数设置                      |
| 0x0A | CRC 错误        | CRC 错误, 检查通讯线路                                      |
| 0x0B | LRC 错误        | LRC 错误, 检查通讯线路                                      |
| 0x0C | 应答功能码不匹配      | 检查硬件连接状态                                            |
| 0x0D | 应答地址不匹配       | 检查硬件连接状态                                            |
| 0x0E | 应答数据长度不匹配     | 检查硬件连接状态                                            |
| 0x0F | 通信超时          | 增大超时时间, 检查硬件连接状态, 检查通<br>信参数设置                      |
| 0x10 | ASCII 模式起始符错误 | ':'冒号起始符错误                                          |
| 0x11 | ASCII 模式结束符错误 | CR/LF 回车换行结束符错误                                     |
| 0x12 | ASCII 模式非字符数据 | 数据中包含非16进制 ASCII 码                                  |
| 0x13 | ASCII 模式字符数错误 | 从站应答长度错误                                            |

地址: 四川省绵阳市飞云大道 261 号综合保税区 204 厂房 19 / 72 官网: www.odot.cn

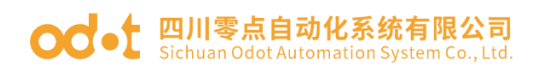

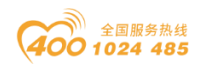

### <span id="page-19-0"></span>3.2 默认参数

网关默认出厂配置如下:

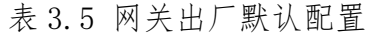

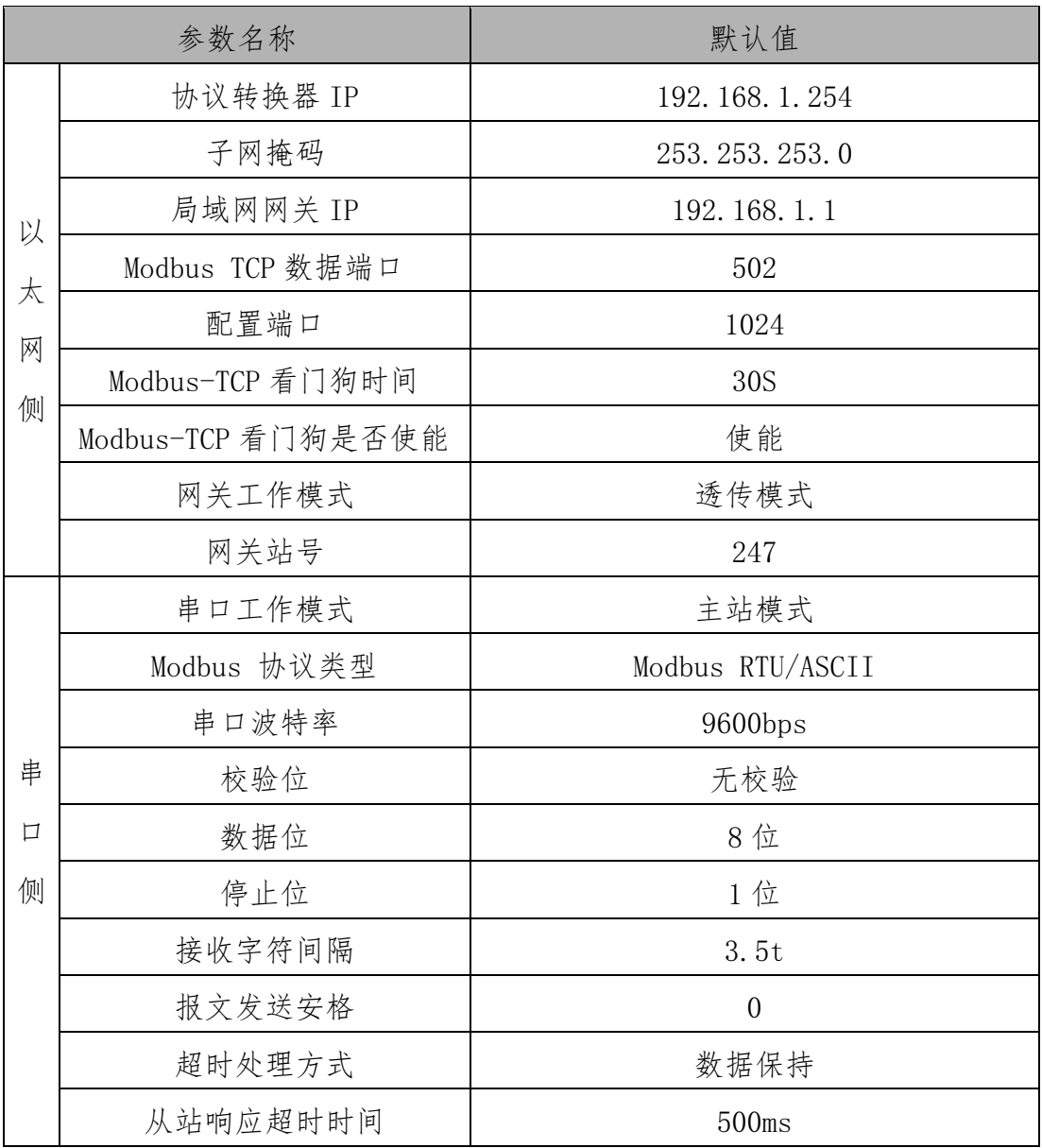

注:网关出厂设置工作在透传模式下,可以免配置使用,此时 TCP 客户机所 有的请求数据被发送到串口 1 上。若要配置网关的参数请使用软件"odot MGCC Config "进行配置,软件安装包位于随机光盘中,或拨打四川零点自动化系统 有限公司咨询热线:400-1024-485。

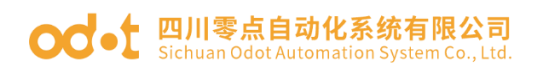

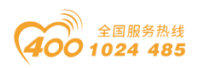

## <span id="page-20-0"></span>3.3 网关 IP 地址修改

首先给网关供电 24VDC,网线连接网关和电脑,将电脑的本机网卡 IP 地址 改到 192.168.1.\*网段,然后打开配置软件 MGCC Config,点击上载网关配置, 保证正常与网关通讯(能正常上载、下载网关配置)。

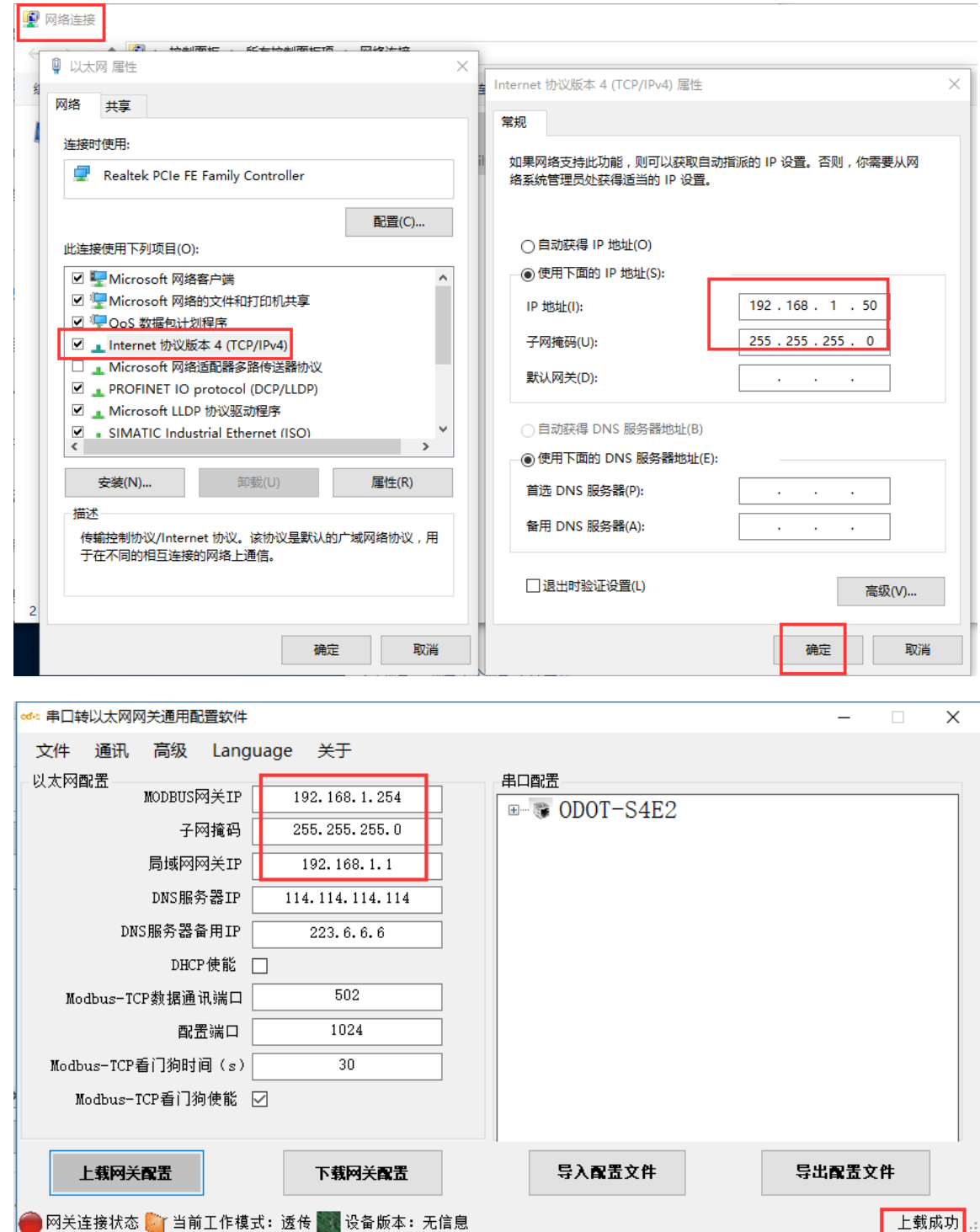

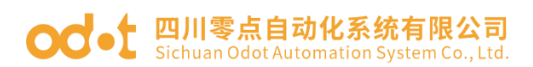

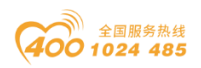

修改配置软件界面的网关 IP 地址为:192.168.10.12(跨网段),局域网网 关 IP 改为:192.168.10.1,修改完成后直接点击下载网关配置,会弹出一个警 告框,确定是否修改 IP 地址,点击确定,在右下角可以看见下载成功。

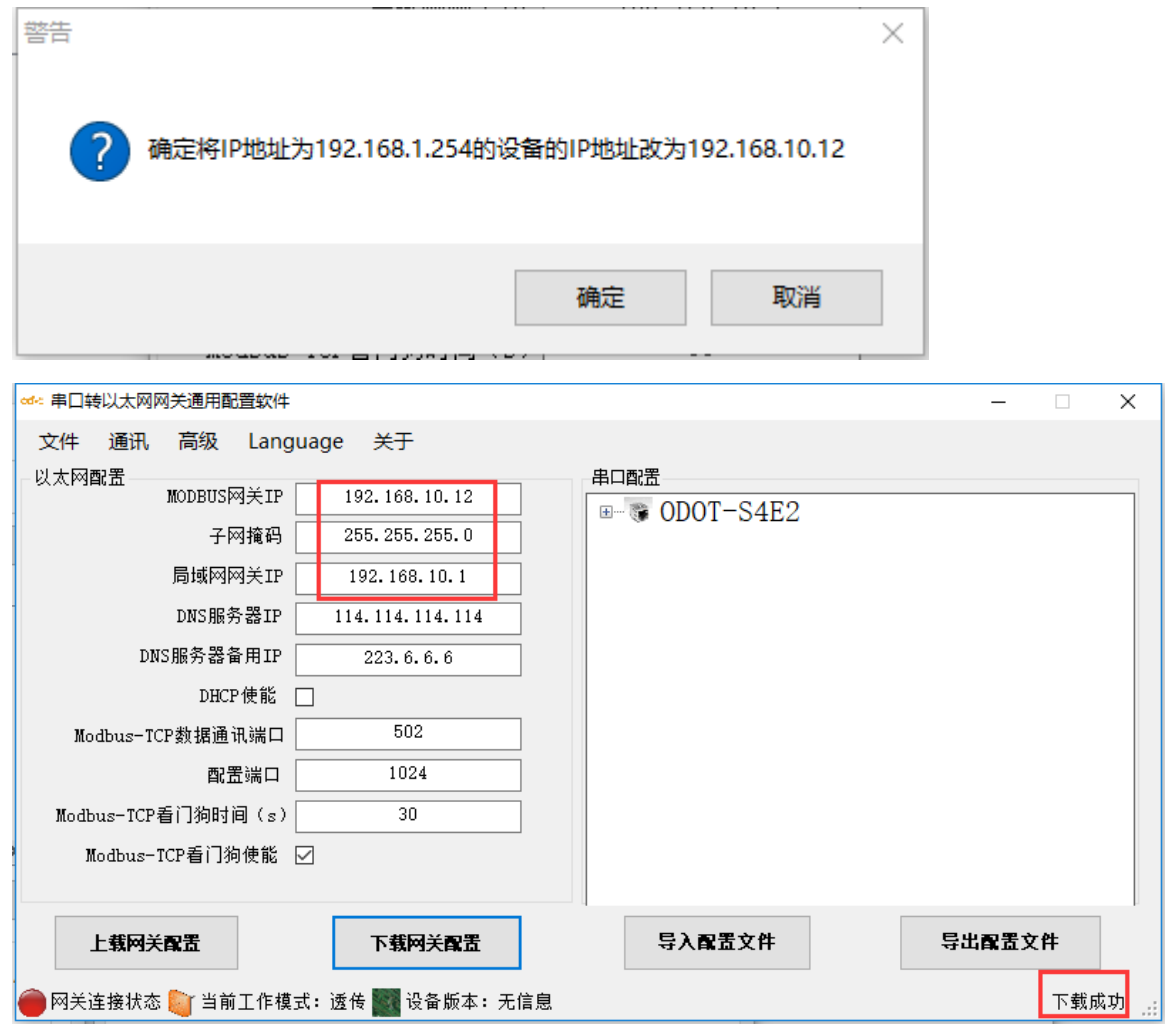

IP 地址修改成功后,需要将本机电脑 IP 地址改到:192.168.10.\*网段。

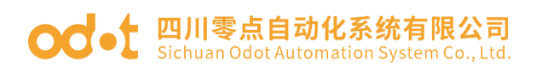

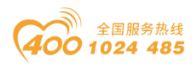

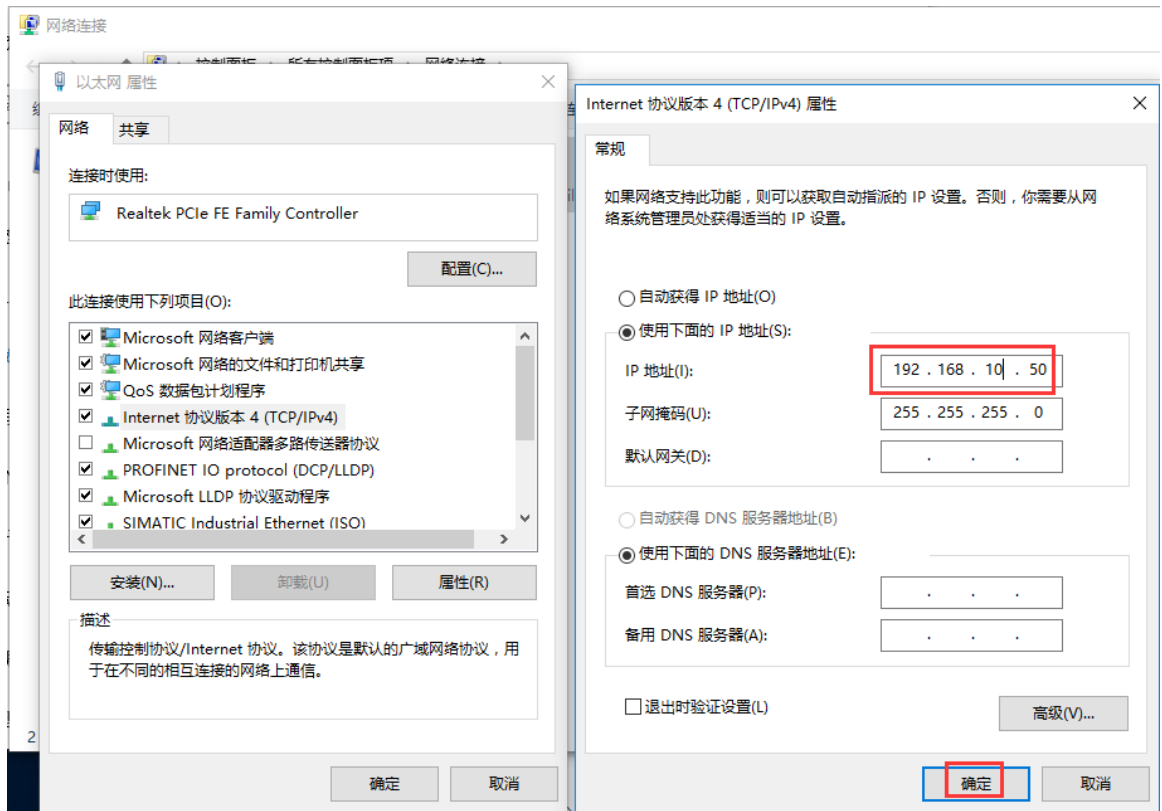

在配置软件 MGCC Config 界面点击上载网关配置。上载成功后,可在右下角

看见上载成功。

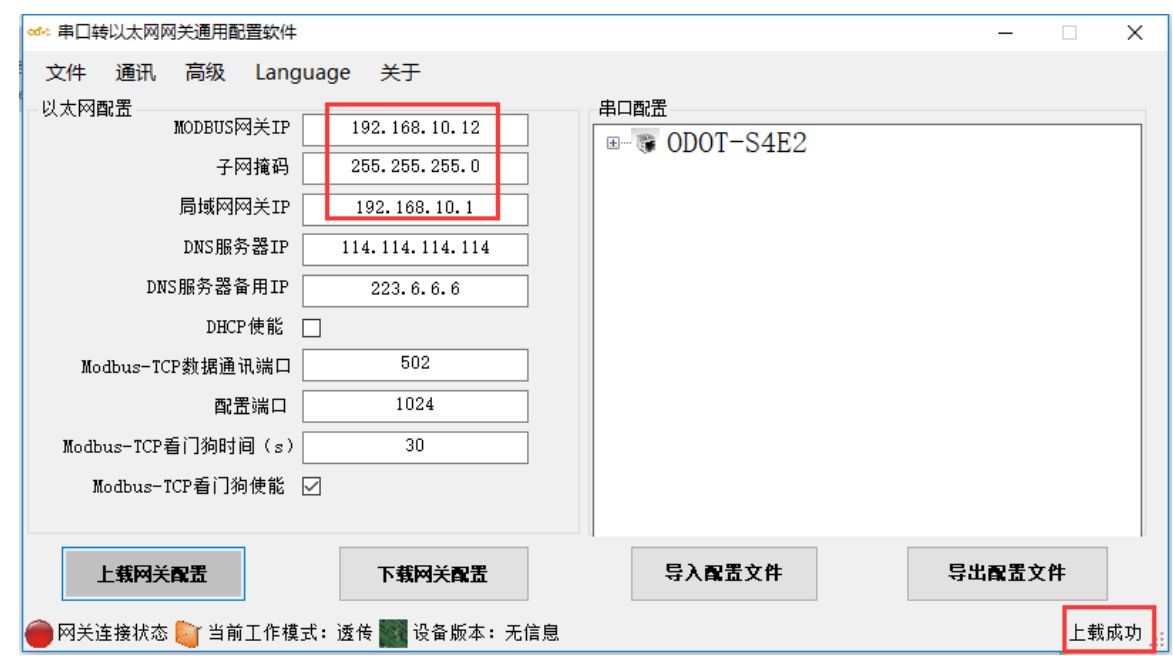

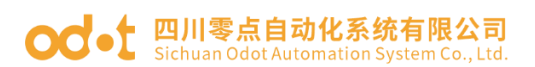

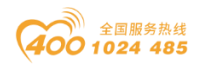

### <span id="page-23-0"></span>3.4 典型应用说明

3.4.1 实现 Modbus TCP 客户端与 Modbus RTU/ASCII 从站通 讯

3.4.1.1 应用拓扑图

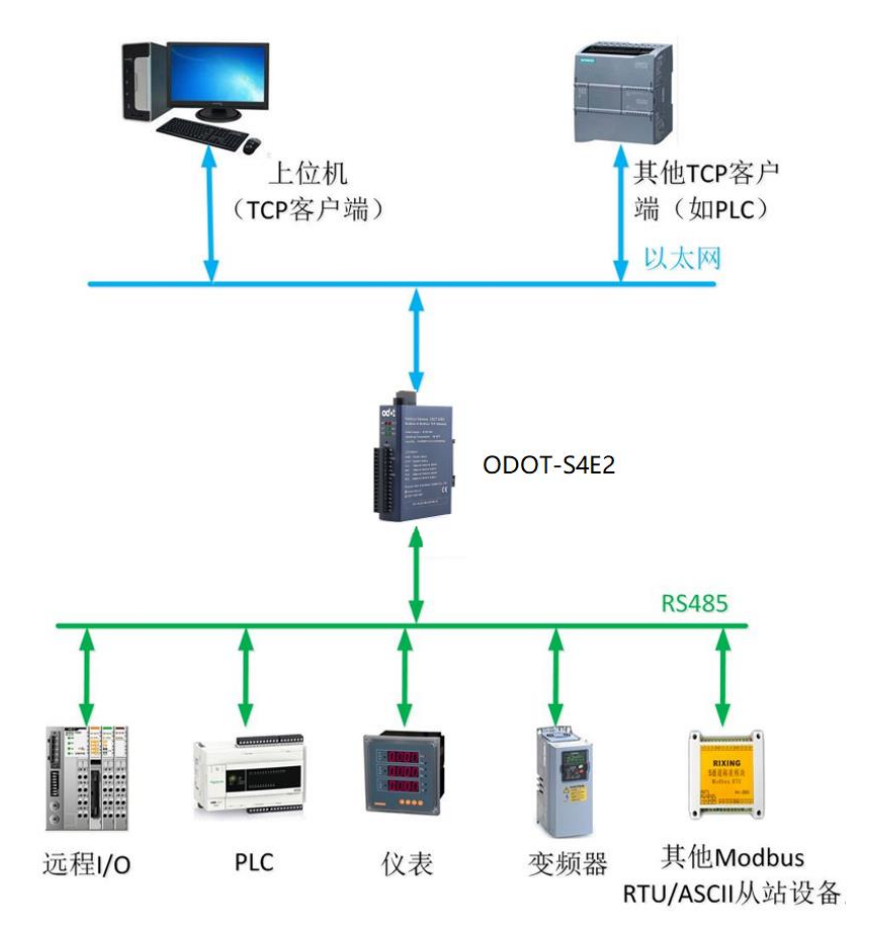

图 3.1 系统拓扑图

### 3.4.1.2 透传模式配置

一. 打开软件配置软件"odot MGCC Config",右击从站配置页面选择"添 加设备",添加"ODOT-S4E2"。

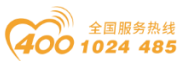

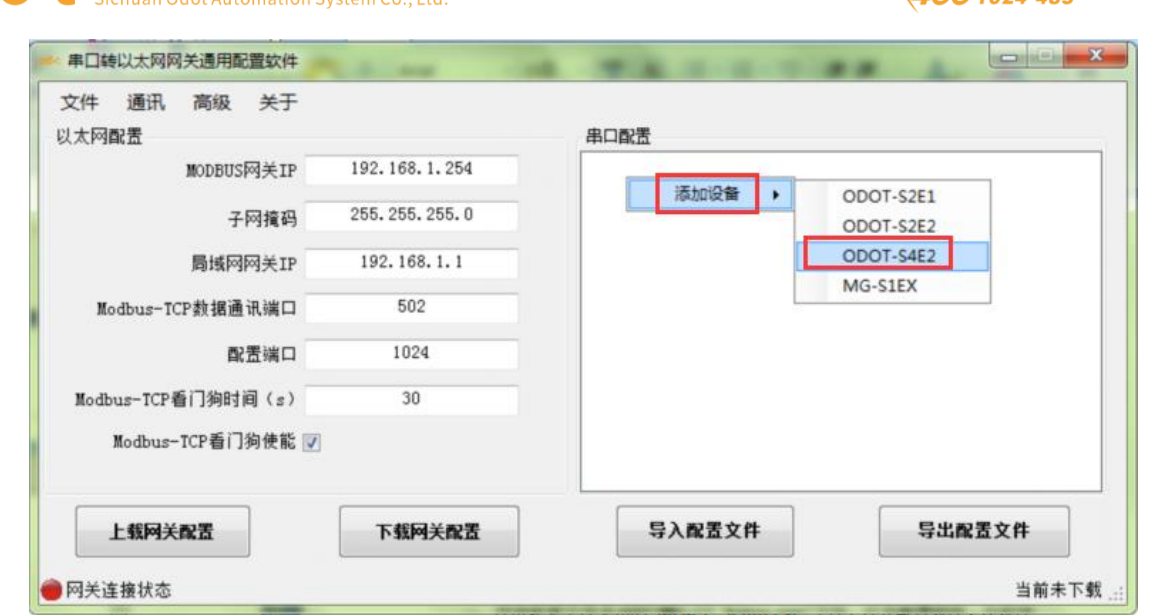

二.双击"ODOT-S4E2",或右击"ODOT-S4E2",选择"设备串口公共属性",

在弹出的设置页面将网关工作模式设置为"透传模式"。

○○● 四川零点自动化系统有限公司

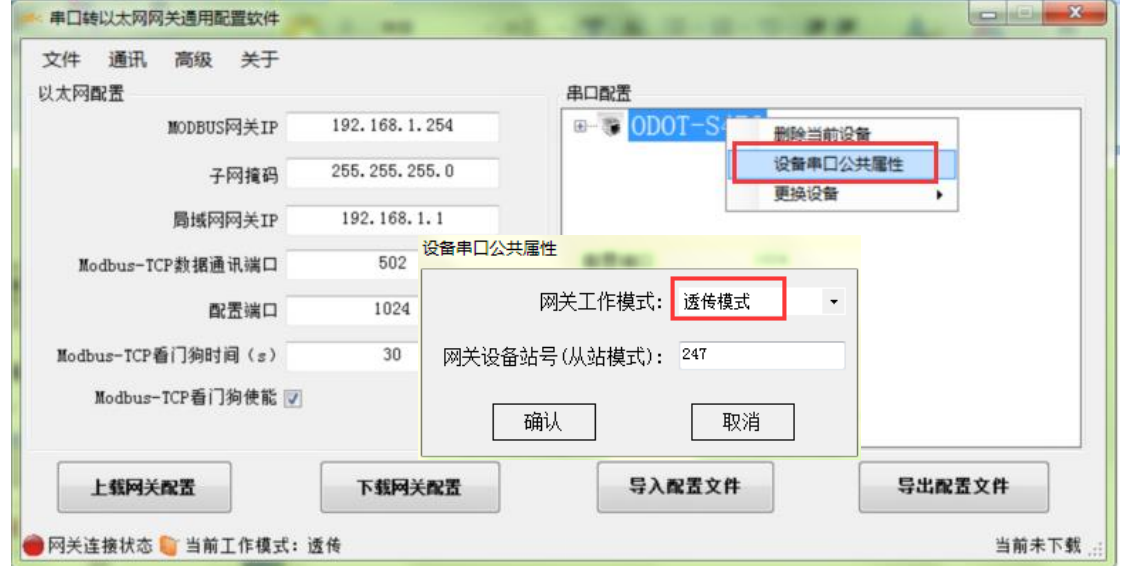

三. 双击"COM1"、"COM2"、 "COM3"、"COM4"或右击"COM1"、"C OM2"、 "COM3"、 "COM4"并单击"串口属性",弹出"串口设置"窗口,设 置通讯参数后点击"确认"按钮保存并返回。以 COM1 为例。

各参数含义如下:

#### 工作模式:

用于设置网关在该串口所连接的网络中作为主站还是从站,默认为主站模式, 此处设置为主站模式。

#### Modbus 协议类型:

地址:四川省绵阳市飞云大道 261 号综合保税区 204 厂房 25 / 72 官网: www.odot.cn

# **○○•** 四川零点自动化系统有限公司

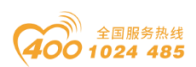

用于设置网关在该串口所连接的网络中与其他设备通信所用协议的类型,M odbus RTU/ASCII 可选,请将该参数设置为与该串口所连接的设备一致。

#### 波特率:

串口波特率,可选范围  $1200^{\circ}115200$ bps, 默认  $9600$ bps, 请将该参数设置为 与该串口所连接的设备一致。

#### 校验位:

可选择无校验、奇校验、偶校验,默认无校验,请将该参数设置为与该串口 所连接的设备一致。

#### 停止位:

1 位、2 位停止位可选,默认 1 位停止位。请将该参数设置为与该串口所 连接的设备一致。

#### 接收字符间隔:

接收报文时的帧间隔检测时间,1.5t~200t 可选,默认 3.5t(t 为单个字符 传送的时间,和波特率有关)。一般情况下,不用更改此参数。

#### 报文发送间隔:

Modbus 命令发送的间隔时间(收到从站响应报文到发送下一条命令的延时), 0ms-65535ms 可设,默认 0ms,建议设置 100ms,防止连接的设备因反应太慢而出 现通讯故障。

#### 超时处理方式:

读从站数据,如果从站响应超时的数据处理方式,可选择"数据清零"或"数 据保持"。默认"数据保持"模式,此参数只对 Modbus 读命令有效,请根据实 际需求设置此数值。

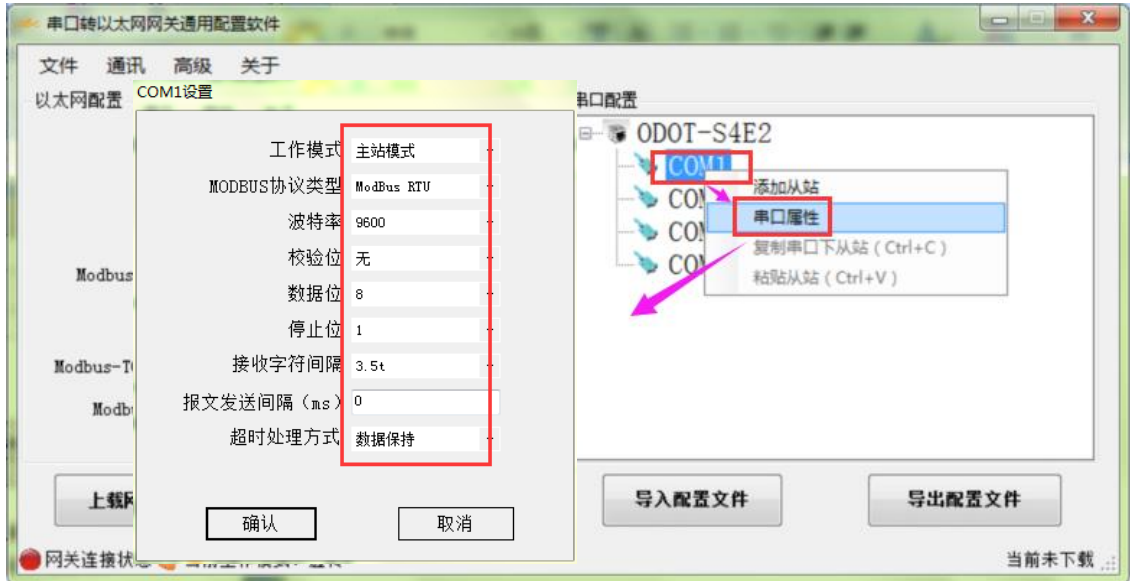

# **○○•** 四川零点自动化系统有限公司

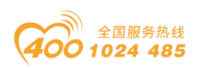

四. 选中"COM1"、"COM2"、 "COM3"、"COM4",以 COM1 为例,单击 右键选择添加从站,输入"从站名称",填入"从站站号"和从站"响应超时" 时间,点击"确认"返回。设备上的各从站站号不能相同,不能与设备站号相同, 且从站地址范围在 1-247 之间,同一串口下的从站名不能相同。"响应超时"时 间需查看从设备的手册获取,建议设置在 500ms 以上, 点击"确认"。

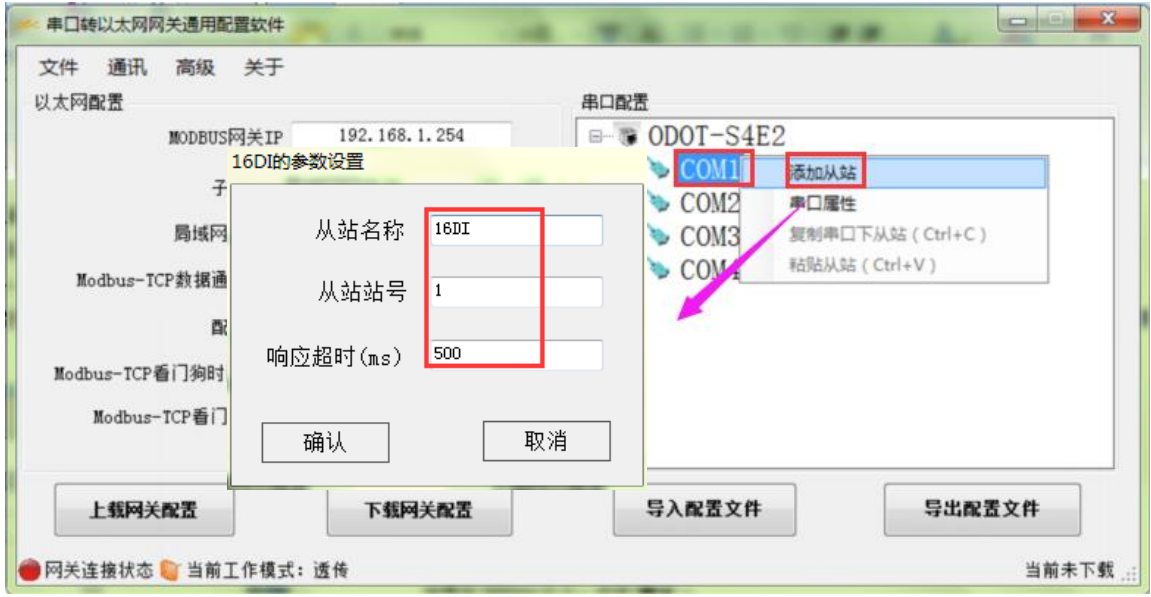

五.通过配置软件左半部分的"以太网配置"对网关的以太网参数进行配置。 部分参数含义如下:

Modbus 网关 IP:设备自身 IP 地址;

子网掩码:设备的子网掩码;

局域网网关 IP:设备所在网络的网关 IP 地址;

Modbus-TCP 数据通讯端口: 一般为 502;

配置端口:配置软件通过设备的该端口下载配置到设备;

Modbus-TCP 看门狗时间:网关从接收到最后一条 Modbus TCP 报文到进行自 动重启的时间间隔;注:网关自动重启动可以及时释放掉长期没有使用的连接资 源;

#### Modbus-TCP 看门狗使能: 是否使能看门狗功能。

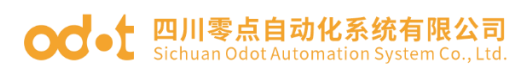

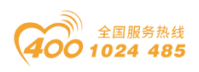

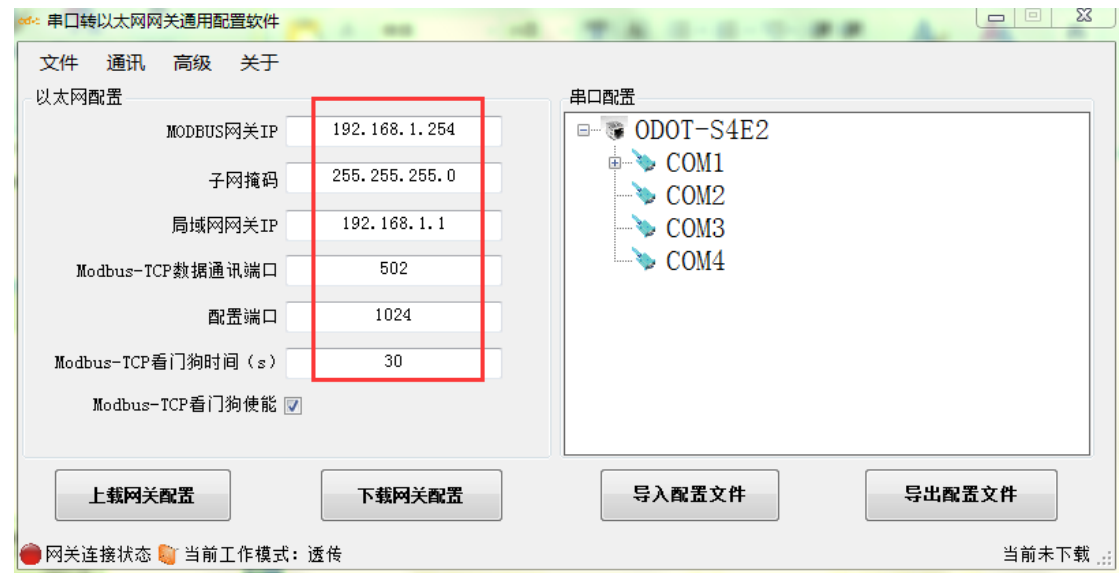

六. 通过"通讯"—"通讯配置"设置想要下载的目标网关地址以及下载使 用的通讯端口号,默认为网关出厂默认 IP 192.168.1.254 以及端口号 1024。

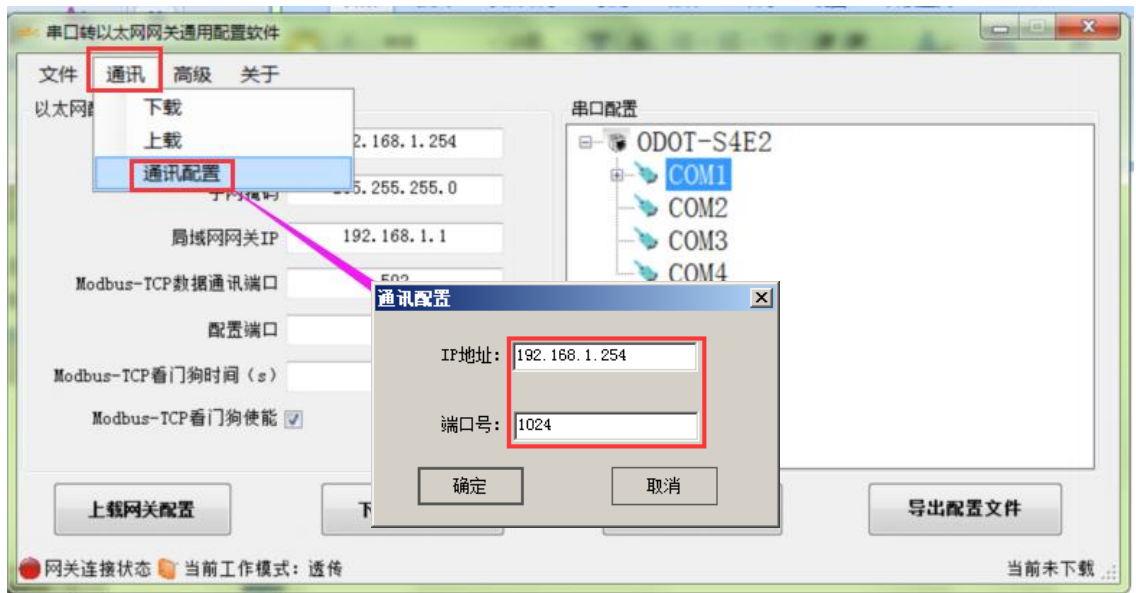

七. 单击"下载网关配置"按钮,下载配置参数到网关。下载成功后状态栏 右下角显示"下载成功,下载成功后网关自动重启,并进入到运行状态。 如果下载失败,请检查电脑 IP 地址与网关 IP 地址是否在同一个网段,并检查网 关 IP 地址是否设置正确,如果忘记网关 IP 地址,可以通过复位键对网关进行复 位操作,复位后网关 IP 地址为出厂默认 IP 地址。单击"导入配置文件"和"导 出配置文件"可导入和保存配置文件到本地磁盘。单击"上载网关配置",可以 将网关当前配置上传至软件。注:进行下载、上载操作时,需保证电脑与网关在 同一网段。

地址: 四川省绵阳市飞云大道 261 号综合保税区 204 厂房 28 / 72 官网: www.odot.cn

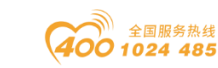

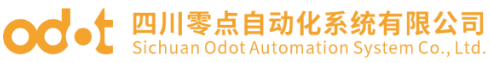

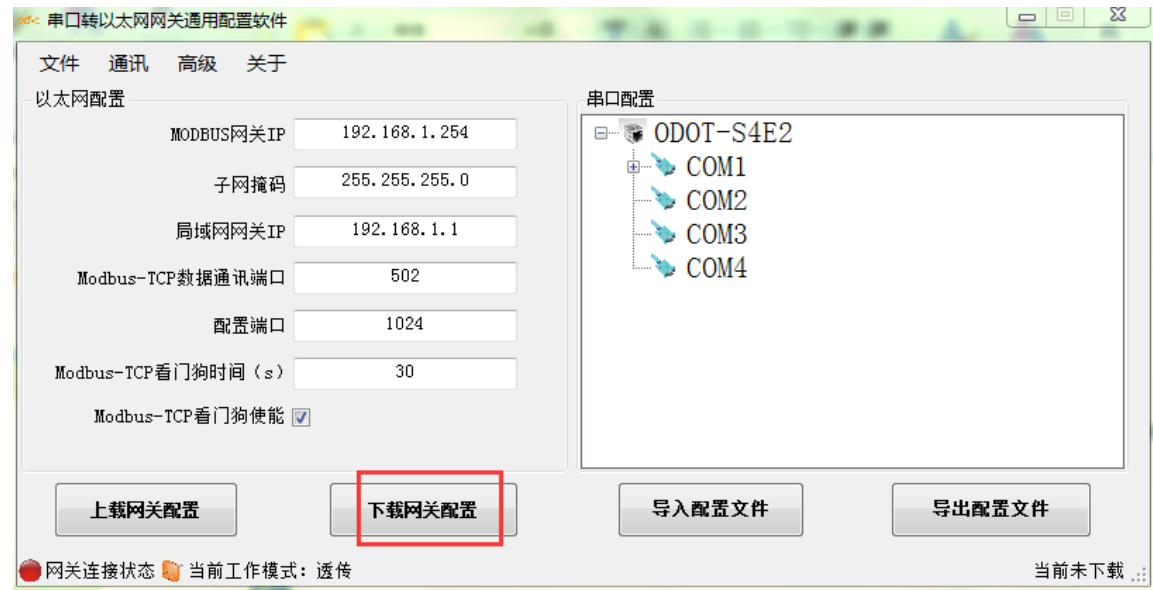

八. 完成上述设置后 Modbus TCP 客户端可使用 Modbus TCP 协议, 通过网 关 IP 地址 192.168.1.254、Modbus 数据通讯端口 502 以及从站站号 1 访问到站 号为 1 的从站设备 16DI。

### 3.4.1.3 映射模式配置

一. 打开软件配置软件"odot MGCC Config",右击从站配置页面选择"添 加设备",添加"ODOT-S4E2"。

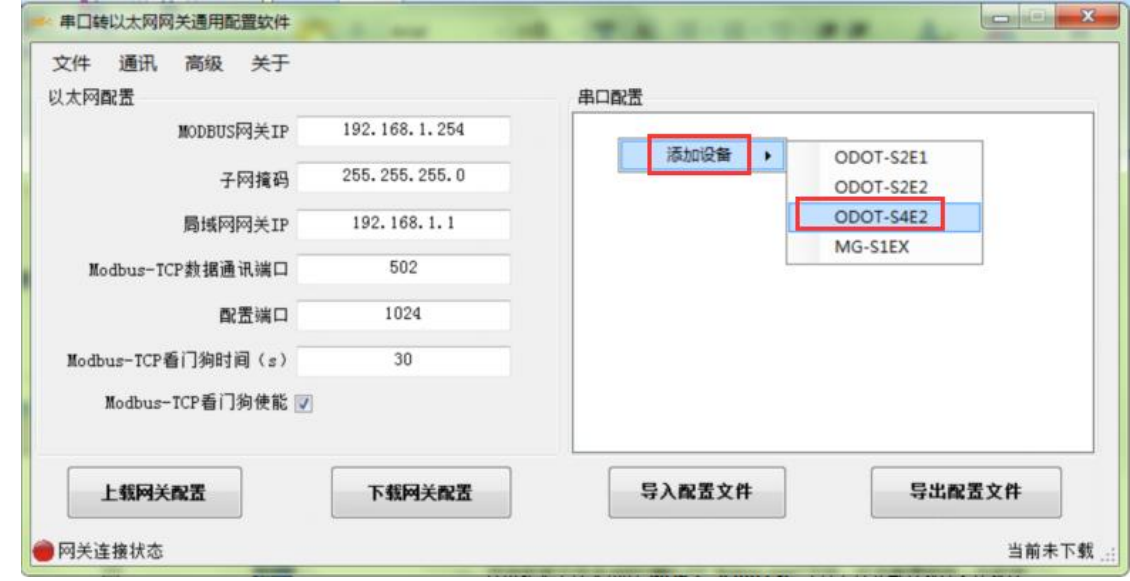

二. 双击"ODOT-S4E2", 或右击"ODOT-S4E2", 选择"设备串口公共属性",

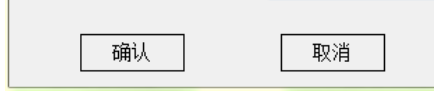

# **○○•** 四川零点自动化系统有限公司

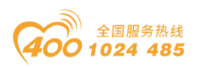

在弹出的设置页面将网关工作模式设置为"映射模式"。

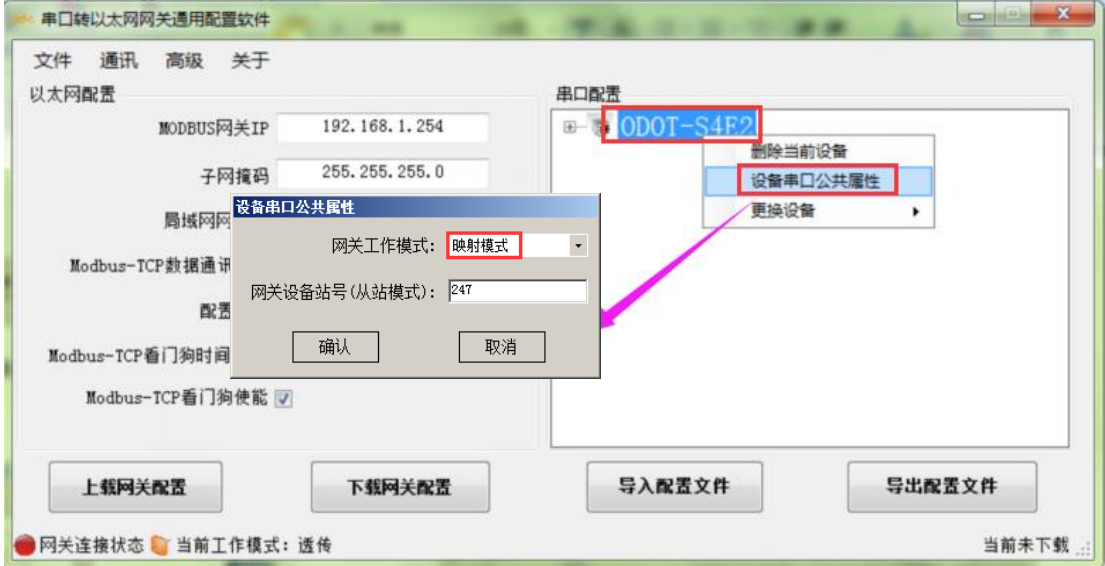

三. 双击"COM1"、"COM2"、 "COM3"、"COM4"或右击"COM1"、"C OM2"、 "COM3"、 "COM4"并单击"串口属性",弹出"串口设置"窗口,设 置通讯参数后点击"确认"按钮保存并返回。以 COM1 为例。

各参数含义如下:

工作模式:

用于设置网关在该串口所连接的网络中作为主站还是从站,默认为主站模式, 此处设置为主站模式。

#### Modbus 协议类型:

用于设置网关在该串口所连接的网络中与其他设备通信所用协议的类型,M odbus RTU/ASCII 可选,请将该参数设置为与该串口所连接的设备一致。

#### 波特率:

串口波特率,可选范围  $1200^{\circ}115200$ bps, 默认  $9600$ bps, 请将该参数设置为 与该串口所连接的设备一致。

#### 校验位:

可选择无校验、奇校验、偶校验,默认无校验,请将该参数设置为与该串口 所连接的设备一致。

#### 停止位:

1 位、2 位停止位可选,默认 1 位停止位。请将该参数设置为与该串口所

地址: 四川省绵阳市飞云大道 261 号综合保税区 204 厂房 30 / 72 官网: www.odot.cn

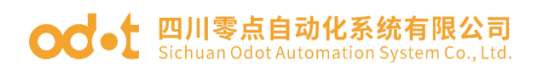

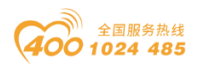

连接的设备一致。

#### 接收字符间隔:

接收报文时的帧间隔检测时间,1.5t~200t 可选,默认 3.5t(t 为单个字符 传送的时间,和波特率有关)。一般情况下,不用更改此参数。

#### 报文发送间隔:

Modbus 命令发送的间隔时间(收到从站响应报文到发送下一条命令的延时), 0ms-65535ms 可设,默认 0ms,建议设置 100ms,防止连接的设备因反应太慢而出 现通讯故障。

#### 超时处理方式:

读从站数据,如果从站响应超时的数据处理方式,可选择"数据清零"或"数 据保持"。默认"数据保持"模式,此参数只对 Modbus 读命令有效,请根据实 际需求设置此数值。

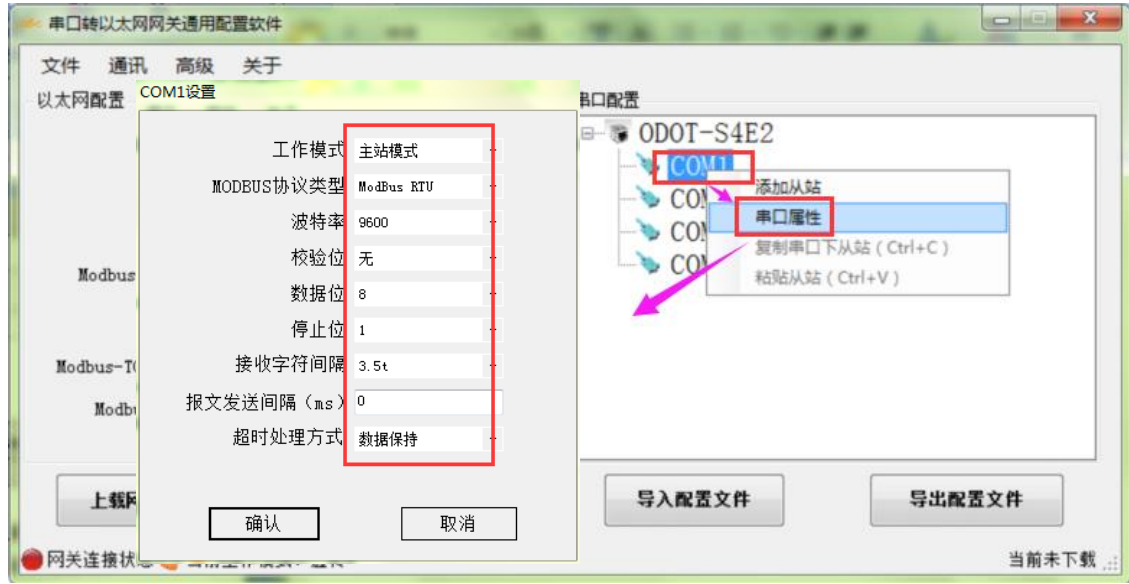

四. 选中"COM1"或"COM2",单击右键选择添加从站,输入"从站名称", 填入"从站站号",根据从站设备的通讯手册配置 Modbus 功能码、从站数据起 始地址、数据个数、网关映射区起始地址、响应超时时间、以及是否数变即发。 同一个串口下的从站站号不能相同、不能与设备站号相同,且从站地址范围在 1- 247 之间,同一串口下的从站名不能相同,数变即发含义为只有当数据发生变化 时,网关才执行一次该命令,这个参数只对写命令有效。完成设置后点击"保存 当前映射表编辑"。

地址: 四川省绵阳市飞云大道 261 号综合保税区 204 厂房 31 / 72 官网: www.odot.cn

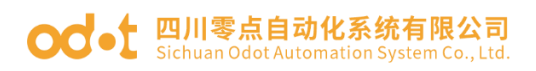

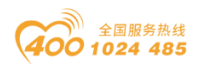

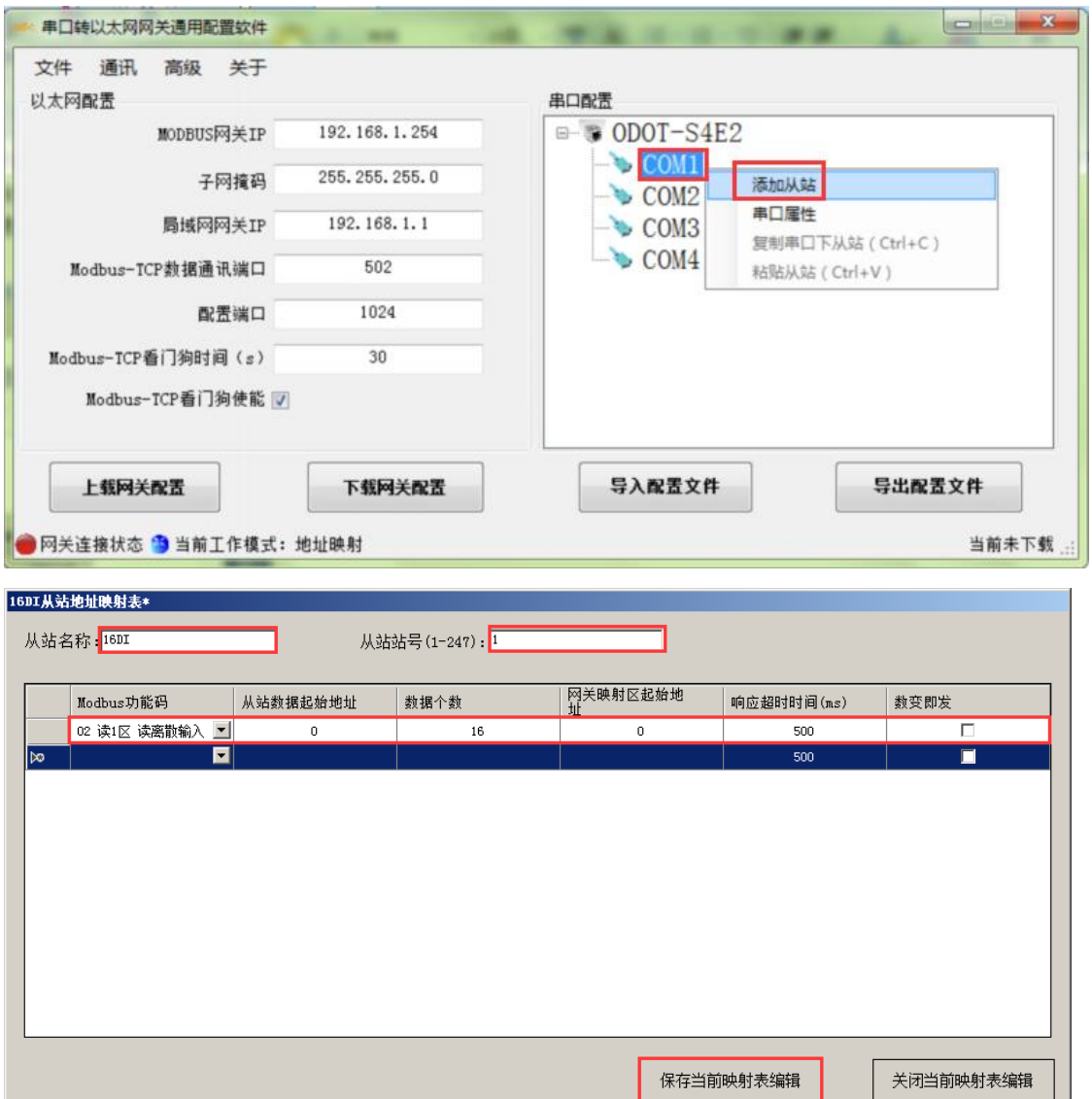

五.通过配置软件左半部分的"以太网配置"对网关的以太网参数进行配置。

部分参数含义如下:

Modbus 网关 IP:设备自身 IP 地址;

子网掩码:设备的子网掩码;

局域网网关 IP:设备所在网络的网关 IP 地址;

Modbus-TCP 数据通讯端口: 一般为 502;

配置端口:配置软件通过设备的该端口下载配置到设备;

地址: 四川省绵阳市飞云大道 261 号综合保税区 204 厂房 32 / 72 官网: www.odot.cn Modbus-TCP 看门狗时间:网关从接收到最后一条 Modbus TCP 报文到进行自

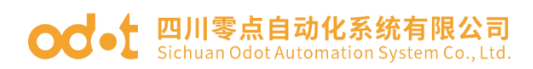

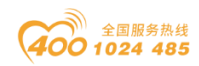

动重启的时间间隔;注:网关自动重启动可以及时释放掉长期没有使用的连接资 源;

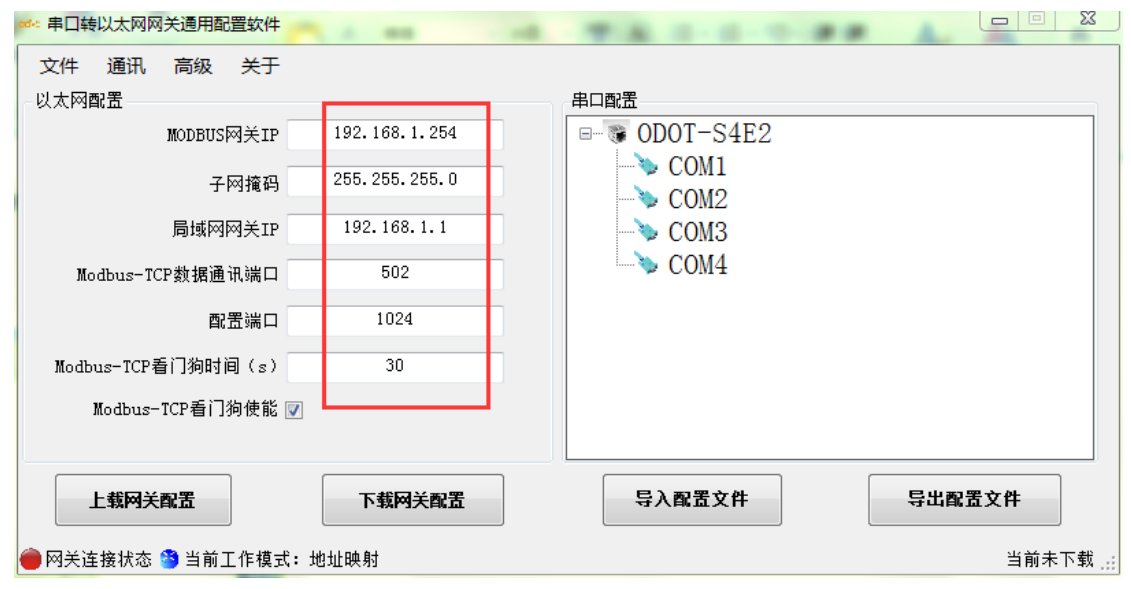

Modbus-TCP 看门狗使能: 是否使能看门狗功能。

六. 通过"通讯"—"通讯配置"设置想要下载的目标网关地址以及下载使 用的通讯端口号,默认为网关出厂默认 IP 192.168.1.254 以及端口号 1024。

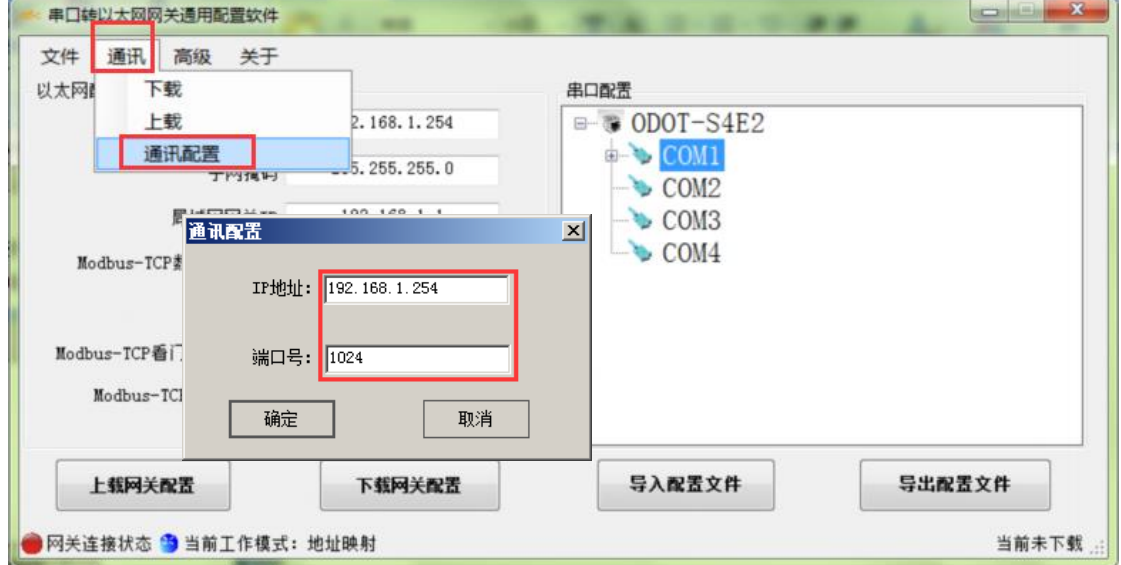

地址: 四川省绵阳市飞云大道 261 号综合保税区 204 厂房 33 / 72 官网: www.odot.cn 七. 单击"下载网关配置"按钮,下载配置参数到网关。下载成功后状态栏

# **○○•** 四川零点自动化系统有限公司

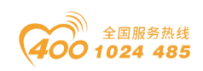

右下角显示"下载成功,下载成功后网关自动重启,并进入到运行状态。 如果下载失败,请检查电脑 IP 地址与网关 IP 地址是否在同一个网段,并检查网 关 IP 地址是否设置正确,如果忘记网关 IP 地址,可以通过复位键对网关进行复 位操作,复位后网关 IP 地址为出厂默认 IP 地址。单击"导入配置文件"和"导 出配置文件"可导入和保存配置文件到本地磁盘。单击"上载网关配置",可以 将网关当前配置上传至软件。注:进行下载、上载操作时,需保证电脑与网关在 同一网段。

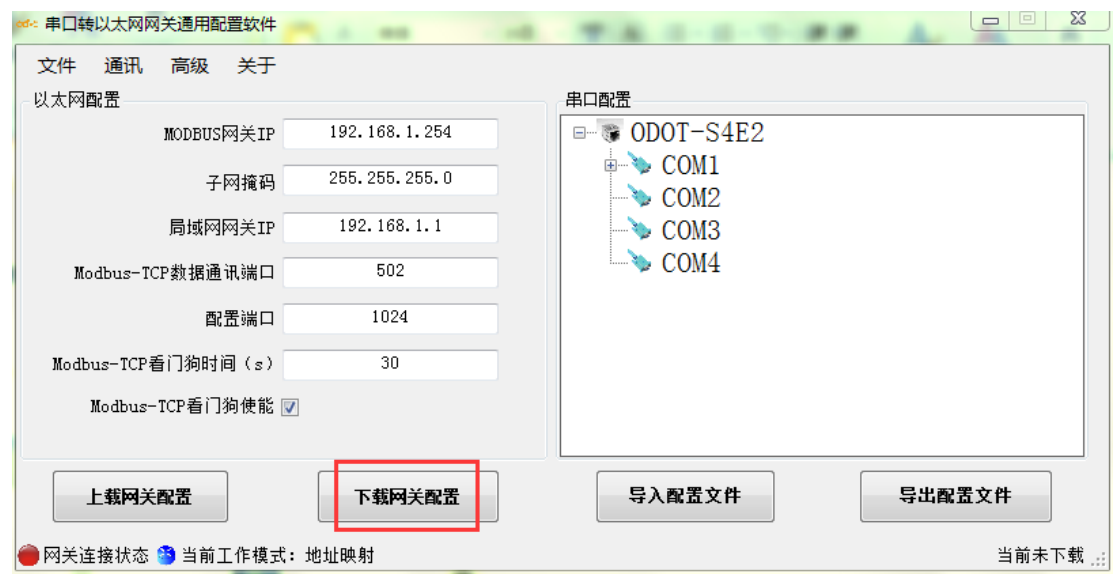

八. 完成上述设置后 Modbus TCP 客户端可使用 Modbus TCP 协议, 通过网 关 IP 地址 192.168.1.254、Modbus 数据通讯端口 502 以及从站站号 X (0<X<24 8 且 X 不能为网关的设备站号)访问到站号为 1 的从站设备 16DI。

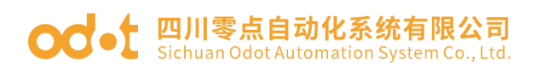

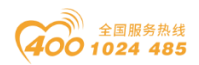

# 3.4.2 实现 Modbus TCP 客户端与 Modbus RTU/ASCII 主站通 讯

3.4.2.1 应用拓扑图

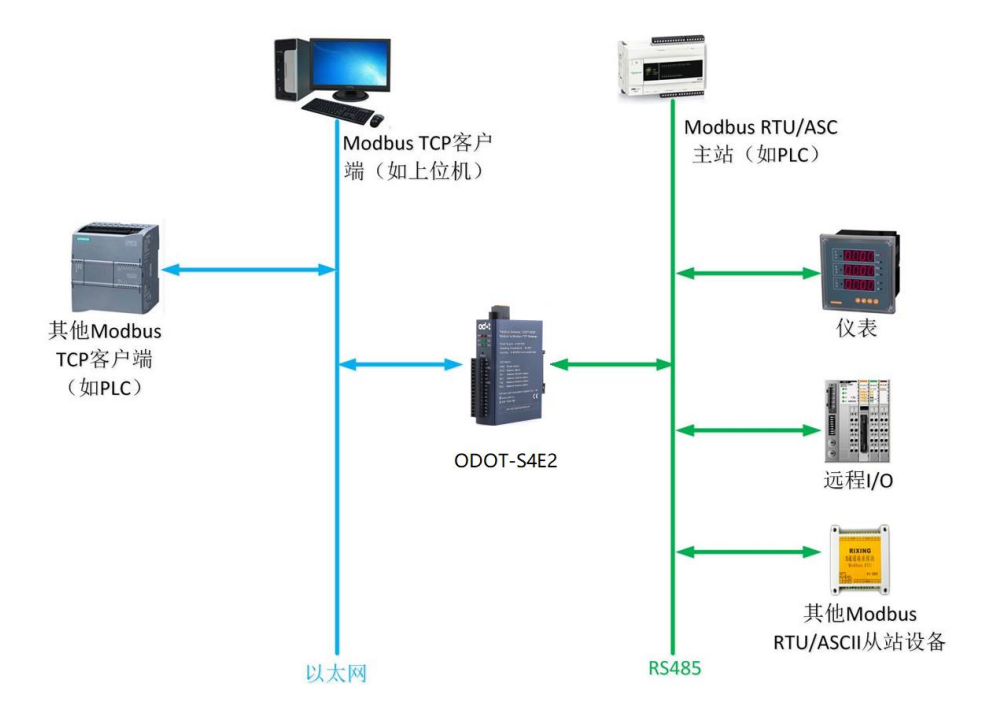

### 3.4.2.2 简单配置

一. 打开软件配置软件"odot MGCC Config",右击从站配置页面选择"添 加设备",添加"ODOT-S4E2"。

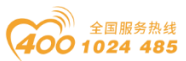

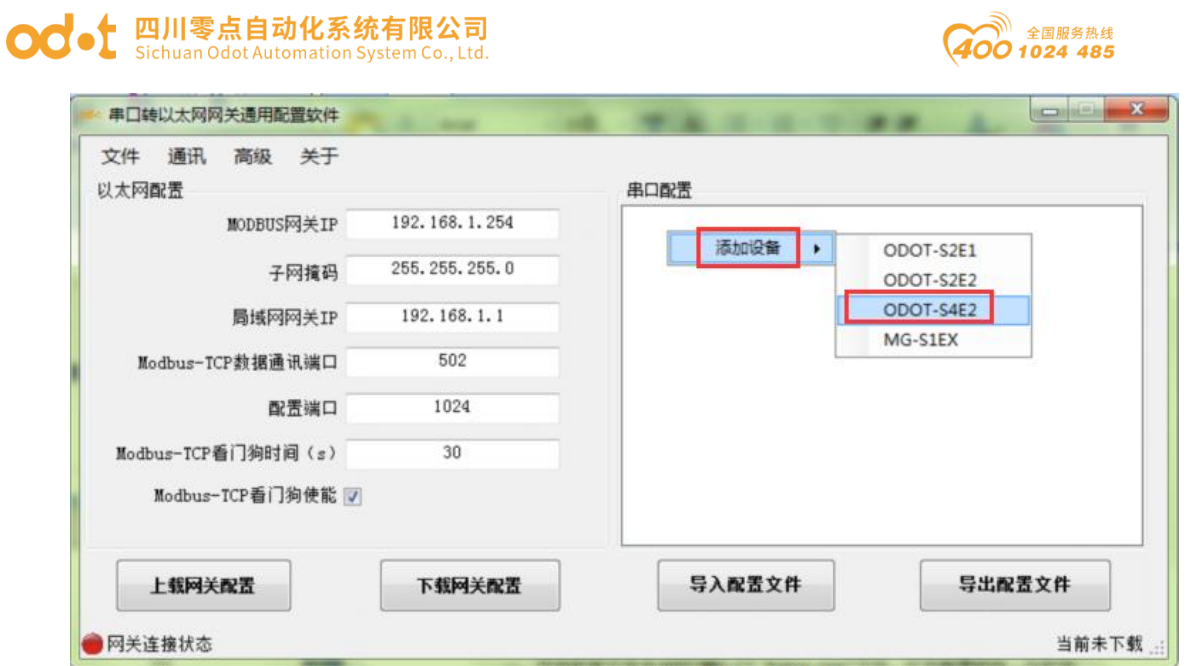

二. 双击"ODOT-S4E2", 或右击"ODOT-S4E2", 选择"设备串口公共属性",

在弹出的设置页面设置网关作为 Modbus RTU/ASCII 从站的站号。

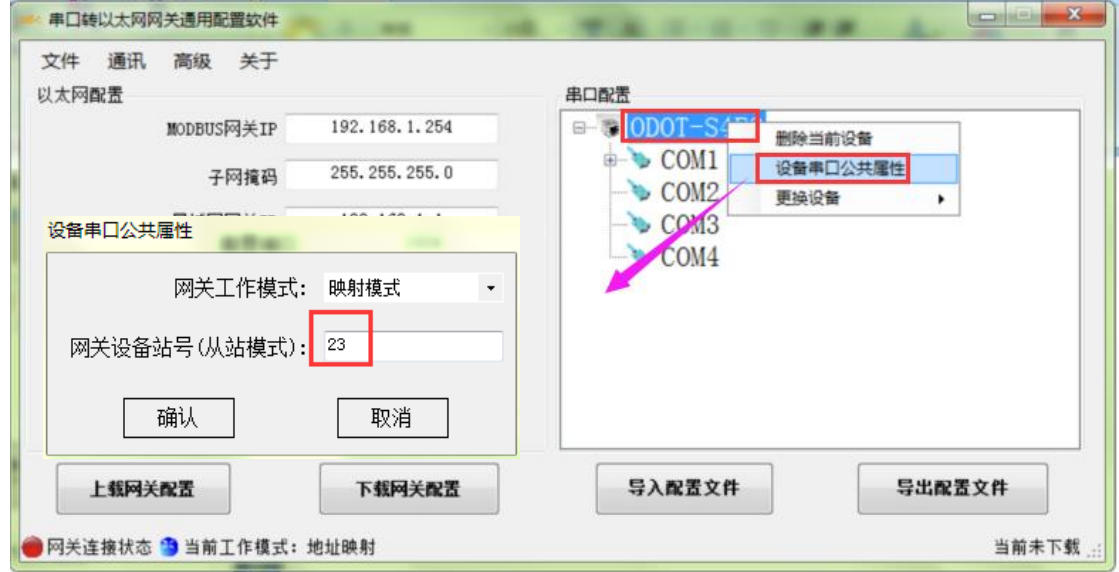

三. 双击"COM1"、"COM2" 、"COM3"、"COM4"或右击"COM1"、"C OM2"、"COM3"、"COM4"并单击"串口属性",弹出"串口设置"窗口,设 置通讯参数,将串口工作模式设置为从站模式,点击"确认"按钮保存并返回。 以 COM2 为例。

各参数含义如下:

工作模式:

用于设置网关在该串口所连接的网络中作为主站还是从站,默认为主站模式, 此处设置为从站模式。

地址:四川省绵阳市飞云大道 261 号综合保税区 204 厂房 36 / 72 官网: www.odot.cn
# ○○○ 四川零点自动化系统有限公司

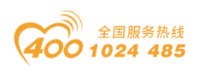

#### Modbus 协议类型:

用于设置网关在该串口所连接的网络中与其他设备通信所用协议的类型,M odbus RTU/ASCII 可选,请将该参数设置为与该串口所连接的设备一致。

波特率:

串口波特率,可选范围 1200~115200bps, 默认 9600bps, 请将该参数设置为 与该串口所连接的设备一致。

校验位:

可选择无校验、奇校验、偶校验,默认无校验,请将该参数设置为与该串口 所连接的设备一致。

停止位:

1 位、2 位停止位可选,默认 1 位停止位。请将该参数设置为与该串口所 连接的设备一致。

#### 接收字符间隔:

接收报文时的帧间隔检测时间,1.5t~200t 可选,默认 3.5t(t 为单个字符 传送的时间,和波特率有关)。一般情况下,不用更改此参数。

#### 从站响应延迟:

网关作为 Modbus RTU/ASCII 从站,从接收到主站报文到发送回复报文的时 间间隔,该参数和主站性能有关。

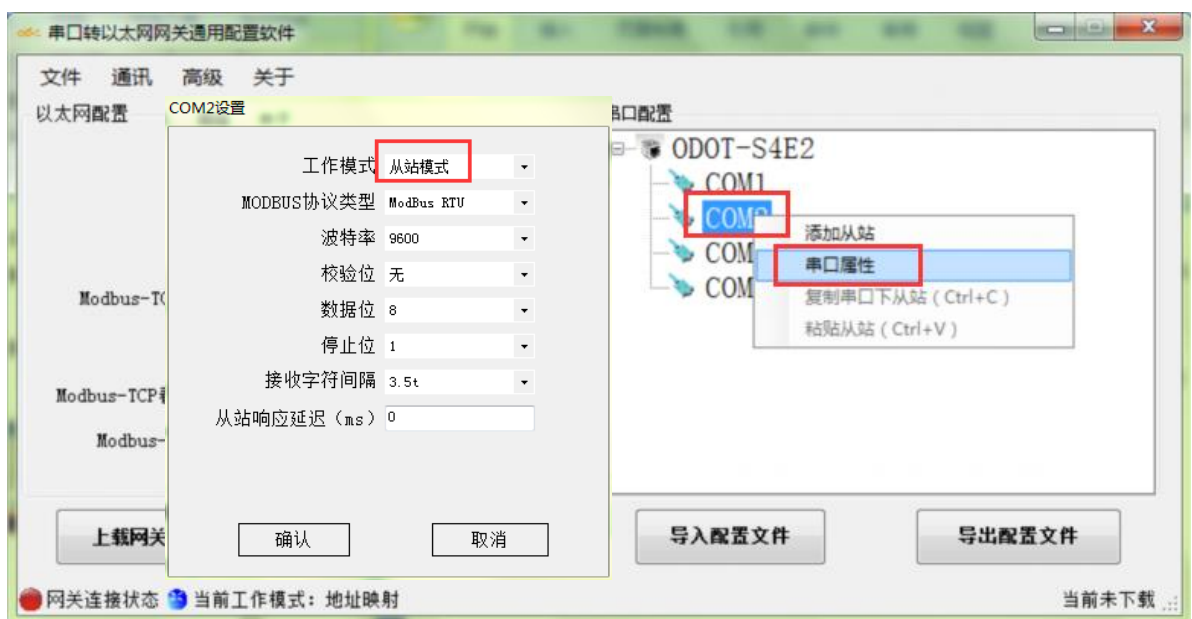

地址: 四川省绵阳市飞云大道 261 号综合保税区 204 厂房 37 / 72 官网: www.odot.cn

#### 四川零点自动化系统有限公司 **od**<sub>o</sub>t

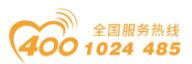

三.通过配置软件左半部分的"以太网配置"对网关的以太网参数进行配置。 部分参数含义如下:

Modbus 网关 IP:设备自身 IP 地址;

子网掩码:设备的子网掩码;

局域网网关 IP: 设备所在网络的网关 IP 地址;

Modbus-TCP 数据通讯端口: 一般为 502;

配置端口:配置软件通过设备的该端口下载配置到设备;

Modbus-TCP 看门狗时间:网关从接收到最后一条 Modbus TCP 报文到进行自 动重启的时间间隔;注:网关自动重启动可以及时释放掉长期没有使用的连接资 源;

Modbus-TCP 看门狗使能: 是否使能看门狗功能。

四. 通过"通讯"一"通讯配置"设置想要下载的目标网关地址以及下载使 用的通讯端口号,默认为网关出厂默认 IP 192.168.1.254 以及端口号 1024。

五. 单击"下载网关配置"按钮,下载配置参数到网关。下载成功后状态栏 右下角显示"下载成功,下载成功后网关自动重启,并进入到运行状态。 如果下载失败,请检查电脑 IP 地址与网关 IP 地址是否在同一个网段,并检查网 关 IP 地址是否设置正确,如果忘记网关 IP 地址,可以通过复位键对网关进行复 位操作,复位后网关 IP 地址为出厂默认 IP 地址。单击"导入配置文件"和"导 出配置文件"可导入和保存配置文件到本地磁盘。单击"上载网关配置",可以 将网关当前配置上传至软件。注:进行下载、上载操作时,需保证电脑与网关在 同一网段。

六.设置完成后,网关将通过以太网接入 Modbus TCP 网络,通过对应的串 口(例程配置为 COM2)接入 Modbus RTU/ASCII 网络,网关在 Modbus TCP 网络 中作为 Modbus TCP 服务器, 在 Modbus RTU/ASCII 网络中作为从站, Modbus TC P 客户端可以通过 Modbus TCP 协议读写网关内部的网关数据存储区, Modbus R TU/ASCII主站也可以通过Modbus RTU/ASCII协议读写网关内部网关数据存储区, 网关充当一个数据中继的作用从而实现了 Modbus TCP 客户端与 Modbus RTU/AS CII 主站通讯。

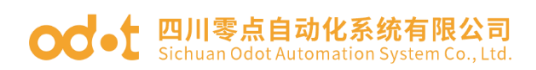

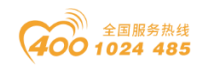

# 3.4.3 实现 Modbus RTU/ASCII 主站之间的通讯

## 3.4.3.1 应用拓扑图

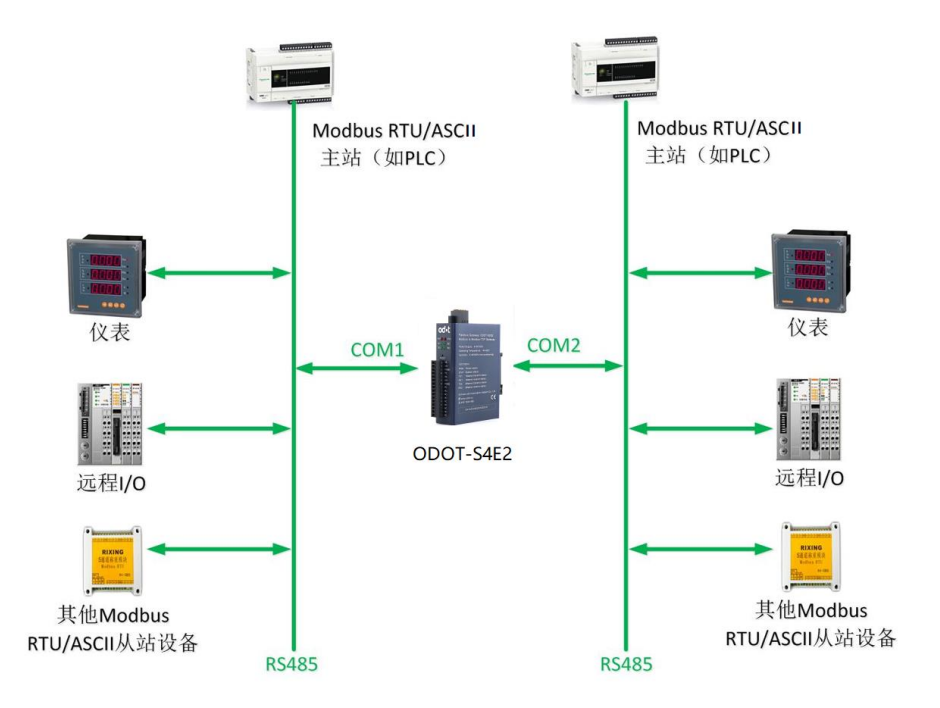

### 3.4.3.2 简单配置

一. 打开软件配置软件"odot MGCC Config",右击从站配置页面选择"添 加设备",添加"ODOT-S4E2"。

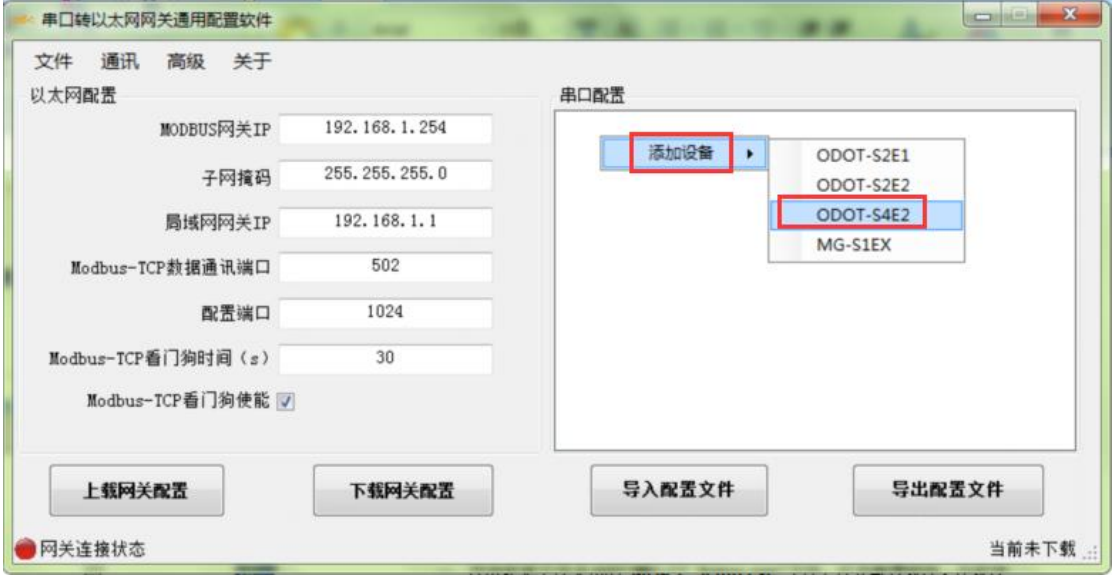

二. 双击"ODOT-S4E2", 或右击"ODOT-S4E2", 选择"设备串口公共属性",

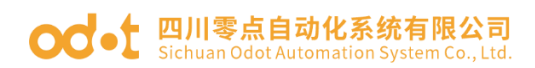

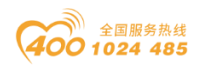

在弹出的设置页面设置网关作为 Modbus RTU/ASCII 从站的站号。

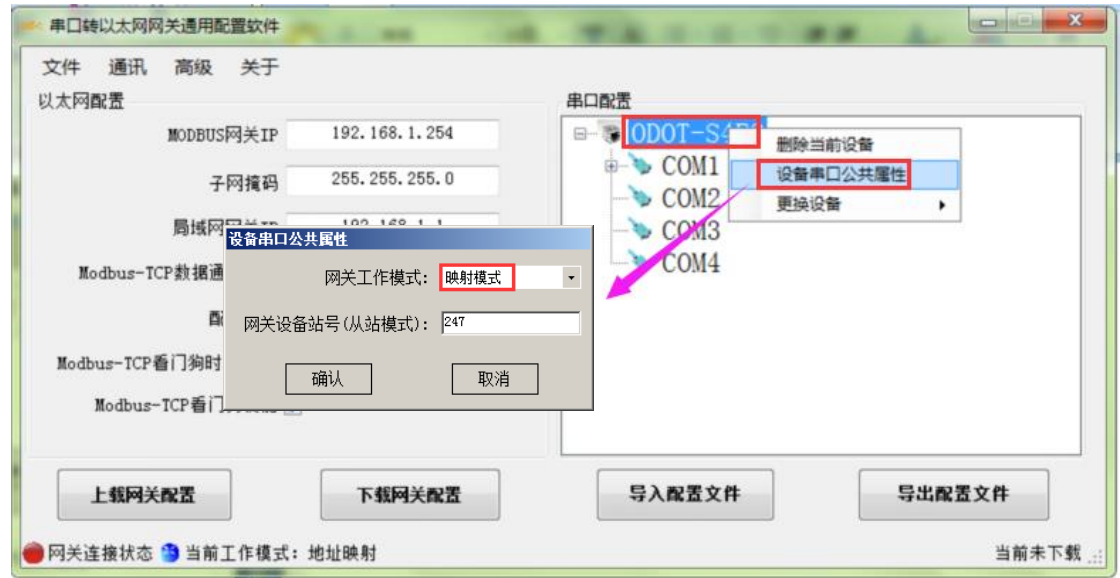

三. 双击"COM1"、"COM2"、 "COM3"、"COM4"或右击"COM1"、"C OM2"、 "COM3"、 "COM4"并单击"串口属性",弹出"串口设置"窗口,设 置通讯参数,将两个串口的工作模式都设置为从站模式,点击"确认"按钮保存 并返回。

各参数含义如下:

#### 工作模式:

用于设置网关在该串口所连接的网络中作为主站还是从站,默认为主站模式, 此处设置为从站模式。

#### Modbus 协议类型:

用于设置网关在该串口所连接的网络中与其他设备通信所用协议的类型,M odbus RTU/ASCII 可选,请将该参数设置为与该串口所连接的设备一致。

#### 波特率:

串口波特率,可选范围 1200~115200bps, 默认 9600bps, 请将该参数设置为 与该串口所连接的设备一致。

#### 校验位:

可选择无校验、奇校验、偶校验,默认无校验,请将该参数设置为与该串口 所连接的设备一致。

地址: 四川省绵阳市飞云大道 261 号综合保税区 204 厂房 40 / 72 官网: www.odot.cn

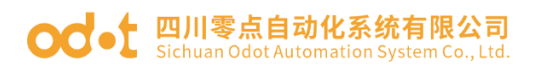

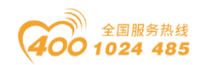

#### 停止位:

1 位、2 位停止位可选,默认 1 位停止位。请将该参数设置为与该串口所 连接的设备一致。

#### 接收字符间隔:

接收报文时的帧间隔检测时间, 1.5t~200t 可选, 默认 3.5t (t 为单个字符 传送的时间,和波特率有关)。一般情况下,不用更改此参数。

#### 从站响应延迟:

网关作为 Modbus RTU/ASCII 从站,从接收到主站报文到发送回复报文的时 间间隔,该参数和主站性能有关。

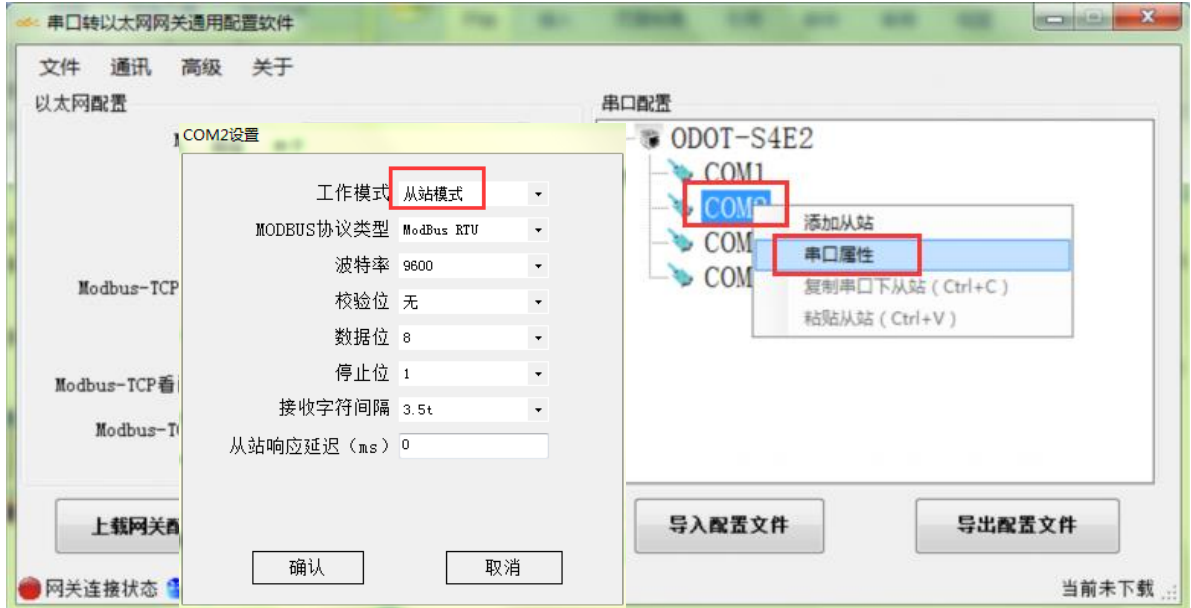

三.通过配置软件左半部分的"以太网配置"对网关的以太网参数进行配置。

部分参数含义如下:

Modbus 网关 IP:设备自身 IP 地址;

子网掩码:设备的子网掩码;

局域网网关 IP:设备所在网络的网关 IP 地址;

Modbus-TCP 数据通讯端口: 一般为 502;

配置端口:配置软件通过设备的该端口下载配置到设备;

Modbus-TCP 看门狗时间:网关从接收到最后一条 Modbus TCP 报文到进行自 动重启的时间间隔;注:网关自动重启动可以及时释放掉长期没有使用的连接资 源;

#### 四川零点自动化系统有限公司 od•t

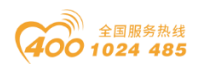

Modbus-TCP 看门狗使能: 是否使能看门狗功能。

四. 通过"通讯"—"通讯配置"设置想要下载的目标网关地址以及下载使 用的通讯端口号,默认为网关出厂默认 IP 192.168.1.254 以及端口号 1024。

五. 单击"下载网关配置"按钮,下载配置参数到网关。下载成功后状态栏 右下角显示"下载成功,下载成功后网关自动重启,并进入到运行状态。 如果下载失败,请检查电脑 IP 地址与网关 IP 地址是否在同一个网段,并检查网 关 IP 地址是否设置正确,如果忘记网关 IP 地址,可以通过复位键对网关进行复 位操作,复位后网关 IP 地址为出厂默认 IP 地址。单击"导入配置文件"和"导 出配置文件"可导入和保存配置文件到本地磁盘。单击"上载网关配置",可以 将网关当前配置上传至软件。注:进行下载、上载操作时,需保证电脑与网关在 同一网段。

六.设置完成后,通过对应的串口分别接入两个不同的接入 Modbus RTU/A SCII 网络,网关在两个 Modbus RTU/ASCII 网络中均作为从站,两个网络中的 M odbus RTU/ASCII 主站均可以通过 Modbus RTU/ASCII 协议读写网关内部的网关 数据存储区,网关充当一个数据中继的作用从而实现了 Modbus RTU/ASCII 主站 之间通讯。

3.4.4 实现 Modbus TCP 客户端与 Modbus RTU/ASCII 主站同 时访问一路 Modbus RTU/ASCII 从站

3.4.4.1 应用拓扑图

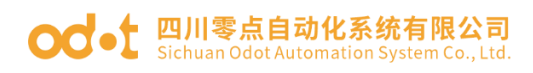

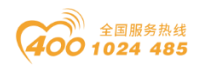

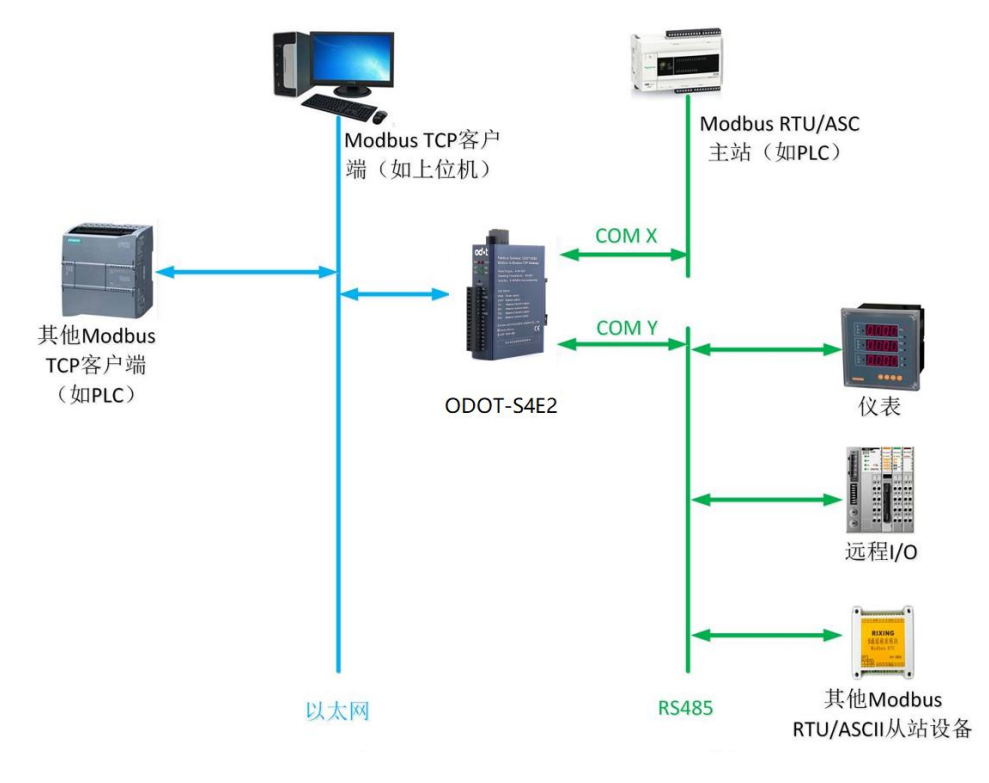

### 3.4.4.2 简单配置

一. 打开软件配置软件"odot MGCC Config",右击从站配置页面选择"添 加设备",添加"ODOT-S4E2"。

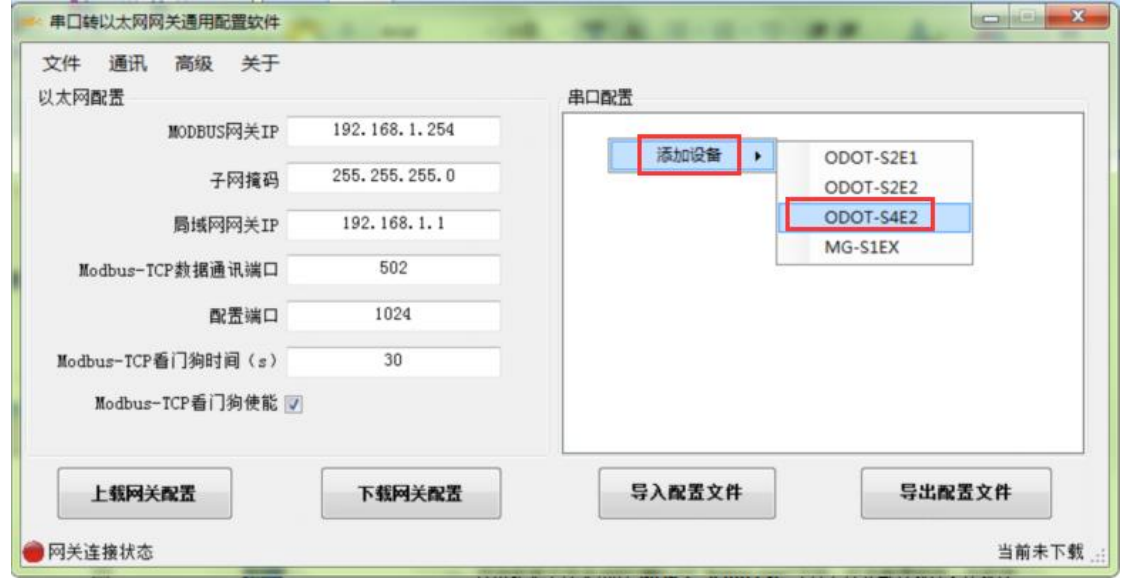

二.双击"ODOT-S4E2",或右击"ODOT-S4E2",选择"设备串口公共属性", 在弹出的设置页面将网关工作模式设置为"映射模式"。

地址: 四川省绵阳市飞云大道 261 号综合保税区 204 厂房 43 / 72 官网: www.odot.cn

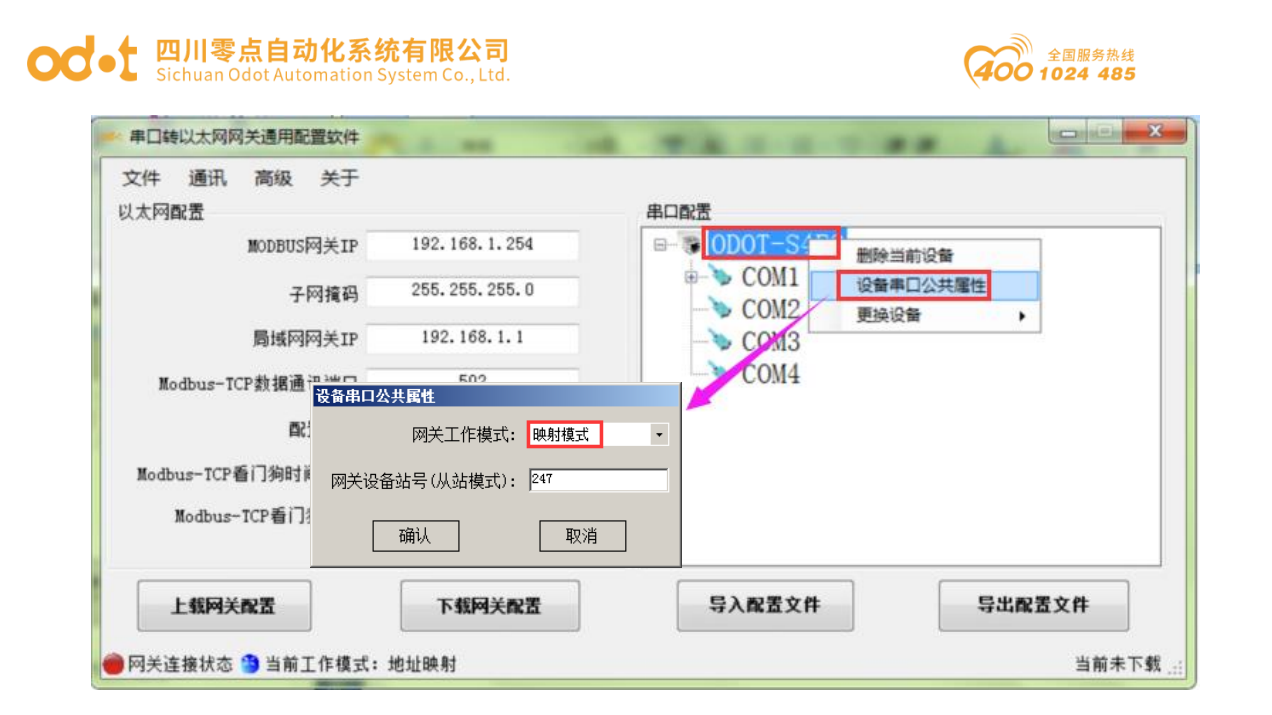

三. 双击"COM1"或"COM2"或右击"COM1"或"COM2"并单击"串口属性", 弹出"串口设置"窗口,设置通讯参数后点击"确认"按钮保存并返回(此例选 择 COM1 为主站模式)。

各参数含义如下:

工作模式:

用于设置网关在该串口所连接的网络中作为主站还是从站,默认为主站模式, 此处设置为主站模式。

#### Modbus 协议类型:

用于设置网关在该串口所连接的网络中与其他设备通信所用协议的类型,M odbus RTU/ASCII 可选,请将该参数设置为与该串口所连接的设备一致。

#### 波特率:

串口波特率,可选范围  $1200^{\circ}115200$ bps, 默认  $9600$ bps, 请将该参数设置为 与该串口所连接的设备一致。

#### 校验位:

可选择无校验、奇校验、偶校验,默认无校验,请将该参数设置为与该串口 所连接的设备一致。

#### 停止位:

1 位、2 位停止位可选,默认 1 位停止位。请将该参数设置为与该串口所 连接的设备一致。

地址: 四川省绵阳市飞云大道 261 号综合保税区 204 厂房 44 / 72 官网: www.odot.cn

# ○○● 四川零点自动化系统有限公司

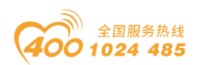

#### 接收字符间隔:

接收报文时的帧间隔检测时间,1.5t~200t 可选,默认 3.5t(t 为单个字符 传送的时间,和波特率有关)。一般情况下,不用更改此参数。

#### 报文发送间隔:

Modbus 命令发送的间隔时间(收到从站响应报文到发送下一条命令的延时), 0ms-65535ms 可设,默认 0ms,建议设置 100ms,防止连接的设备因反应太慢而出 现通讯故障。

#### 超时处理方式:

读从站数据,如果从站响应超时的数据处理方式,可选择"数据清零"或"数 据保持"。默认"数据保持"模式,此参数只对 Modbus 读命令有效,请根据实 际需求设置此数值。

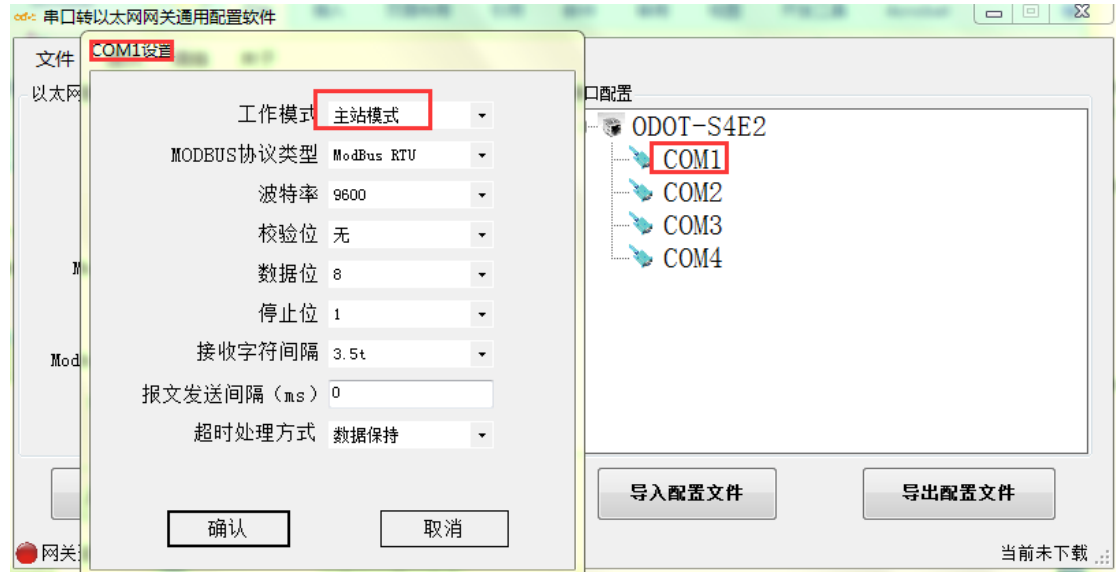

四. 选中"COM1"或"COM2"(此例为 COM1), 单击右键选择添加从站, 输入"从站名称",填入"从站站号",根据从站设备的通讯手册配置 Modbus 功能码、从站数据起始地址、数据个数、网关映射区起始地址、响应超时时间、 以及是否数变即发。同一个串口下的从站站号不能相同、不能与设备站号相同, 且从站地址范围在 1-247 之间,同一串口下的从站名不能相同,数变即发含义为 只有当数据发生变化时,网关才执行一次该命令,这个参数只对写命令有效。完 成设置后点击"保存当前映射表编辑"。

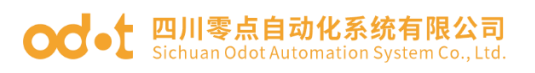

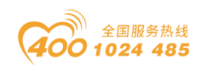

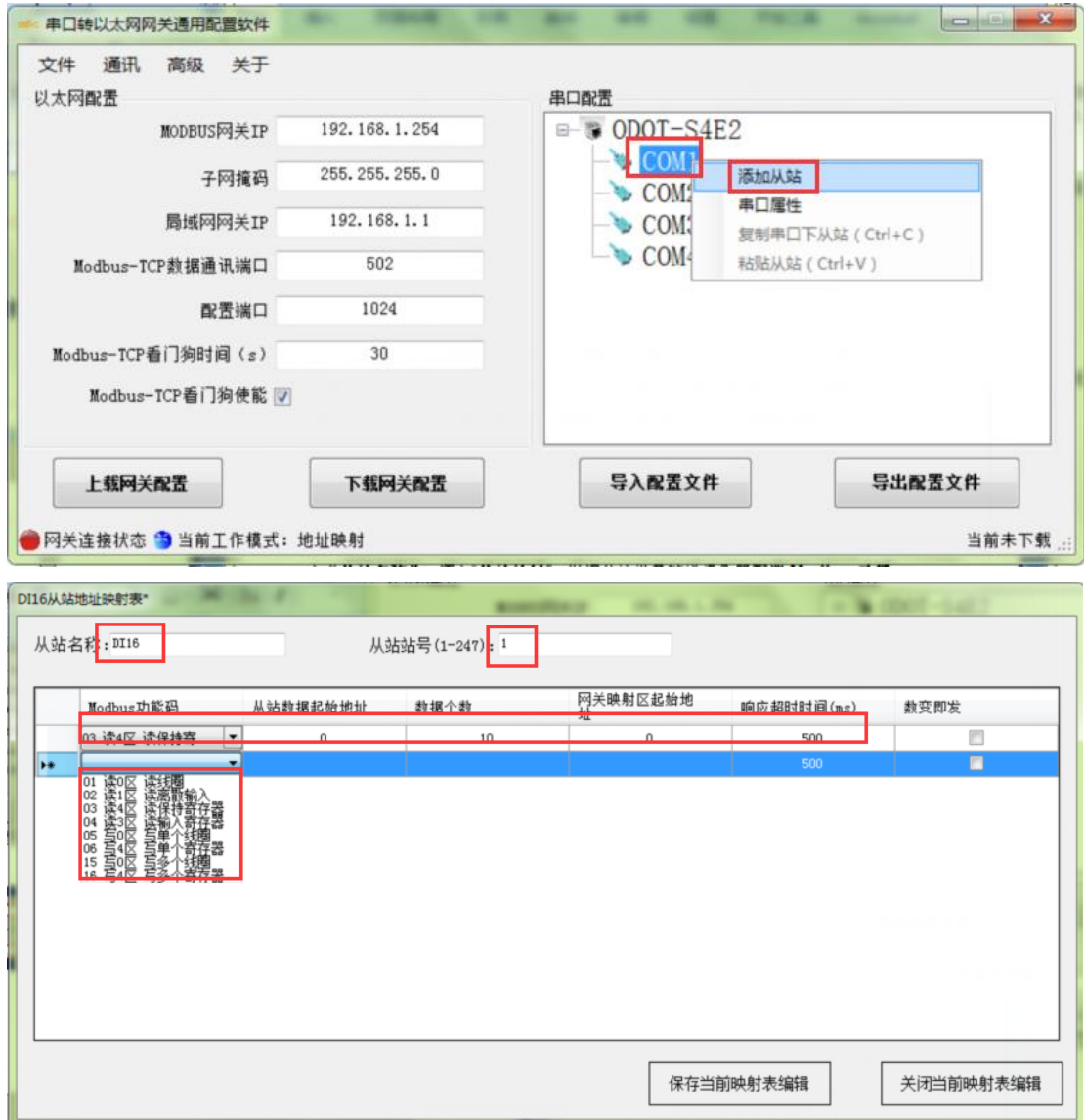

五. 双击 COM2"或右击 "COM2"并单击"串口属性",弹出"串口设置" 窗口,设置通讯参数,将串口工作模式设置为从站模式,点击"确认"按钮保存 并返回(此例程选 COM2)。

各参数含义如下:

#### 工作模式:

用于设置网关在该串口所连接的网络中作为主站还是从站,默认为主站模式, 此处设置为从站模式。

#### Modbus 协议类型:

用于设置网关在该串口所连接的网络中与其他设备通信所用协议的类型,M odbus RTU/ASCII 可选,请将该参数设置为与该串口所连接的设备一致。

地址: 四川省绵阳市飞云大道 261 号综合保税区 204 厂房 46 / 72 官网: www.odot.cn

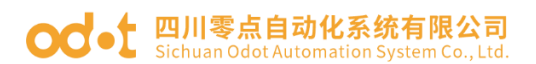

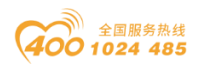

#### 波特率:

串口波特率,可选范围 1200~115200bps, 默认 9600bps, 请将该参数设置为 与该串口所连接的设备一致。

#### 校验位:

可选择无校验、奇校验、偶校验,默认无校验,请将该参数设置为与该串口 所连接的设备一致。

停止位:

1 位、2 位停止位可选,默认 1 位停止位。请将该参数设置为与该串口所 连接的设备一致。

#### 接收字符间隔:

接收报文时的帧间隔检测时间, 1.5t~200t 可选, 默认 3.5t (t 为单个字符 传送的时间,和波特率有关)。一般情况下,不用更改此参数。

#### 从站响应延迟:

网关作为 Modbus RTU/ASCII 从站,从接收到主站报文到发送回复报文的时 间间隔,该参数和主站性能有关。

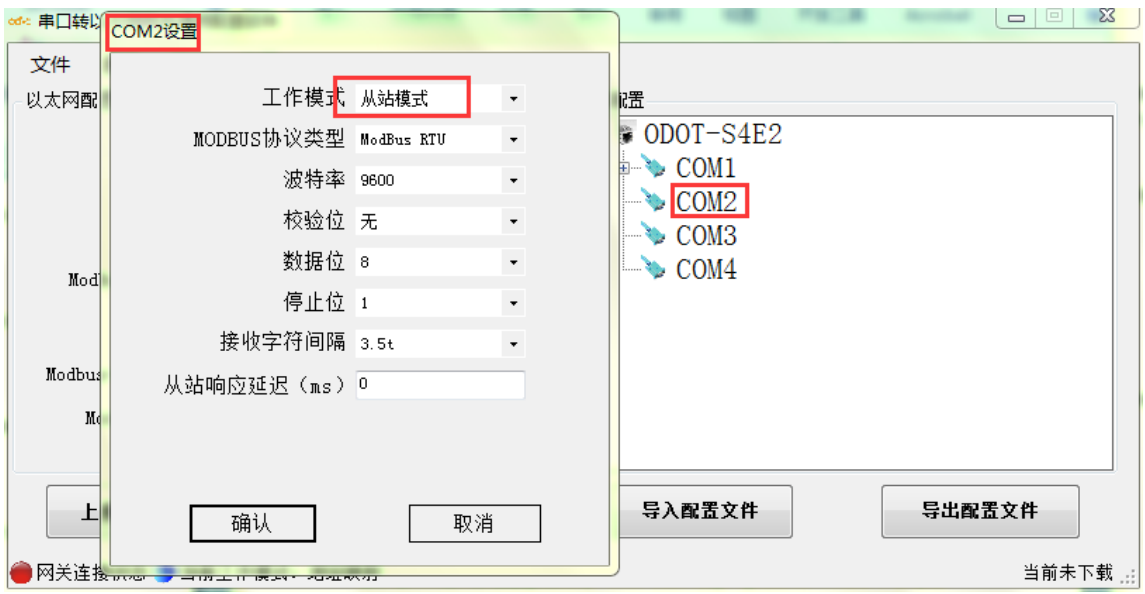

六.通过配置软件左半部分的"以太网配置"对网关的以太网参数进行配置。 部分参数含义如下:

### 四川零点自动化系统有限公司

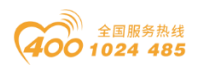

Modbus 网关 IP:设备自身 IP 地址;

子网掩码:设备的子网掩码;

局域网网关 IP:设备所在网络的网关 IP 地址;

Modbus-TCP 数据通讯端口: 一般为 502:

配置端口:配置软件通过设备的该端口下载配置到设备;

Modbus-TCP 看门狗时间:网关从接收到最后一条 Modbus TCP 报文到进行自 动重启的时间间隔;注:网关自动重启动可以及时释放掉长期没有使用的连接资 源;

Modbus-TCP 看门狗使能:是否使能看门狗功能。

七. 通过"通讯"—"通讯配置"设置想要下载的目标网关地址以及下载使 用的通讯端口号,默认为网关出厂默认 IP 192.168.1.254 以及端口号 1024。

八.单击"下载网关配置"按钮,下载配置参数到网关。下载成功后状态栏 右下角显示"下载成功,下载成功后网关自动重启,并进入到运行状态。 如果下载失败,请检查电脑 IP 地址与网关 IP 地址是否在同一个网段,并检查网 关 IP 地址是否设置正确,如果忘记网关 IP 地址,可以通过复位键对网关进行复 位操作,复位后网关 IP 地址为出厂默认 IP 地址。单击"导入配置文件"和"导 出配置文件"可导入和保存配置文件到本地磁盘。单击"上载网关配置",可以 将网关当前配置上传至软件。注:进行下载、上载操作时,需保证电脑与网关在 同一网段。

九.在本例程中,完成上述设置后,将 Modbus RTU/ASCII 从站连接至 COM 1,Modbus RTU/ASCII 主站连接至 COM2,将 Modbus TCP 客户端通过以太网连接 至网关, 网关将从 COM1 自动刷新底层 Modbus RTU/ASCII 从站数据, Modbus RT U/ASCII 主站与 Modbus TCP 客户端通过访问网关内部的网关数据存储区间接实 现对 Modbus RTU/ASCII 从站的访问。

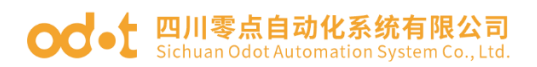

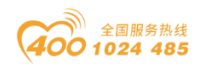

# 四、在西门子 TIA V14 的测试应用

## 4.1 网关 ODOT-S4E2 的配置

网关工作模式采用地址映射模式,网关 IP 地址设置为:192.168.1.4, RS485 侧 COM1 口参数:Modbus RTU 协议、9600、N、8、1,从站 ID=1,,使用 03 号功 能码读取  $4 \times 6$  个数据, 起始地址是 23。测试时用 Modbus slave 模拟现场 RS485 设备。

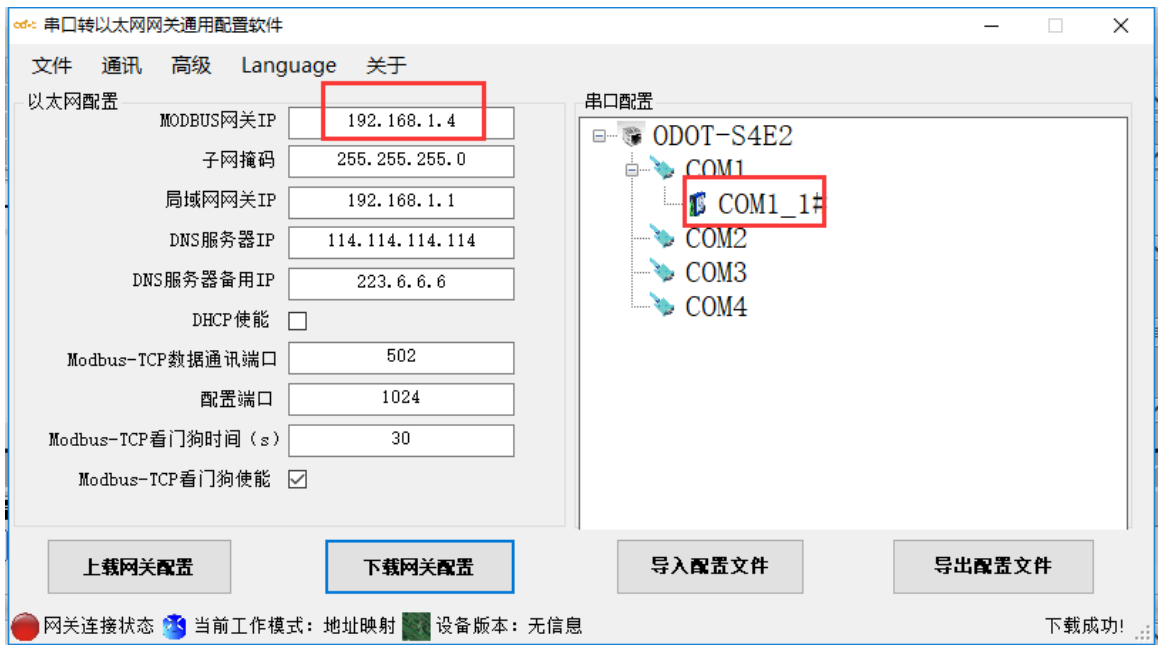

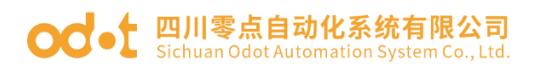

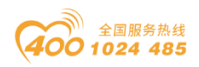

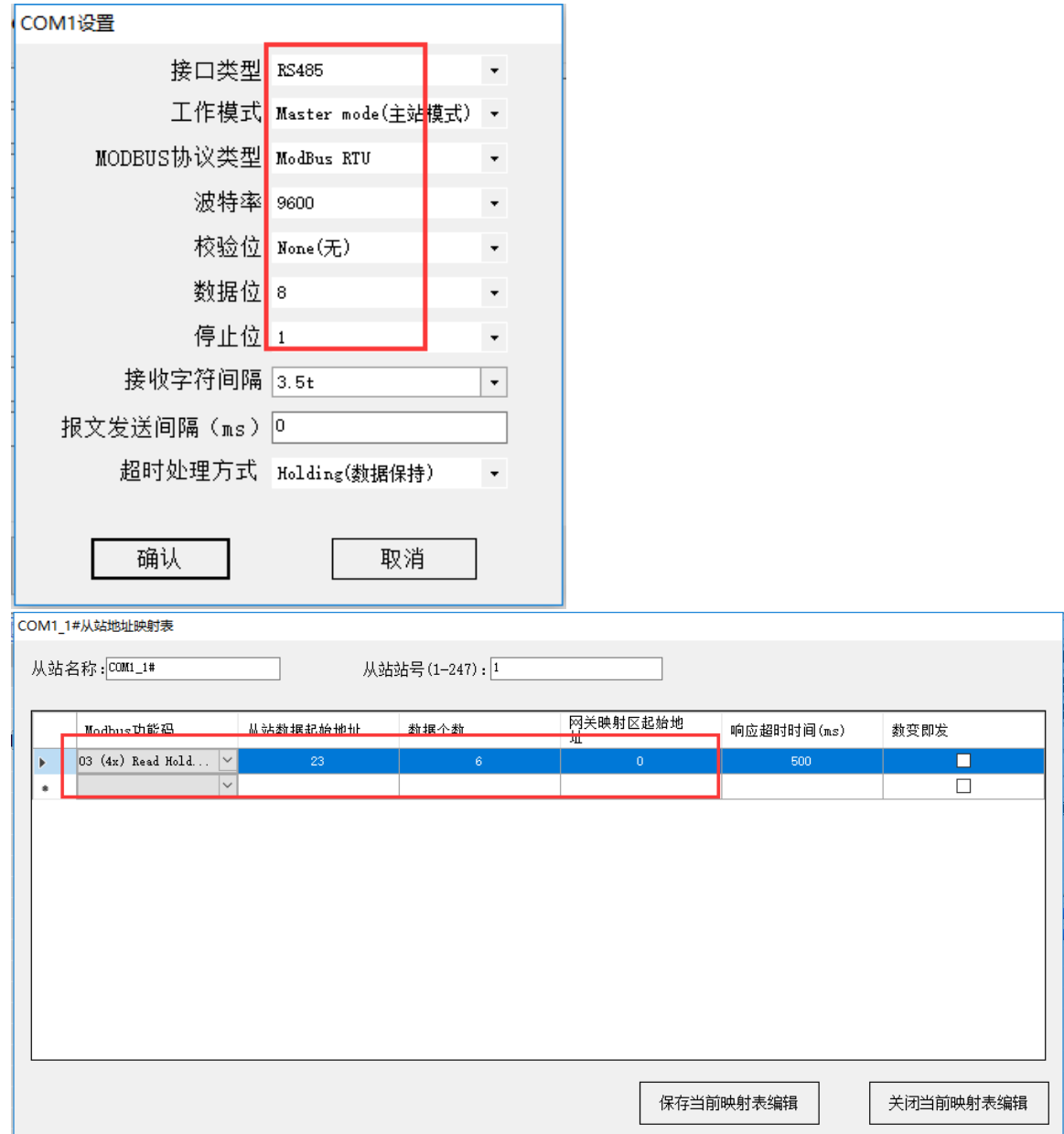

# 4.2 软件 TIA V14 的配置测试

本文档测试采用 S7-1200PLC 作为主控制器。打开 TIA 软件, 新建一个项目 工程 MODBUS TEST, 添加新设备 S7-1214 AC/DC/RLY。设置网口 IP 为: 192. 168. 1. 2。

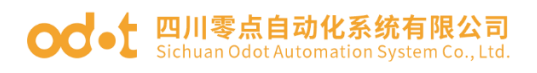

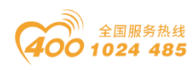

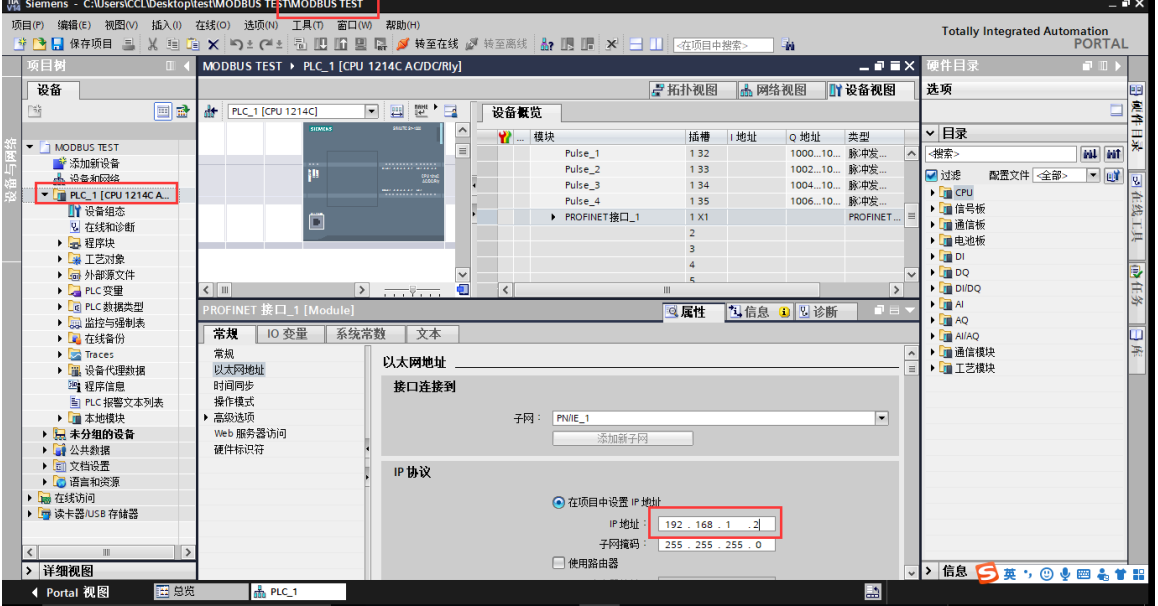

点击程序块,添加新块,建立数据块 DB2、DB3。

在 DB2 建立指向待从 Modbus 服务器接收数据的数据缓冲区,修改 DB2 属性

里,去掉优化的数据块前面的√。选中 DB2,保存编译。

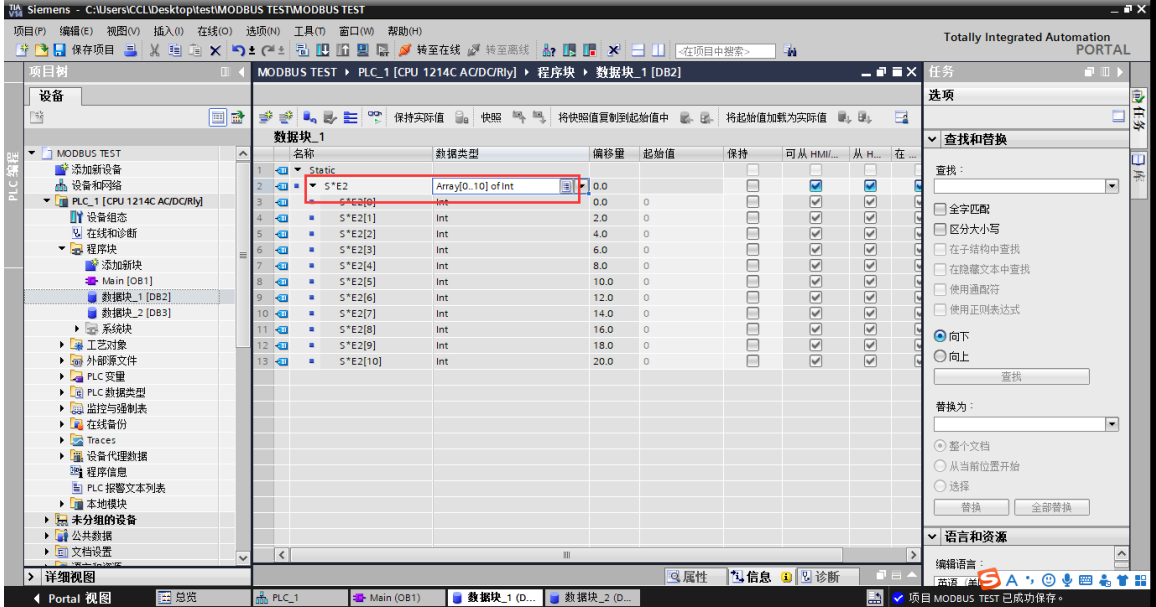

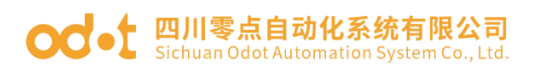

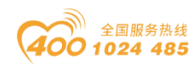

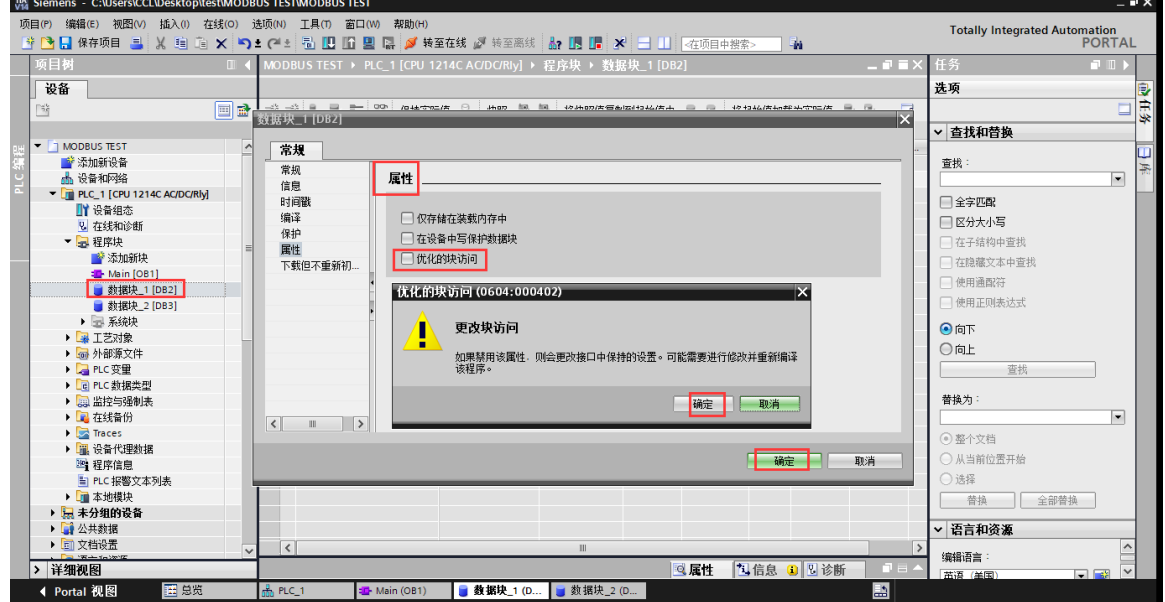

在 DB3 建立指定连接所需的所有地址参数。所填 IP 地址为网关的 IP 地址。 修改 DB3 属性里,去掉优化的数据块前面的√。选中 DB3,保存编译。

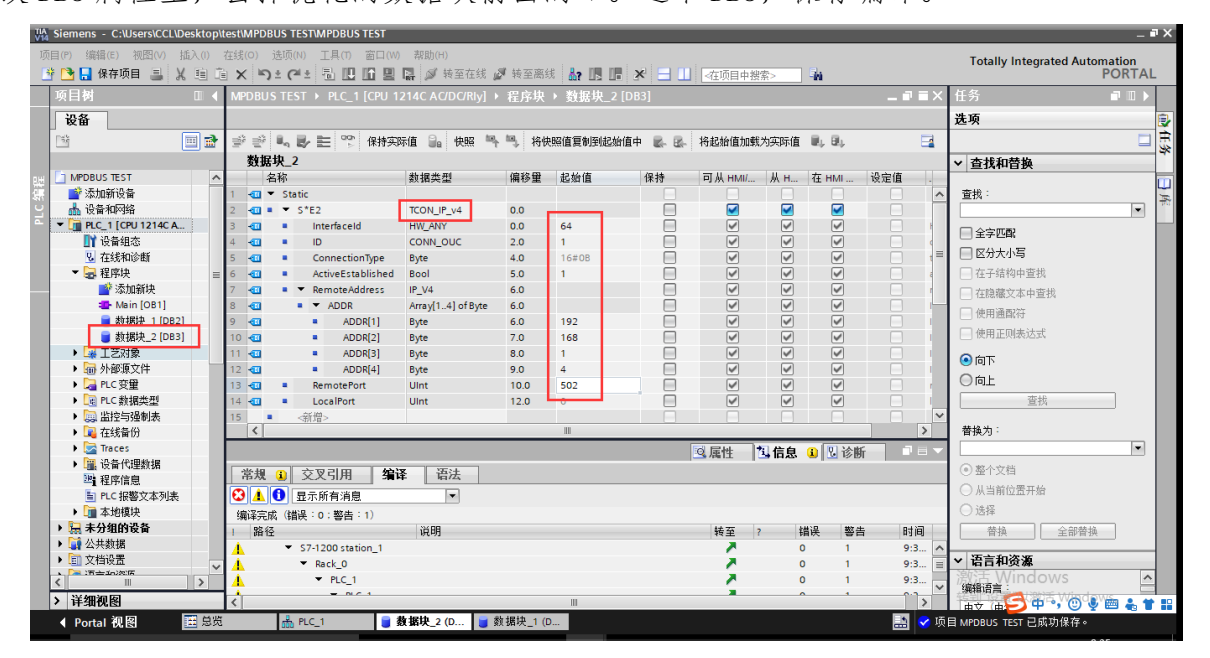

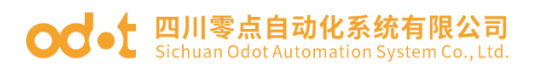

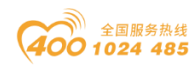

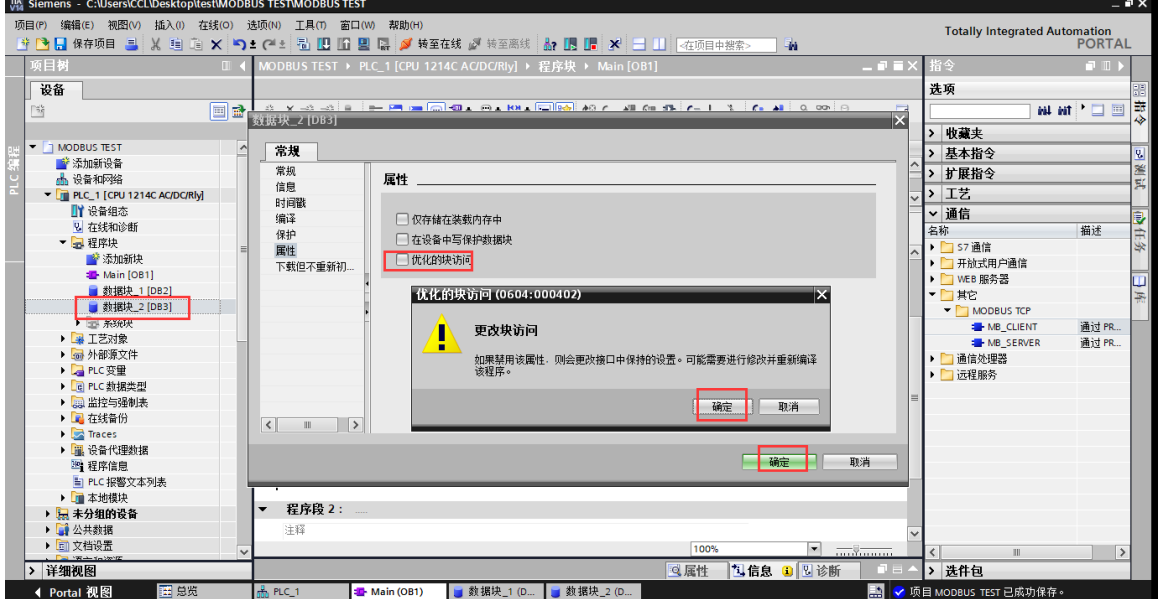

双击主程序块 Main[OB1], 在弹出的界面编程调用功能块 MB-CLIENT。

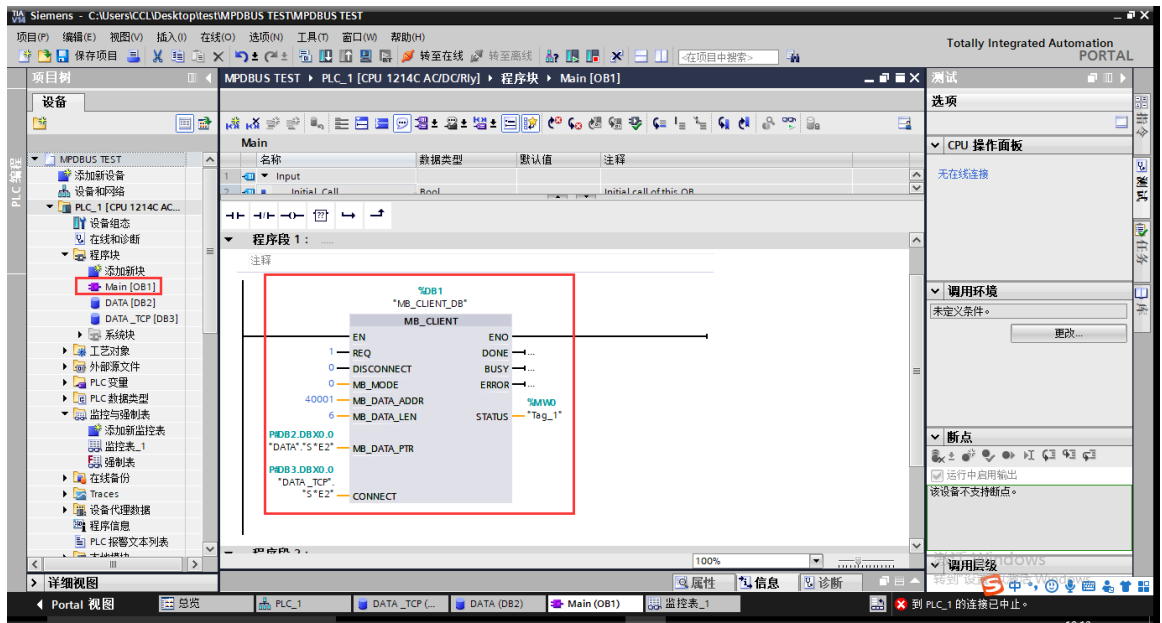

保存、编译、下载程序。

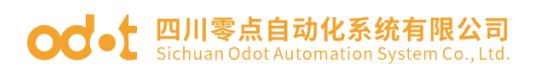

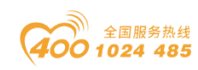

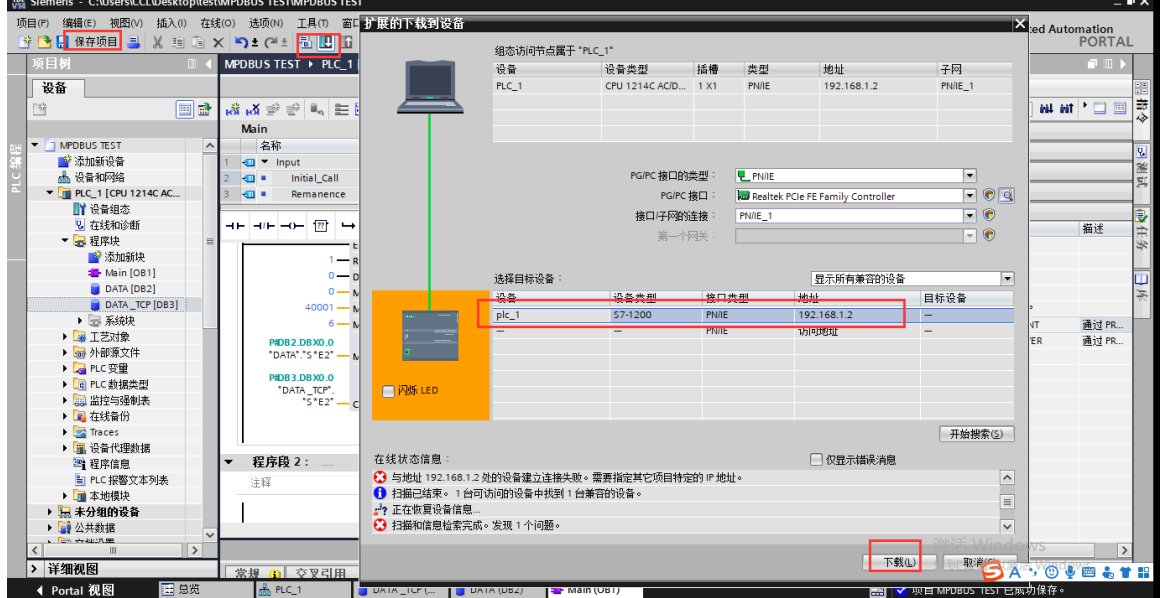

打开 Modbus Slave 软件模拟现场 RS485 设备,打开监控表,监控 DB2 里的 数据,是否和 Modbus Slave 数据保持一致。

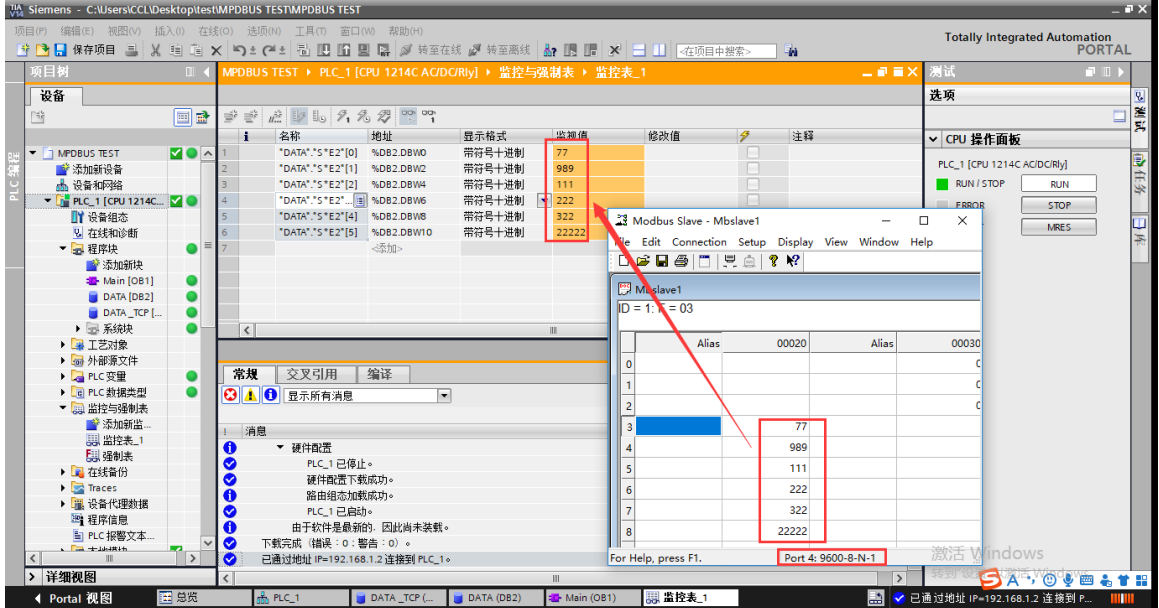

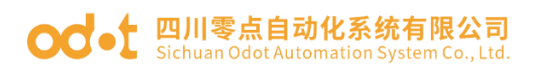

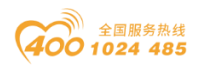

# 五、在上位机 WINCC V7.0 的测试应用

# 5.1 网关 ODOT-S4E2 的配置

网关 ODOT-S4E2 使用串口 1 进行测试,串口 1 采用默认串口参数(主站模式、 地址映射模式、9600、N、8、1)。网关 MODBUS TCP 向串口 1 下挂 485 从站设 备写值。

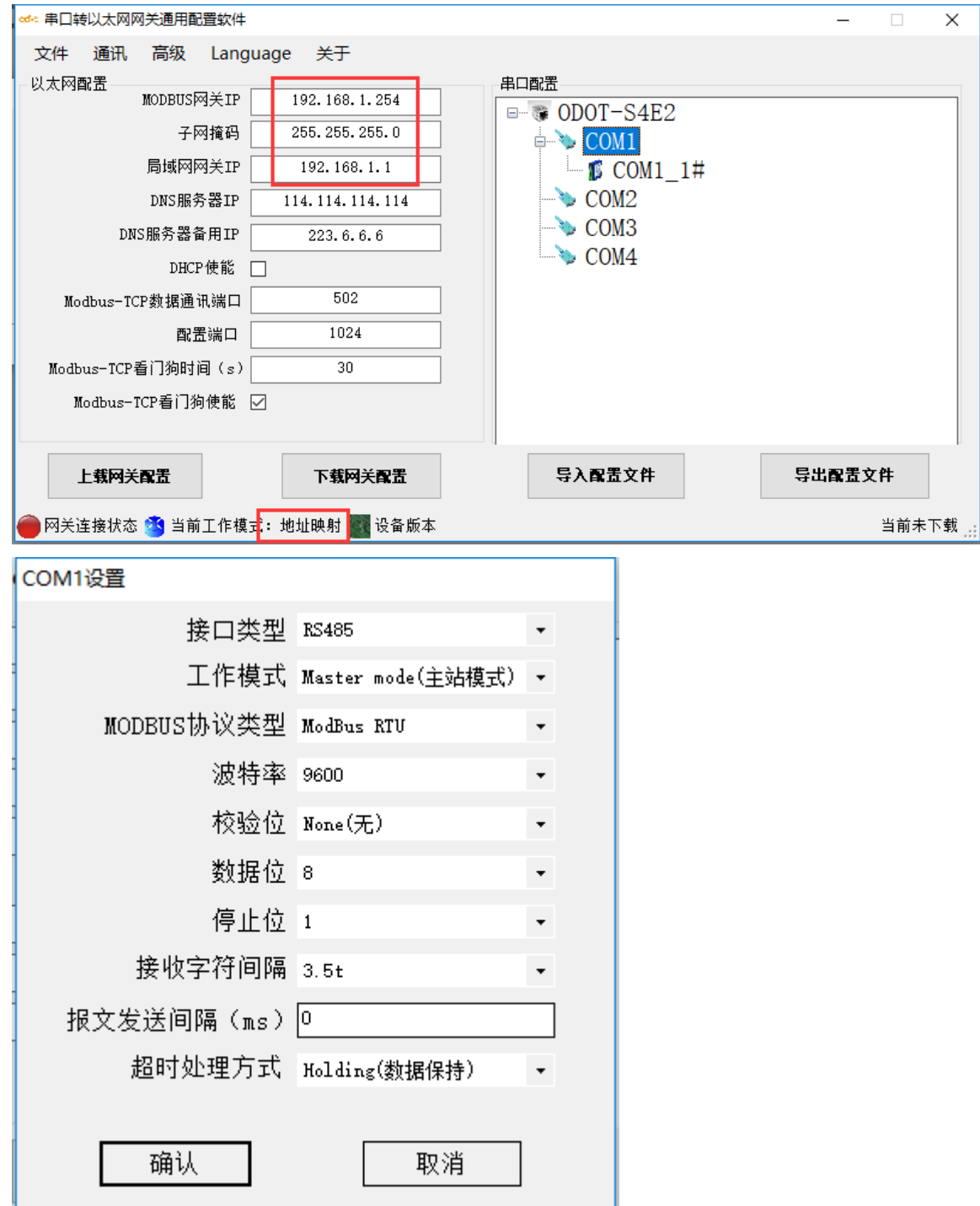

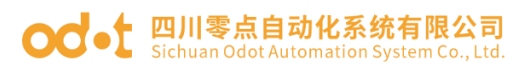

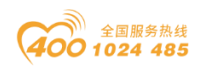

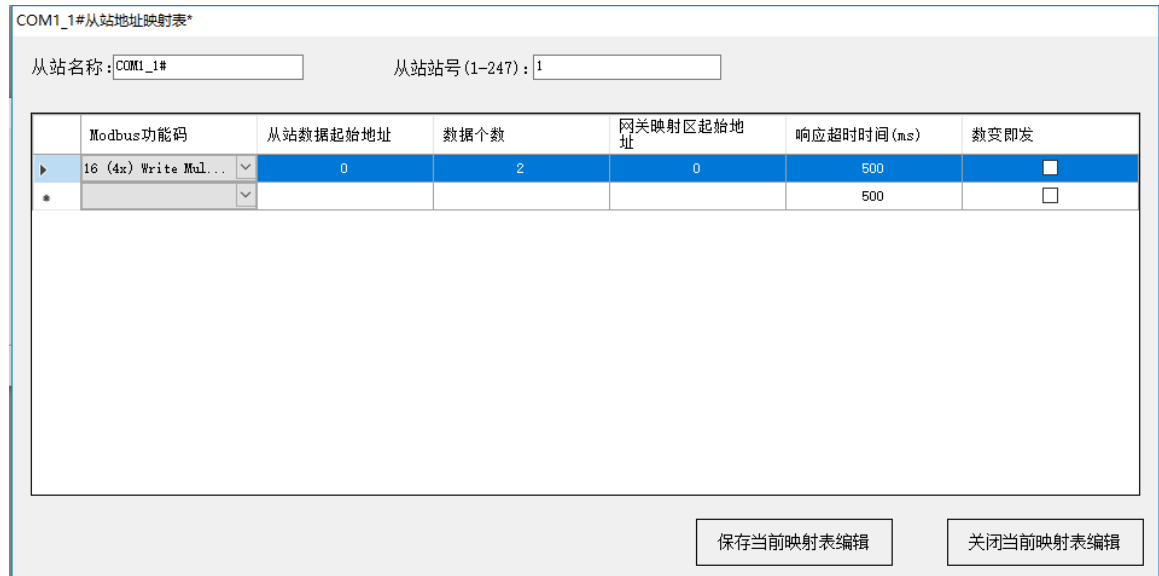

底层 485 从站设备采用 Modbus Slave 模拟从站。

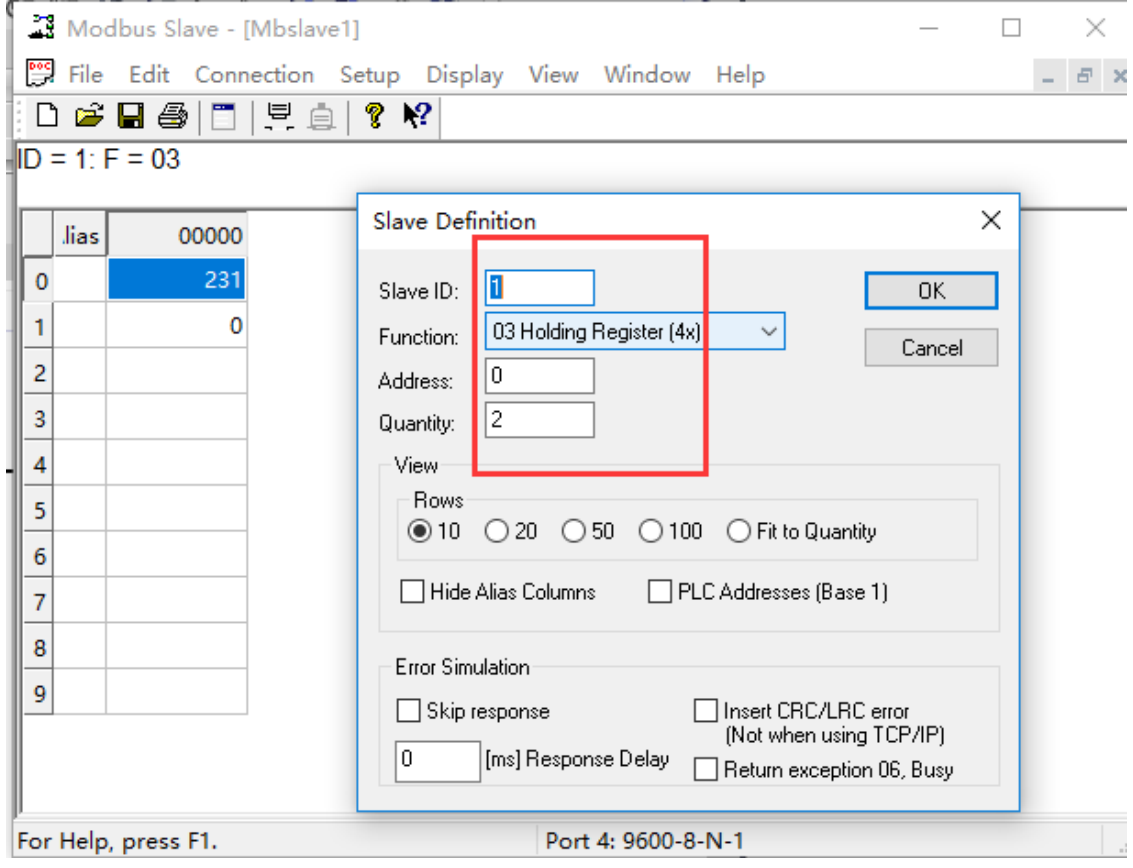

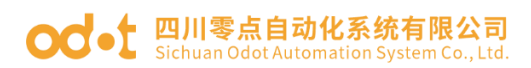

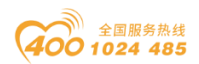

# 5.2 上位机 WINCC 的配置测试

本文档使用的 WINCC 版本为 7.0,请使用 7.0 及以上版本进行 MODBUS TCP 通讯。

打开 WINCC,建立一个新醒目 Modbus TCP.右击"变量管理"选择"添加新 的驱动程序"。

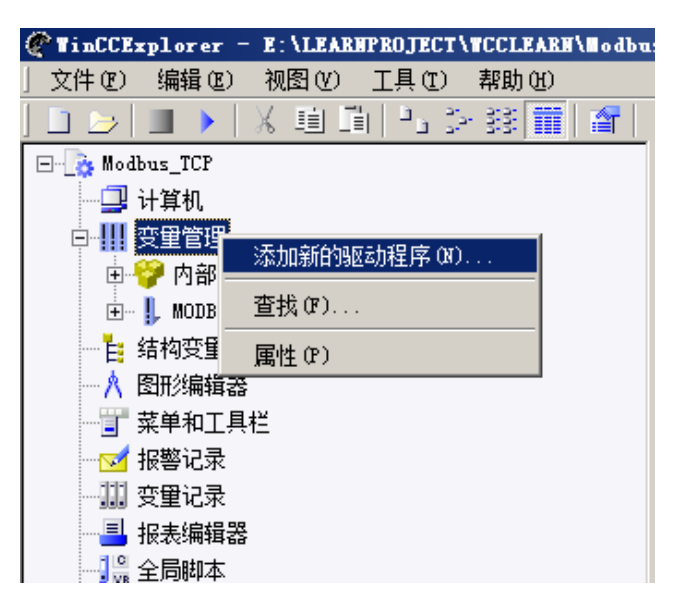

选择 Modbus TCPIP 驱动, 点击"打开"。

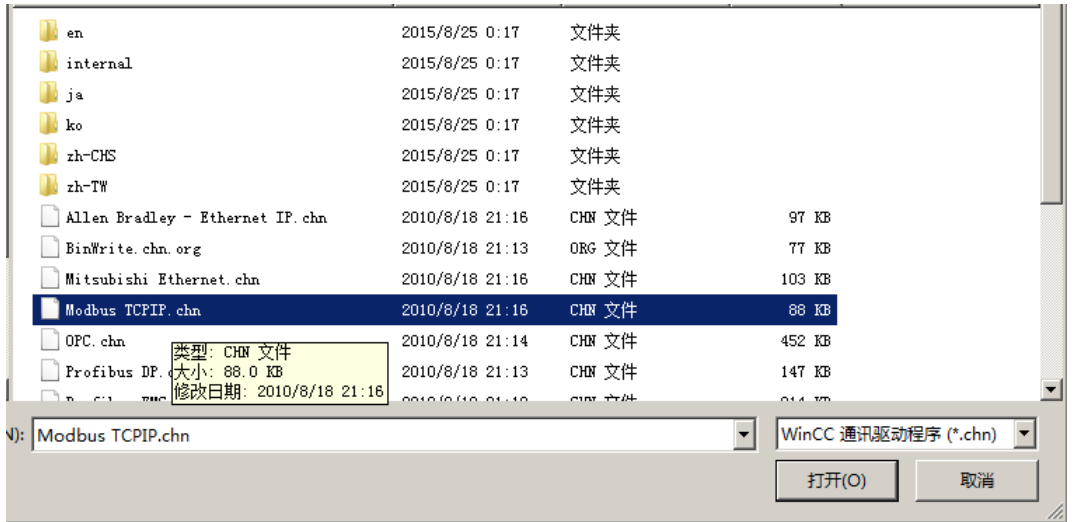

右击"Modbus TCPIP",右击"Modbus TCPIP 单元#1",点击"新驱动程 序的连接(N)…",

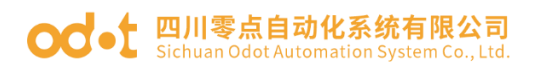

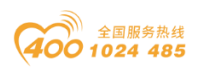

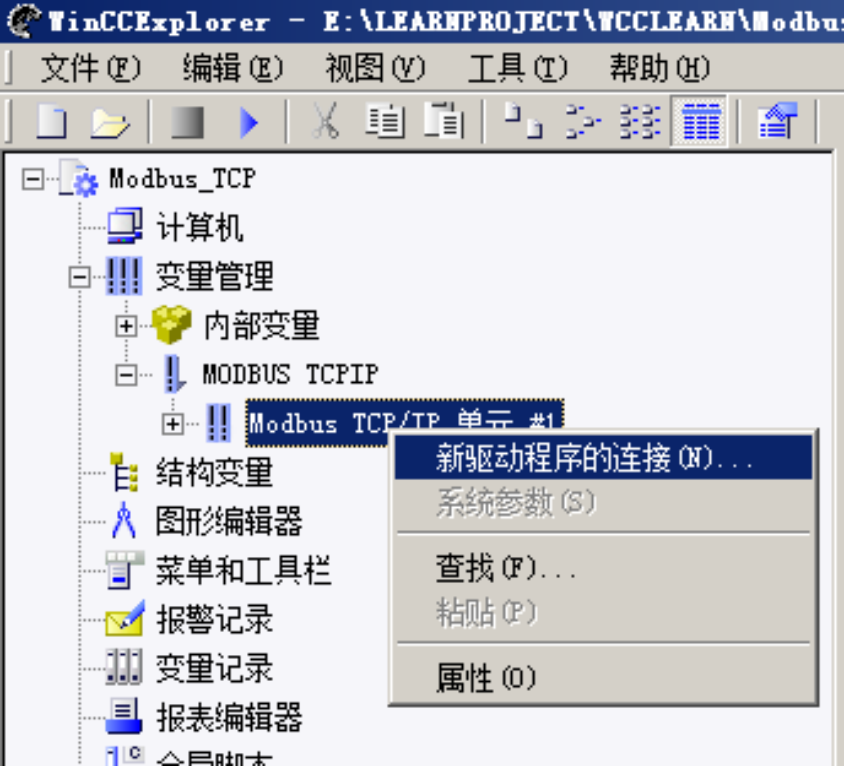

点击属性,选择 CPU 类型如下图"2"所示,填写 ODOT 网关或 I/O 模块 IP, 端口选择 502(默认)。

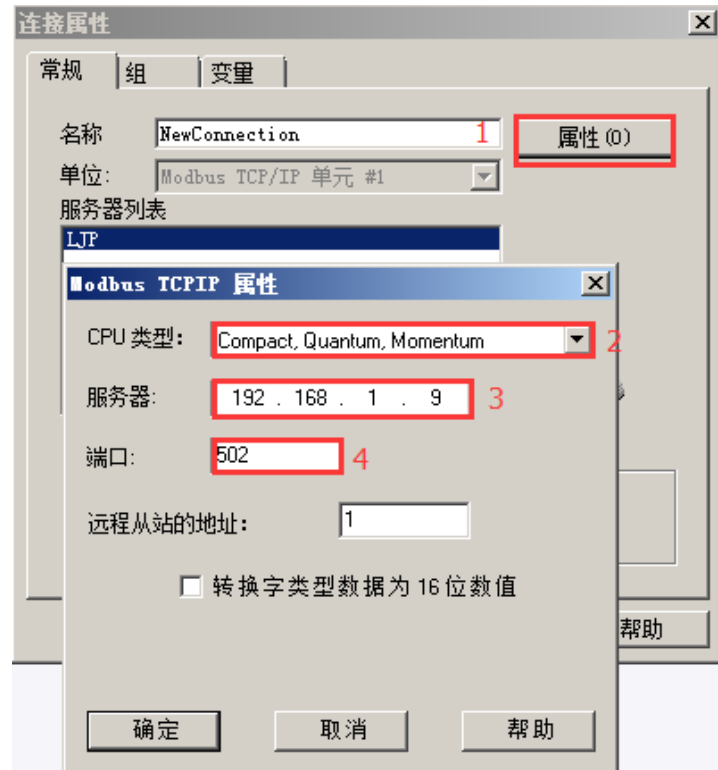

#### 右击建立的连接,选择新建变量。

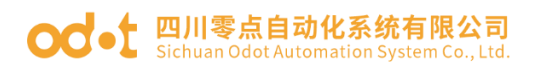

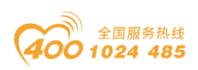

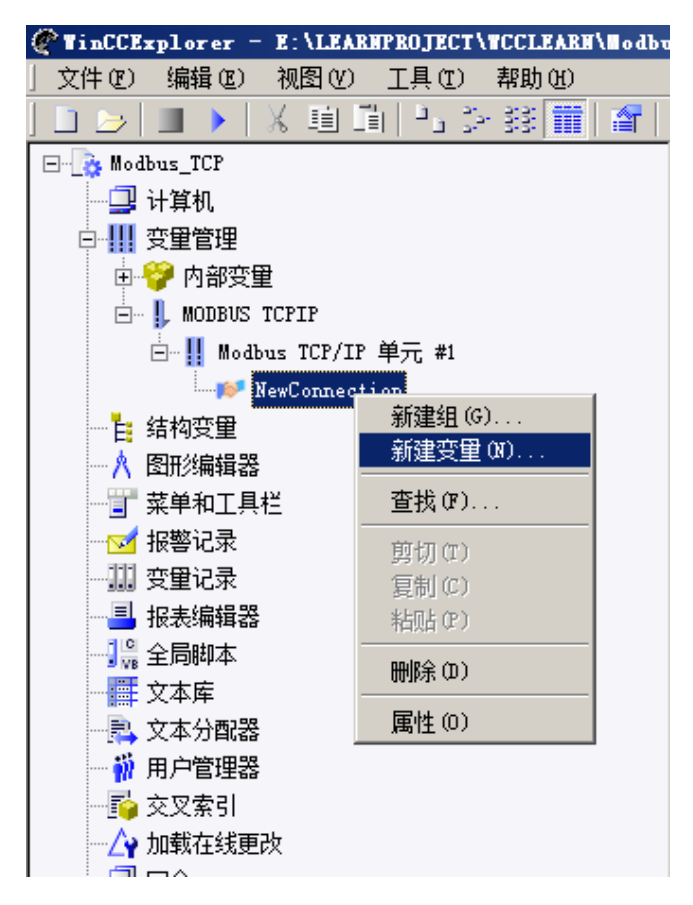

修改变量名称,选择数据类型及数据所在数据区以及地址。

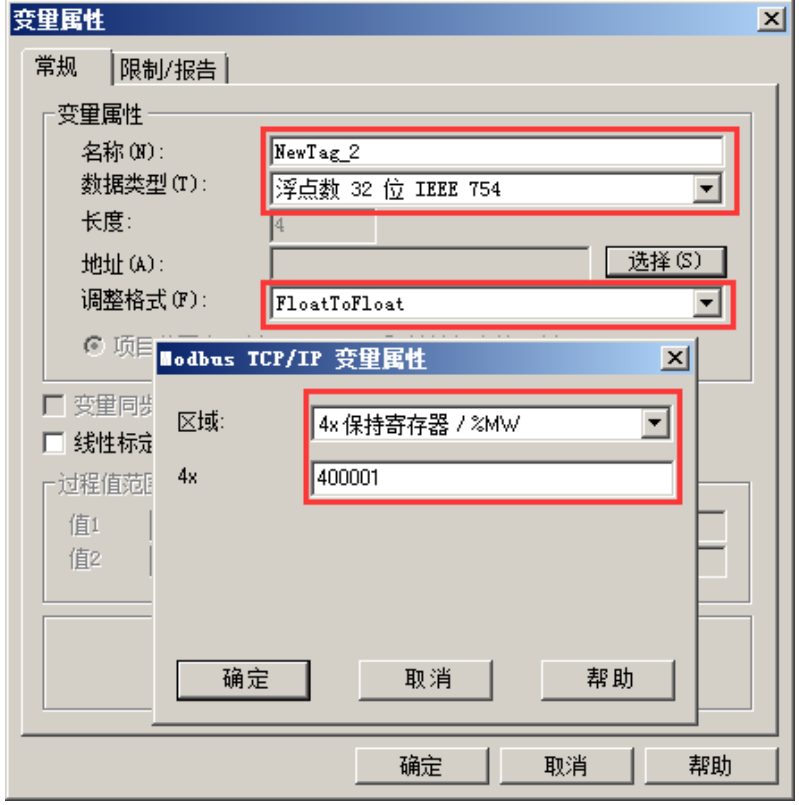

打开画面编辑界面,选择输入/输出域对象,锁定刚才新建的变量。保存

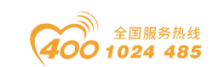

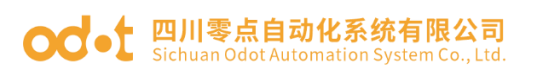

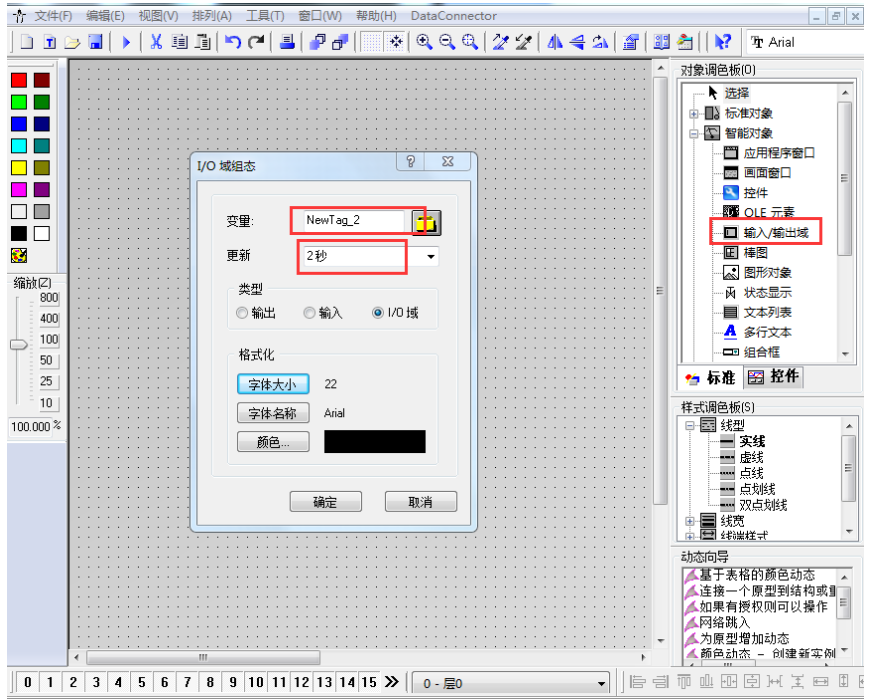

WINCC 运行系统运行画面显示。

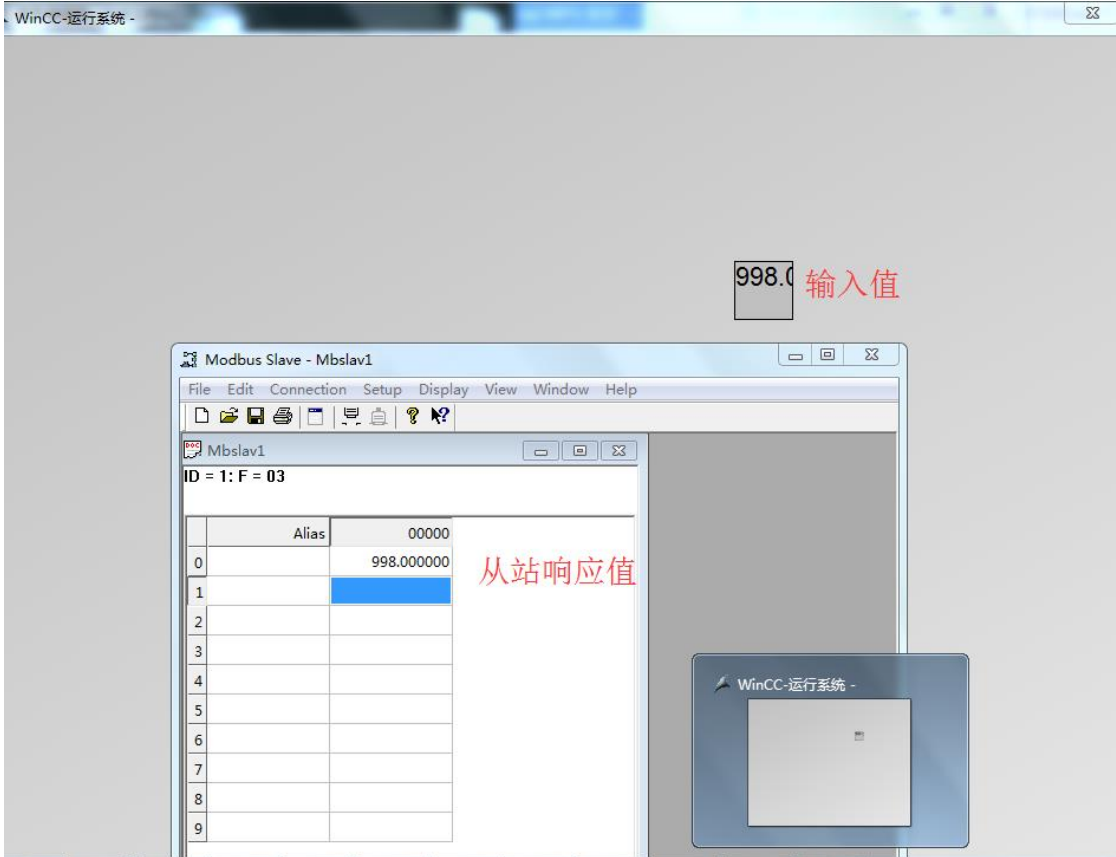

# **○○**● 四川零点自动化系统有限公司

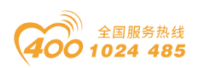

# 六、固件升级

当模块固件更新,需要给网关固件升级,网关可以通过网口升级。给网关供 电 24Vdc 电源,本机网卡 IP 地址和网关在同一网段(网关出厂默认地址是 192.168.1.254)。用一根网线连接电脑和网关。

安装升级软件: Firmware Update Tool V1.0.0.8

安装完成后,打开升级软件,接口选择网口,设备 IP 地址:192.168.1.254。 点击读取设备信息,可以读取到网关内部固件信息。

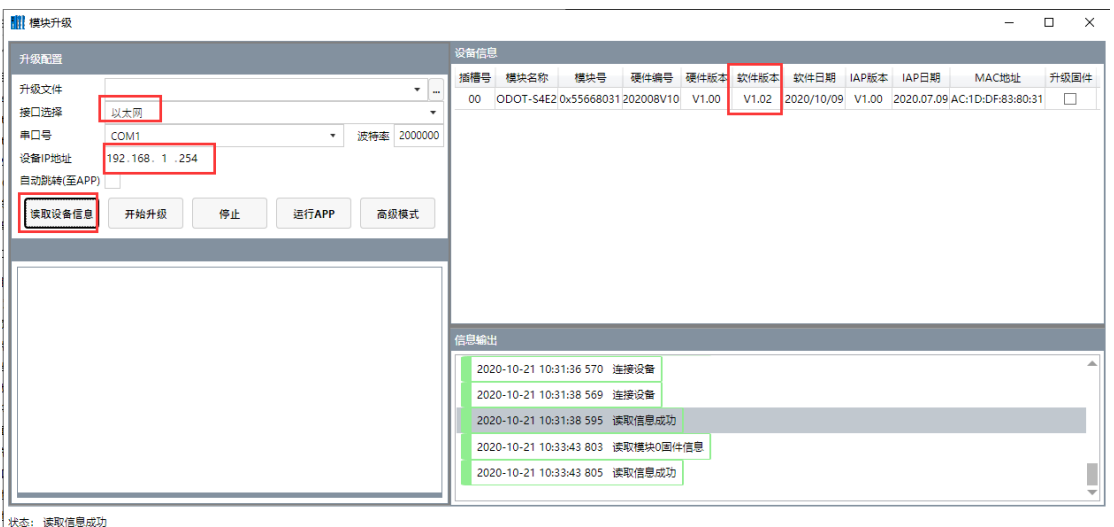

点击 ,在弹出的界面,选择新的固件文件,点击打开,会在左下角显示 新固件信息。

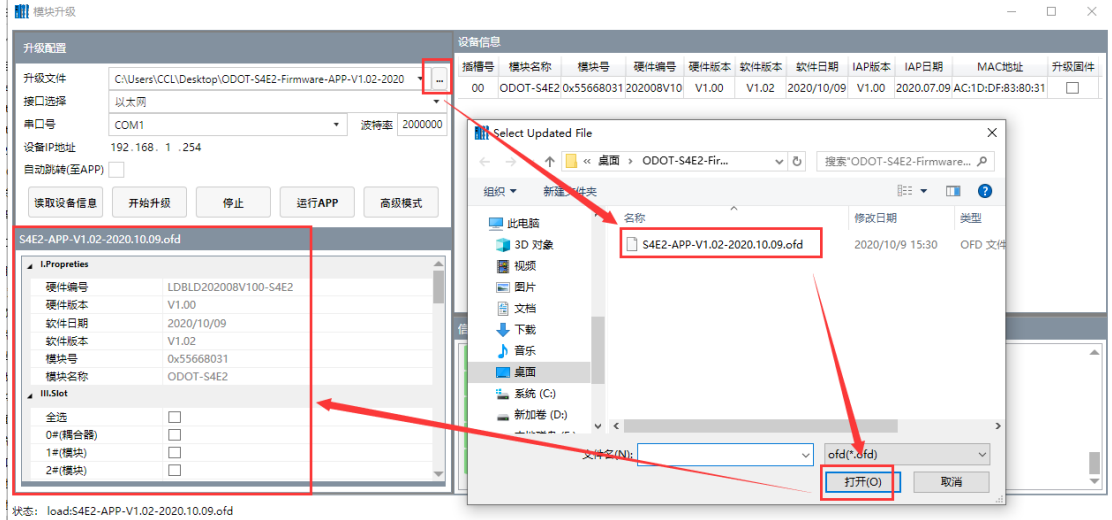

选中 0#耦合器,打"√",点击开始升级,完成后点击运行 APP。或者选中 自动跳转(至 APP)点击开始升级。

地址: 四川省绵阳市飞云大道 261 号综合保税区 204 厂房 61 / 72 官网: www.odot.cn

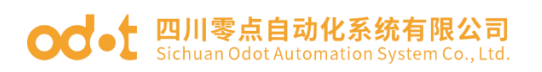

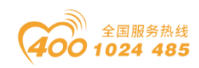

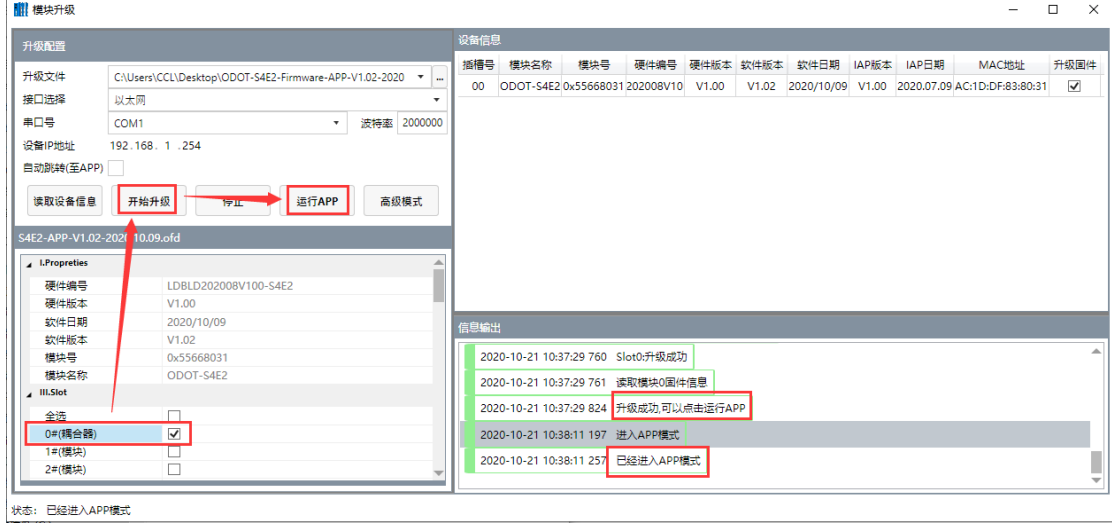

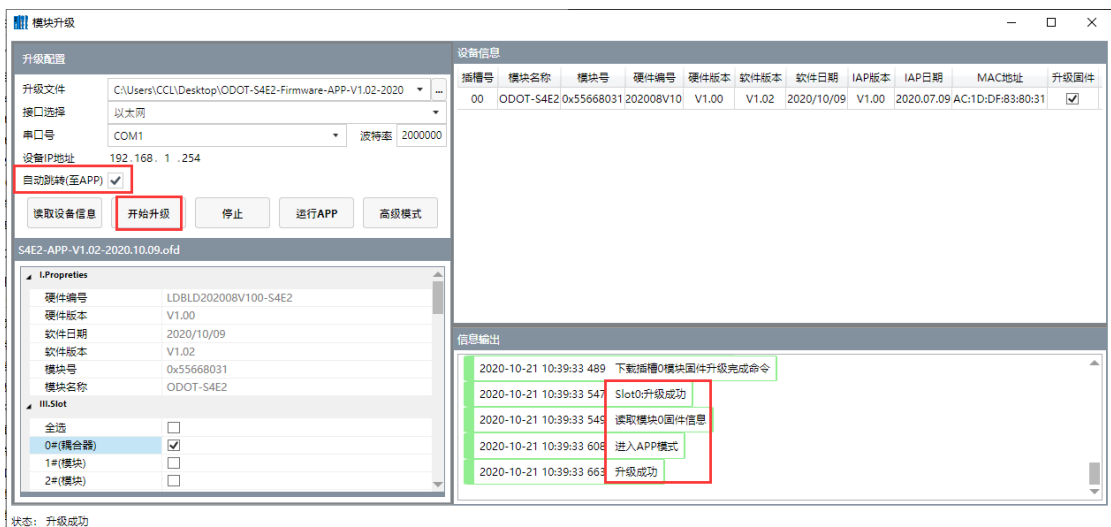

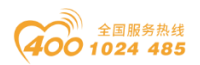

# 七、附录

# 7.1 Modbus-RTU 协议简介

**○○**• 四川零点自动化系统有限公司

Modbus 有 4 个区对应的 8 条重要的功能码:4 条读、2 条写单个位或寄存器, 2 条写多个位或者多个寄存器。(地址描述采用 PLC 地址)。

### 7.1.1 Modbus 存储区

Modbus涉及到的控制器(或Modbus设备)存储区以0XXXX、1XXXX、3XXXX、 4XXXX标识。

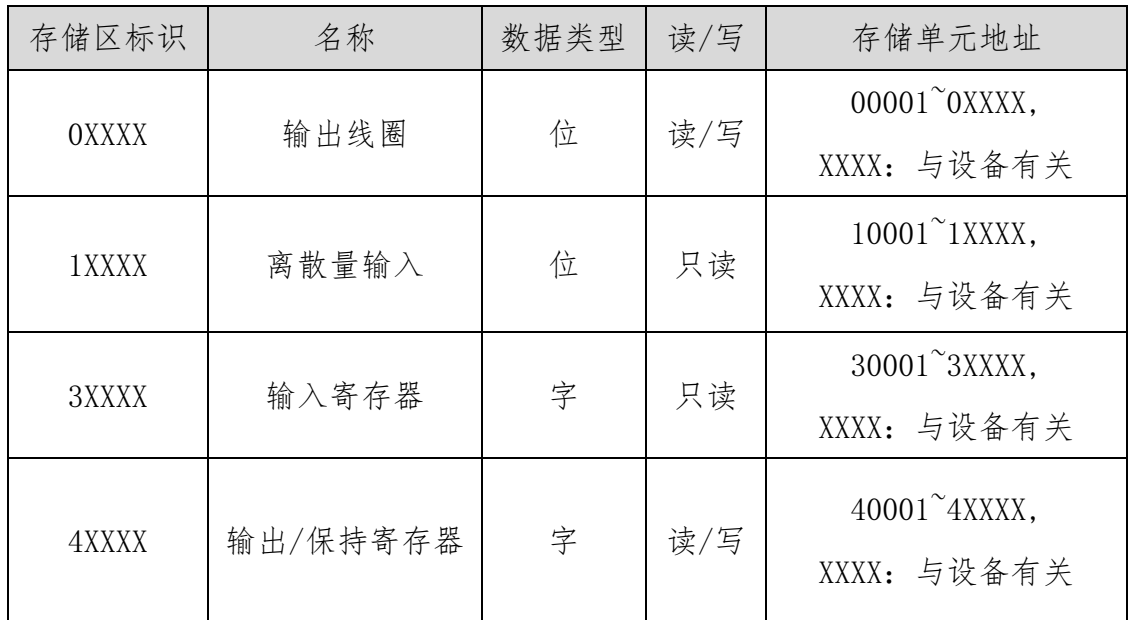

### 7.1.2 Modbus 功能码

Modbus报文相对比较固定,所以您只需要稍作了解,看几条报文之后就知 道了它的结构,在需要的时候再具体查询。

(1)读取输出线圈状态

功能码:01H

主站询问报文格式:

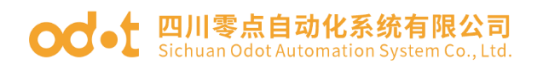

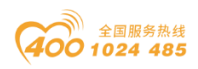

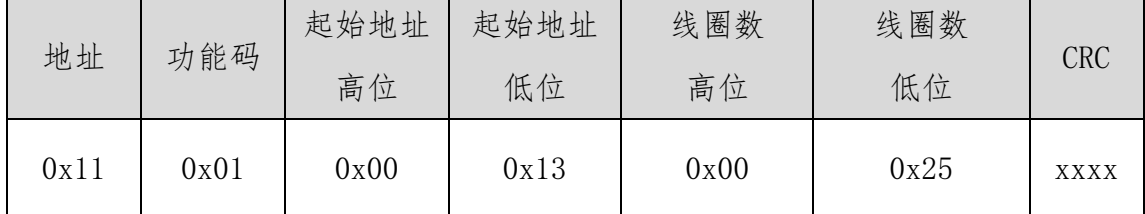

功能:读从站输出线圈0XXXX状态。

注意:有些设备线圈起始地址为00000,对应设备中00001地址,依次顺延。

本例: 读0x11号从站输出线圈, 寄存器起始地址为0x13=19, 线圈数为 0x0025H=37;因此,本询问报文功能是:读0x11(17)号从站输出线圈 00019—00055,共37个线圈状态。

从站应答格式:

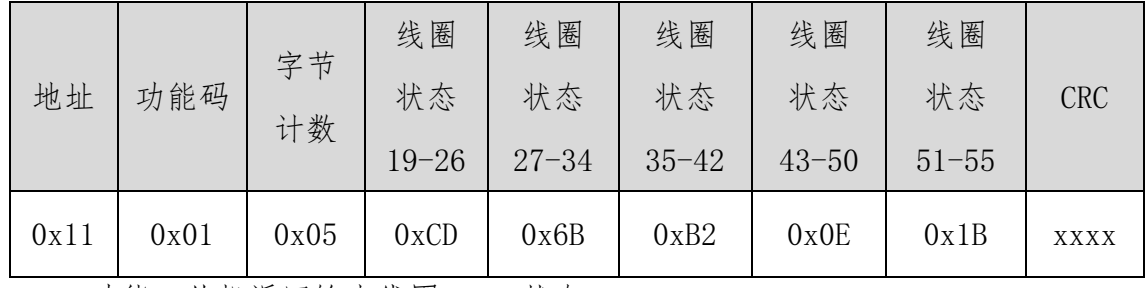

功能:从机返回输出线圈0XXXX状态

(2)读取离散量输入状态

功能码:02H

主站询问报文格式:

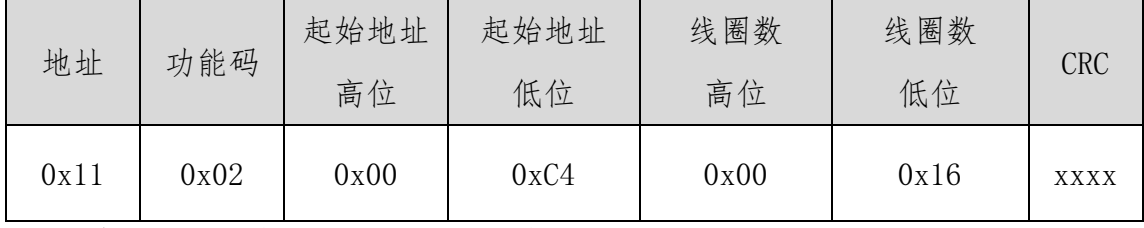

功能: 读从站输入线圈1XXXX状态。

注意:有些设备线圈起始地址为10000,对应设备中10001地址,依次顺延。

本例: 读 $0x11 \nexists \nparallel A \land A \nleq B$ , 起始地址为 $0x00C4=196$ , 线圈数为 0x0016=22.

因此, 本询问报文功能是: 读0x11 (17) 号从站输入线圈10196-10217, 共22个离散量输入状态。

从站应答格式:

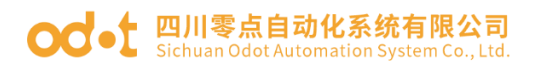

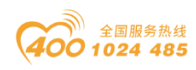

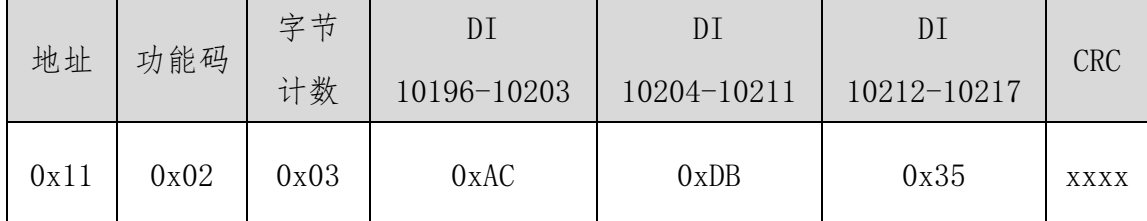

功能:从机返回输入线圈1 XXXX状态

(3)读取输出/保持寄存器

功能码:03H

主站询问报文格式:

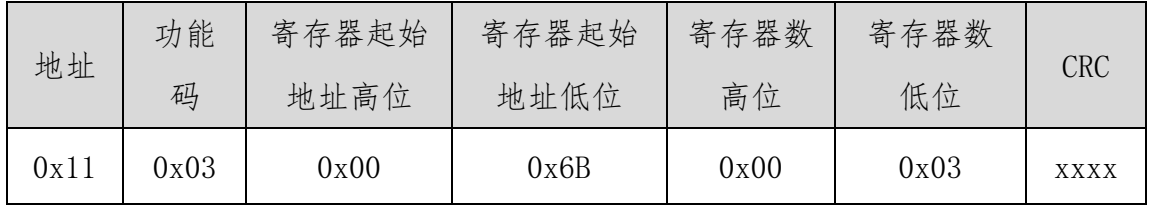

功能: 读从站保持寄存器4XXXX值。

注意:有些设备寄存器起始地址40000对应设备中40001地址,依次顺延。

本例: 读0x11号从站保持寄存器值, 起始地址为0x006BH=107, 寄存器数为 0x0003;因此,本询问报文功能是:读0x11(17H)号从站3个保持寄存器 40107—40109的值;

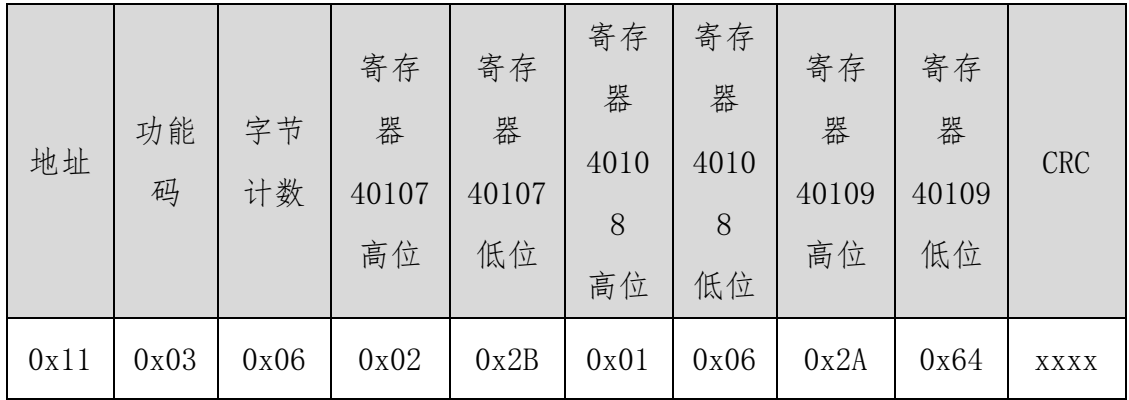

功能: 从站返回保持寄存器的值: (40107)=0x022B, (40108)=0x0106,

 $(40109) = 0x2A64$ 

(4)读取输入寄存器

功能码:04H

主站询问报文格式:

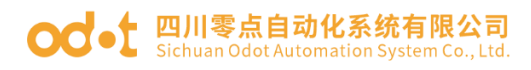

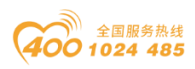

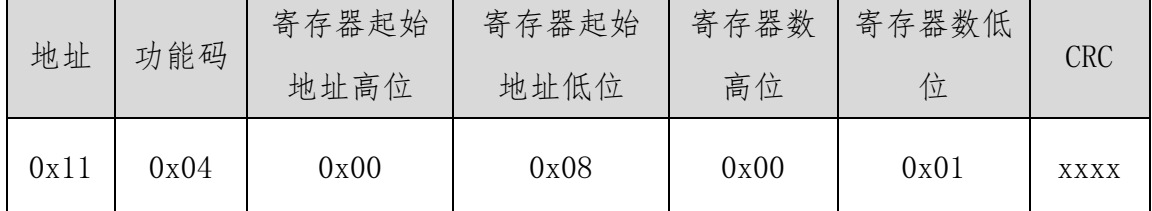

功能: 读从站输入寄存器3XXXX值。

注意:有些设备中寄存器起始地址30000对应设备中30001地址,依次顺延。

本例:读0x11号从站输入寄存器值,起始地为0x0008H,寄存器数为0x0001;

因此,本询问报文功能: 读0x11 (17) 号从站1个输入寄存器30008的值; 从站应答格式:

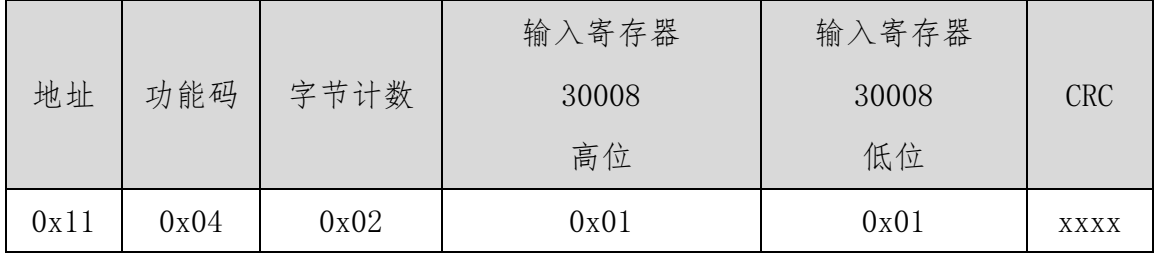

功能: 从站返回输入寄存器30008的值; (30008)=0x0101

(5)强置单个线圈

功能码:05H

主站询问报文格式:

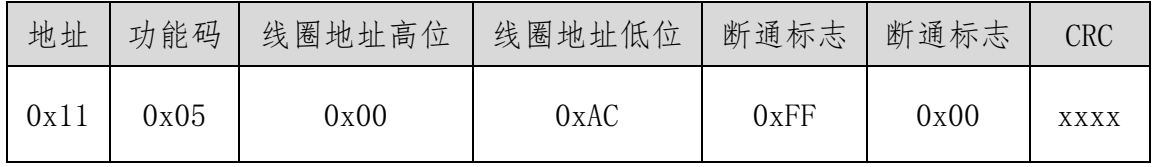

功能:强置0x01(17)号从站线圈0XXXX值。有些设备中线圈起始地址00000 对应设备中00001地址,依次顺延。

断通标志=FF00. 置线圈ON。

断通标志=0000,置线圈OFF。

例:起始地址为0x00AC=172。强置17号从站线圈0172为 ON状态 。

应答格式:原文返回

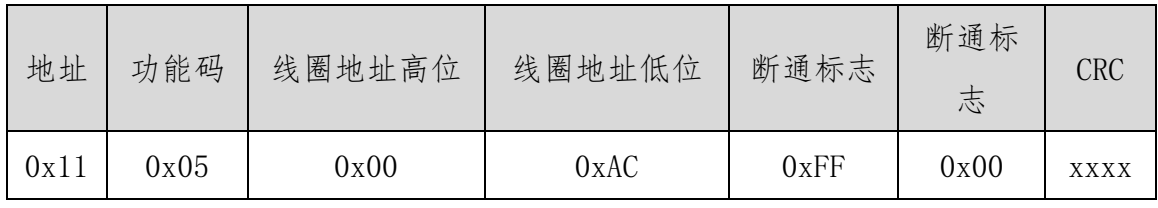

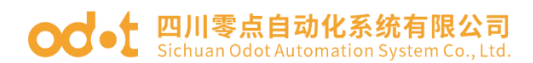

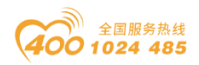

功能:强置17号从机线圈0172 ON后原文返回

(6)预置单保持寄存器

功能码:06H

主站询问报文格式:

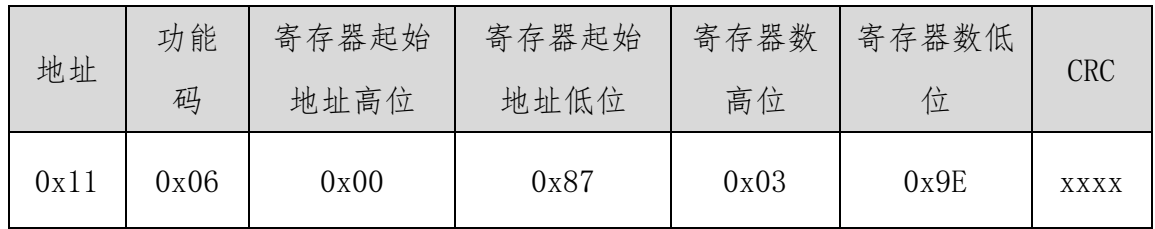

功能:预置单保持寄存器4XXXX值。有些设备中线圈起始地址40000对应设 备中40001地址,依次顺延。

例:预置17号从机单个保持寄存器40135值为0x039E;

应答格式:原文返回

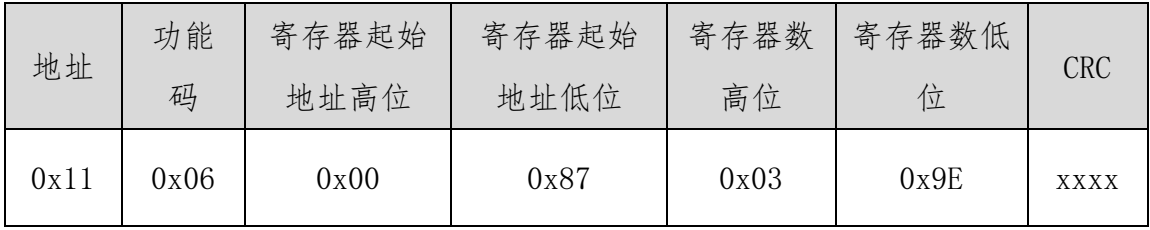

功能:预置17号从机单保持寄存器40135值为0x039E后原文返回。

(7)强置多线圈

功能码:0FH

主站询问报文格式:

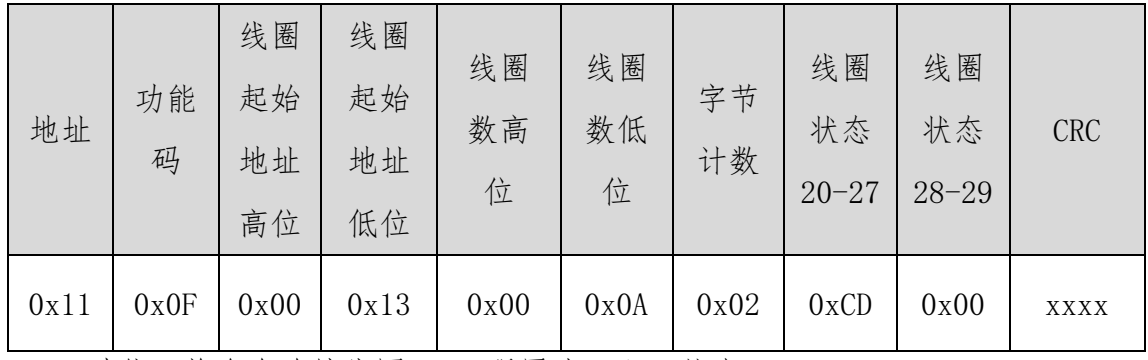

功能:将多个连续线圈0XXXX强置为ON/OFF状态。

注意:有些设备中线圈起始地址00000对应设备中00001地址,依次顺延。

本例:强置0x11号从站多个连续线圈,线圈起始地址为0x0013=19,线圈数  $\frac{1}{20}$  0x000A=10

地址: 四川省绵阳市飞云大道 261 号综合保税区 204 厂房 67 / 72 官网: www.odot.cn 因此, 本询问报文功能是: 强置0x11 (17) 号从站10个线圈00019-00028

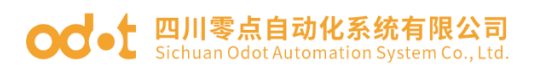

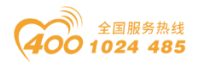

#### 的值; CDH→00019-00026; 00H→00027-00028;

从站应答格式:

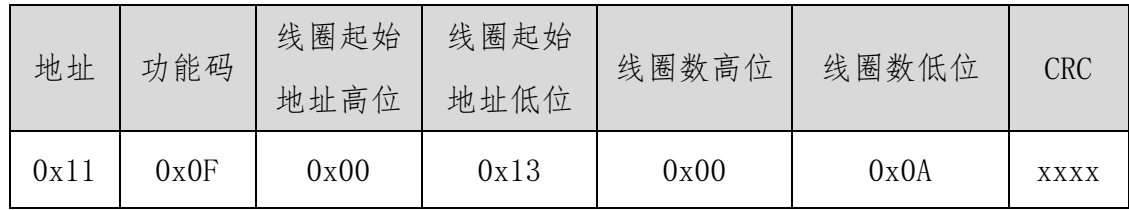

(8)预置多寄存器

功能码:10H

主站询问报文格式:

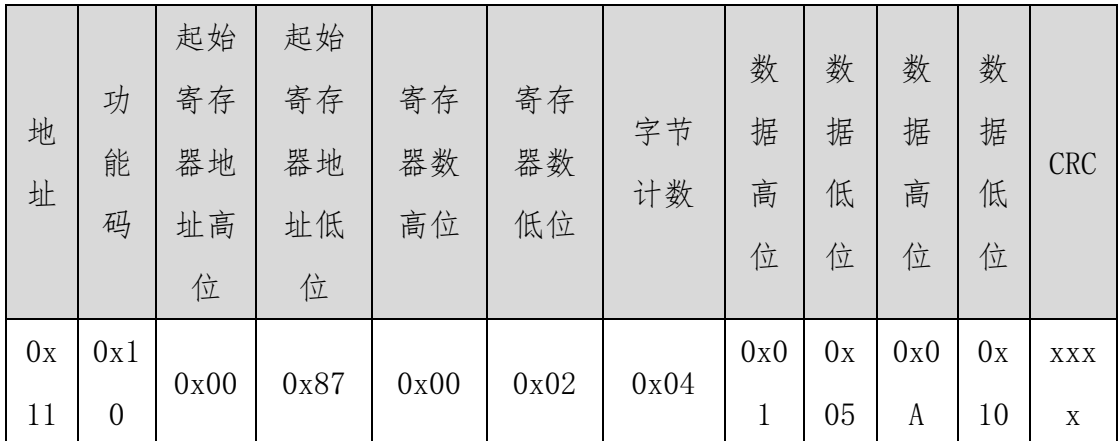

功能:预置从站多个保持寄存器值4XXXX。

注意:有些设备中保持寄存器起始地址40000对应设备中40001地址,依次 顺延。

本例:预置0x11号从站多个保持寄存器值,寄存器起始地址为0x0087=135, 线圈数为0x0002=2。

因此,本询问报文功能是:预置0x11 (17)号从站2个保持寄存器值;  $0105H \rightarrow 40135$ ;  $0A10H \rightarrow 40136$ .

应答格式:

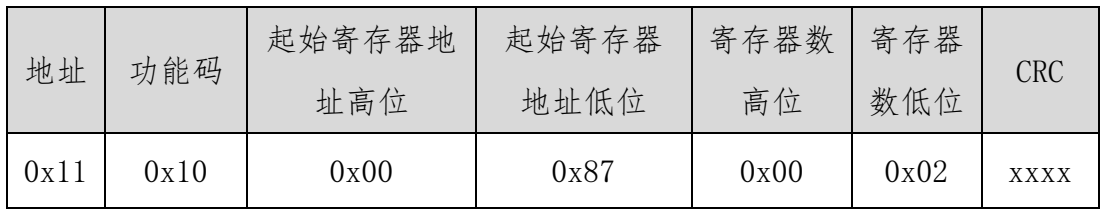

# OC · 1 四川零点自动化系统有限公司

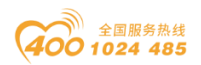

### 7.2 串口网络拓扑结构简介

#### 7.2.1 RS232

RS232 是工业控制的串行通信接口之一,它被广泛用于计算机串行接口与外 设连接。RS232 使用一根信号线和一根信号返回线构成共地的传输形式,采用三 线制的接线方式,可以实现全双工通讯,传输信号为单端信号,这种共地传输容 易产生共模干扰,所以抗噪声干扰性弱,传输距离有限,RS232 接口标准规定在 码元畸变小于 4%的情况下最大传输距离标准值为 50 英尺 (约为 15 米) (15m 以上的长距离通信,需要采用调制调解器),最大传输距离还与通讯波特率有关, 在实际运用过程中,如果传输距离较远,请降低波特率。为减小信号在传输过程 中受到外界的电磁干扰,请使用屏蔽电缆作为通讯电缆。

RS232 接口标准规定了在 TXD 和 RXD 上:

RS232 采用负逻辑传送信号,将- $(3^{2}15)$ V 的信号作为逻辑"1";将+ $(3^{2}15)$ V 的信号作为逻辑"0"; 介于-3 →3V 之间的电压无意义, 低于-15V 或高于+15V 的电压也无意义。

RS232 接口分类:

DB9 公头接口

左上角为 1,右下角为 9

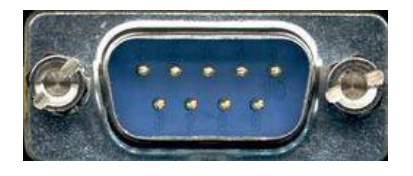

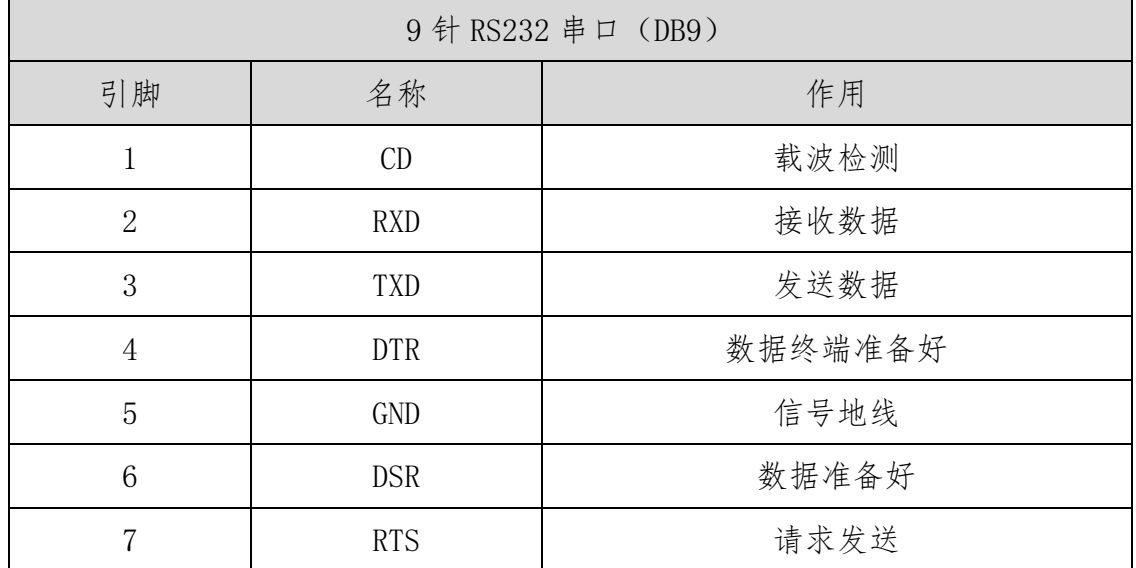

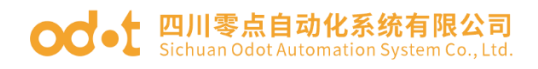

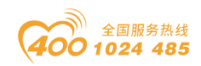

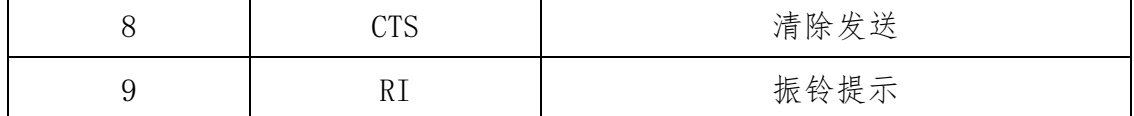

由于 RS232 接口具有上述电气特性, 所以其只能实现**点对点通讯**。 RS232通讯接线示意图如图所示:

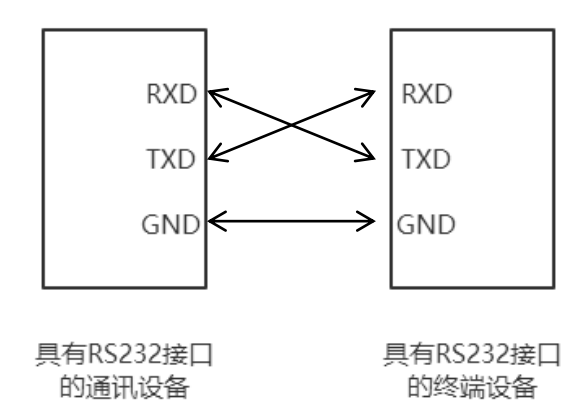

#### 7.2.2 RS422

RS422 接口标准全称是"平衡电压数字接口电路的电气特性",它定义了接 口电路的特性。RS422 采用四线加地线(T+、T-、R+、R-、GND),全双工,差 分传输,多点通信的数[据传输协议。](https://baike.baidu.com/item/%E4%BC%A0%E8%BE%93%E5%8D%8F%E8%AE%AE)它采用平衡传输采用单向/非可逆,有使能 端或没有使能端的传输线。由于接收器采用高输入阻抗和发送驱动器比 RS232 更强的驱动能力,故允许在相同传输线上连接多个接收节点,最多可接 10 个节 点。即一个主设备(Master),其余为从设备(Salve),从设备之间不能通信,所 以 RS-422 支持点对多的双向通信。

RS-422 的最大传输距离为 4000 英尺(约 1219 米),最大传输速率为 10Mb/s。 其平衡双绞线的长度与传输速率成反比,在 100kb/s 速率以下,才可能达到最 大传输距离。只有在很短的距离下才能获得最高速率传输。一般 100 米长的双绞 线上所能获得的最大传输速率仅为 1Mb/s。

RS-422 需要接终端电阻,要求其阻值约等于传输电缆的特性阻抗。在短距 离传输时可不需终接电阻,即一般在 300 米以下不需终接电阻。终接电阻接在传 输电缆的最远端。

在进行一主多从组网连接时,所有从站的发送端通过菊花链的方式连接最后 接入主站的接收端;所有从站的接收端通过菊花链的方式连接最后接入主站的发

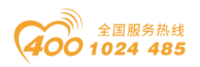

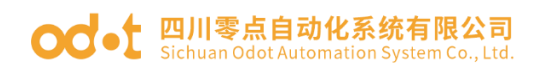

送端。

RS422 引脚定义:

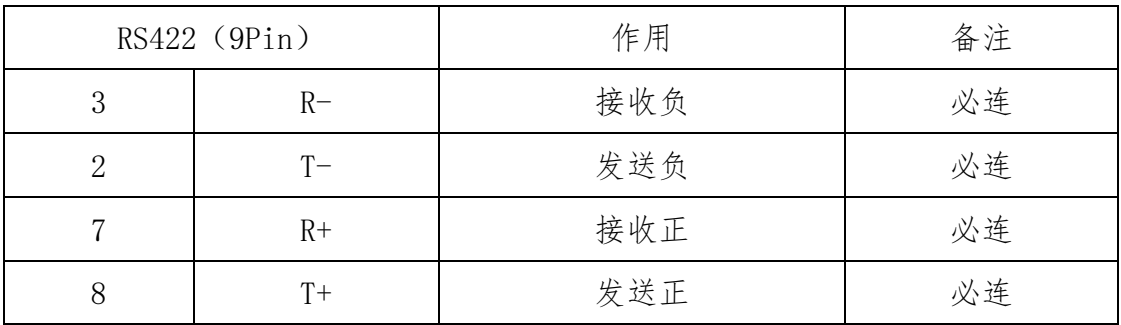

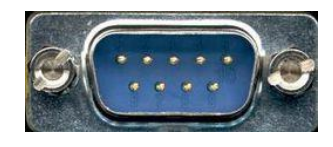

左上角为 1,右下角为 9 RS422通讯接线示意图如图所示:

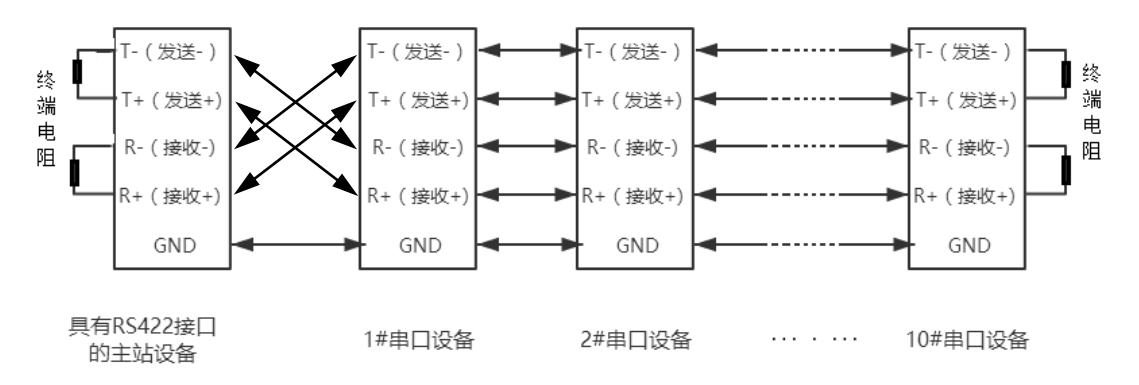

#### 7.2.3 RS485

由于 RS-485 是从 RS-422 基础上发展而来的, 所以 RS-485 许多电气规定与 RS-422 相仿。如都采用平衡传输方式、都需要在传输线上接终接电阻等。RS-485 可以采用二线与四线方式,二线制可实现真正的多点双向通信。

RS485 是一个定义平衡数字多点系统中的驱动器和接收器的电气特性的标 准,采用平衡驱动器和差分接收器的组合,抗共模干能力增强,即抗噪声干扰性 好。由于 RS485 接口组成[的半双工网](http://baike.baidu.com/view/15515.htm)络一般采用两线制的接线方式,采用差分信 号传递数据,两线间的电压差为-(2~6)V 表示逻辑"0",两线间的电压差为  $+(2°6)$ V 表示逻辑"1"。

地址: 四川省绵阳市飞云大道 261 号综合保税区 204 厂房 71 / 72 官网: www.odot.cn RS485 信号传输距离与通讯波特率有关,波特率越高,传输距离越短,在波

# OC · 1 四川零点自动化系统有限公司

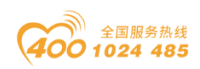

特率不高于 100KbpS 的情况下, 理论最大通信距离约为 1200 米, 在实际运用过 程中,由于电磁干扰等因素,往往达不到最大通信距离,如果进行较远距离通讯, 请降低波特率,为降低信号在传输过程中受到外界电磁干扰,请使用双绞屏蔽电 缆作为通讯电缆。

RS485 总线在不加中继的情况下最大支持 32 个节点,节点与节点之间采用 "菊花链"的连接方式,在通讯电缆两端需加终端电阻,要求其阻值约等于传输 电缆的特性阻抗。在短距离传输时可不需终接电阻,即一般在 300 米以下不需终 接电阻。终接电阻接在传输电缆的最两端。

RS485 9 针引脚定义:

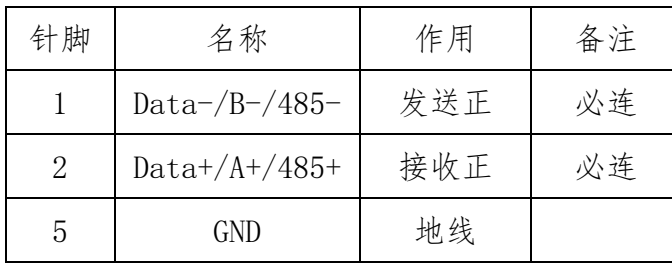

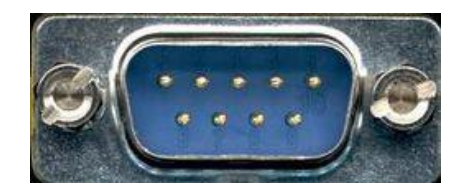

RS485通讯接线示意图如图所示:

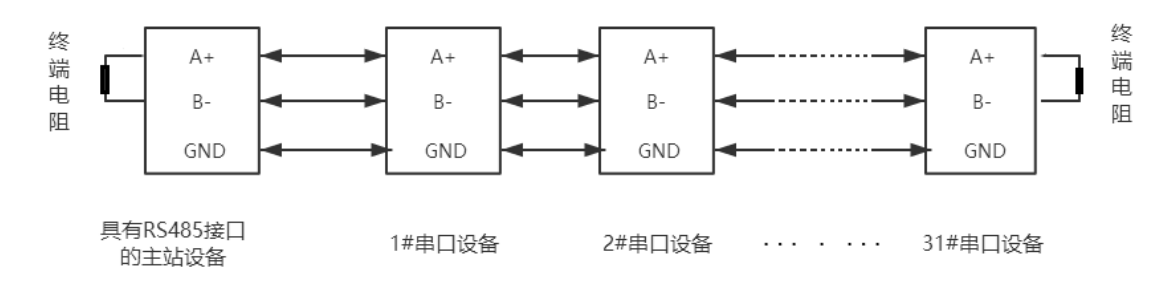

#### 四川零点自动化系统有限公司

地址:四川省绵阳市飞云大道 261 号综合保税区 204 厂房

电话:0816-2530577

传真:0816-6337503

邮编: 621000

**网址: www.odot.cn** 

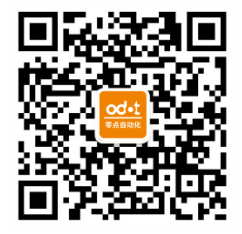

零点微信公众号

地址: 四川省绵阳市飞云大道 261 号综合保税区 204 厂房 72 / 72 官网: www.odot.cn